# **UNIVERSITÀ POLITECNICA**

# **DELLE MARCHE**

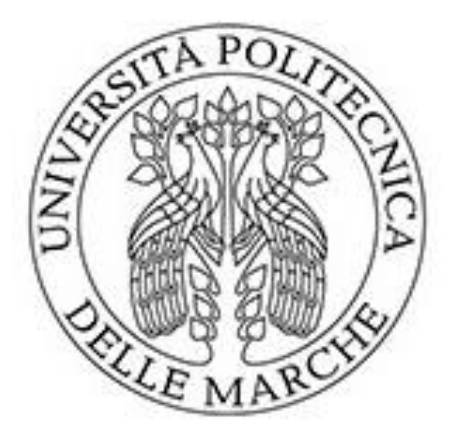

# **FACOLTÀ DI INGEGNERIA**

**Corso di Laurea Magistrale in Ingegneria Meccanica**

### **ANALISI SPERIMENTALE DELLA DEFORMA-ZIONE DI MEMBRANE SOTTILI CORRUGATE PER ATTUATORI ELETTROACUSTICI.**

## **EXPERIMENTAL ANALYSIS OF THE DEFOR-MATION OF CORRUGATED THIN MEM-BRANES FOR ELECTROACOUSTIC ACTUA-TORS.**

**Relatore: Tesi di laurea di:** Prof. Marco Sasso **Marco Lucesoli** Marco Lucesoli **Correlatore:** *Prof. Gianluca Chiappini*

Anno Accademico *2020/2021*

### **SOMMARIO**

L'obiettivo di questo lavoro di tesi consiste nella determinazione di una serie di parametri volti alla caratterizzazione del comportamento di membrane corrugate per attuatori elettroacustici, più comunemente note come centratori o *spider. A*ttraverso l'esecuzione di una serie di prove sperimentali eseguite presso il laboratorio di Meccanica applicata e costruzione di macchine dell'Università, si sono determinati la rigidezza dello *spider* e le mappe a colori ritraenti lo spostamento in direzione ortogonale alla superficie della membrana. Dalla conoscenza di questi elementi è possibile risalire a come il centratore tenda ad influenzare alcune importanti grandezze di funzionamento dell'altoparlante tra cui la cedevolezza o la frequenza di risonanza, parametri essenziali ai fini della verifica o del progetto dell'attuatore elettroacustico. Pertanto, nel primo capitolo è riportata una breve descrizione dei componenti costruttivi di un altoparlante, con particolare attenzione al centratore e alle sue funzionalità. Nel secondo capitolo si descrive il modello della telecamera e i parametri intrinseci ed estrinseci connessi al suo funzionamento con annesse alcune nozioni relative alle calibrazioni in mono e in stereo e la definizione delle fasi che le costituiscono. Nel terzo capitolo si riportano i metodi eseguiti per l'impostazione del setup di misura, con particolare interesse alla calibrazione delle telecamere utilizzate per l'acquisizione; inoltre, vene riportata una breve descrizione di come si è eseguito il progetto del sistema di aggancio del centratore e della cella di carico alla macchina usata per l'esecuzione dei test. Nel capitolo quattro vengono descritti i metodi utilizzati per l'elaborazione dei dati acquisiti durante le prove, ponendo l'attenzione su come sono stati rielaborati i *frame* con l'obiettivo di caratterizzare lo spostamento del centratore e come si sono correlati i dati acquisiti di forza e spostamento al fine di determinare l'andamento delle curve di rigidezza in funzione dello spostamento in ciascun ciclo. Infine, nelle conclusioni sono riassunti i risultati ottenuti dall'elaborazione dei dati acquisiti durante i test, valutando come essi influiscono sui parametri operativi dell'altoparlante.

### **INDICE**

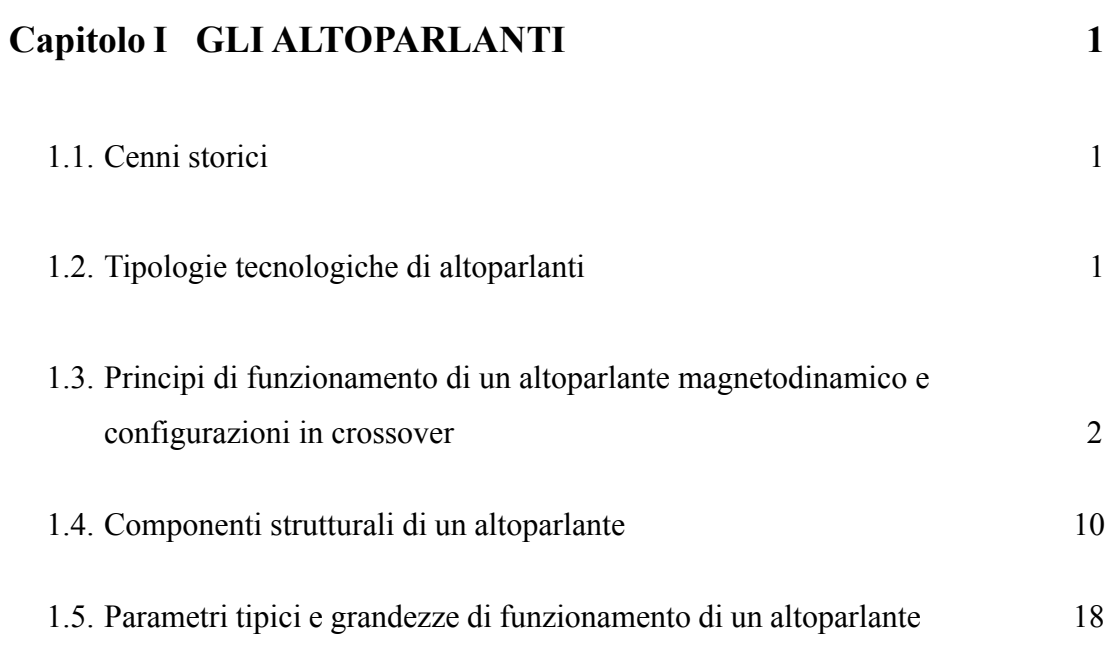

### **Capitolo II IL MODELLO DELLA TELECAMERA E CALIBRAZIONE 22**

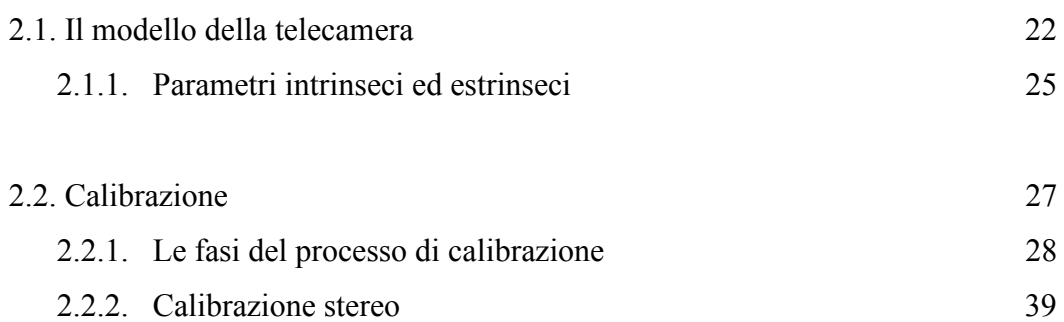

# **Capitolo III IMPOSTAZIONE DEL SETUP E REALIZZAZIONE DEL SISTEMA DI ACQUISIZIONE 43**

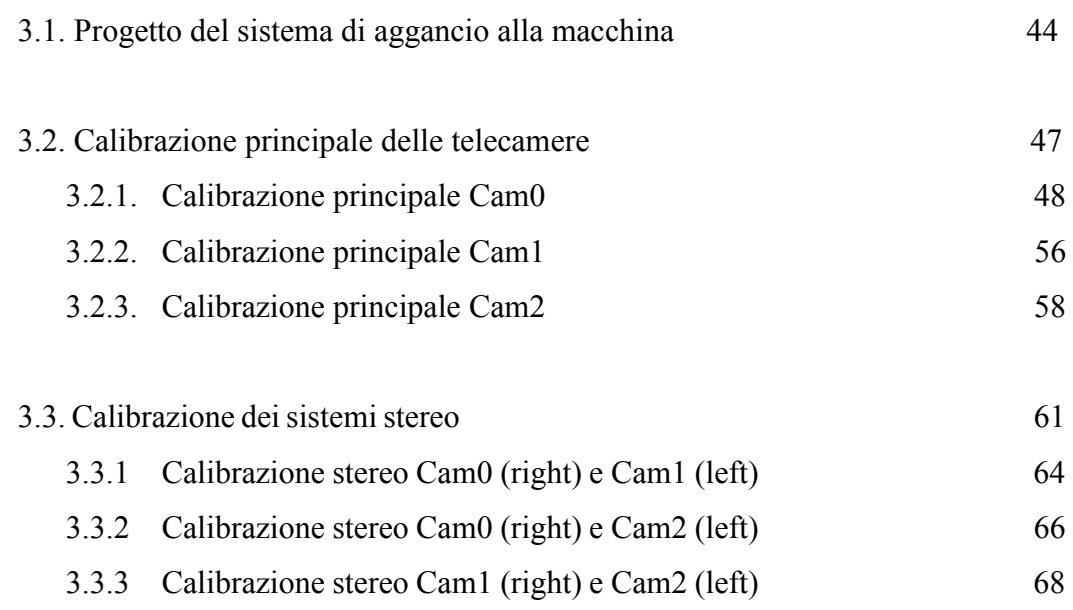

## **Capitolo IV ESECUZIONE DEI TEST, ACQUISIZIONE ED ELABORAZIONE DEI DATI** 71

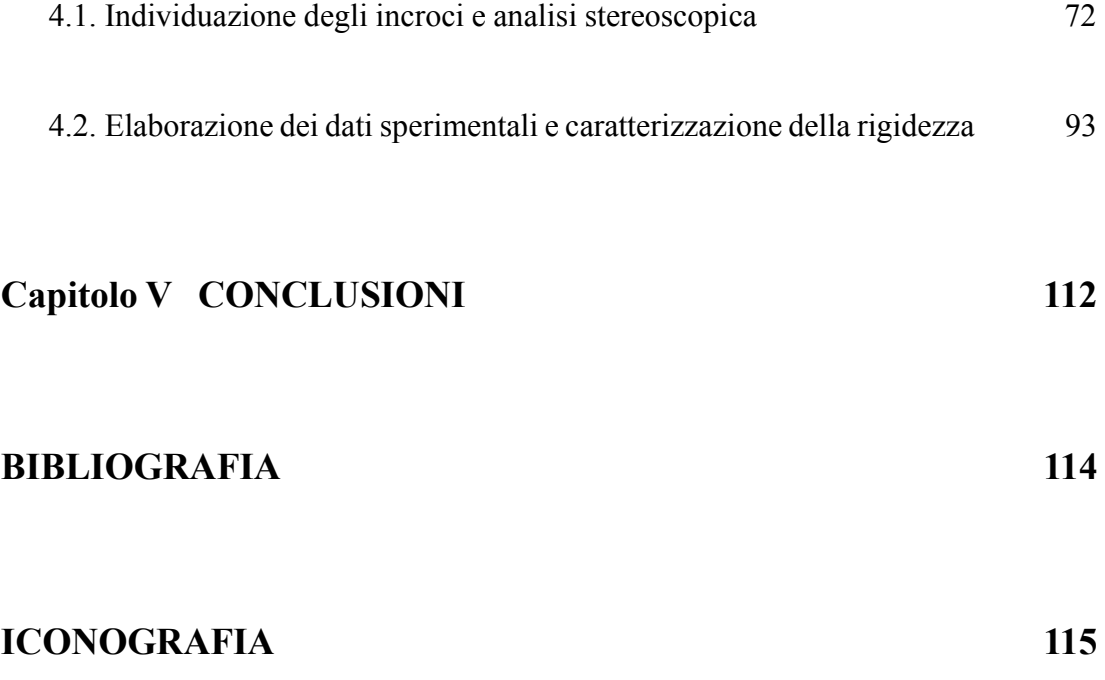

### **CAPITOLO I - GLI ALTOPARLANTI**

#### **1.1 CENNI STORICI.**

La nascita dell'altoparlante non è altro che una diretta conseguenza della nascita del telefono; il primo ad utilizzare un dispositivo simile all'altoparlante fu Alexander Graham Bell, il quale lo inserì nel suo telefono nel 1861. Negli anni a seguire la progettazione di questo dispositivo subì continue modifiche e miglioramenti, fino a quando, nel 1898, Oliver Joseph Lodge realizzò il primo vero e proprio altoparlante a bobina mobile immersa in un campo elettromagnetico, la cui prima applicazione risale al 1915.

I primi altoparlanti erano di tipo elettrodinamico, in cui il campo magnetico era prodotto da un *solenoide*<sup>1</sup> (detto bobina di campo) percorso da corrente.

#### **1.2 TIPOLOGIE TECNOLOGICHE DI ALTOPARLANTI.**

Considerando i principi costruttivi e funzionali si procede ad una breve descrizione delle principali tipologie di altoparlanti:

- Magnetodinamici: costituiscono ad oggi la tipologia più utilizzata nei sistemi di diffusione sonora; sono caratterizzati da un magnete permanente che genera un campo magnetico nel quale è immersa una bobina mobile che è resa solidale al cono dell'altoparlante; essa viene investita da un segnale elettrico derivante dall'amplificatore, il quale la fa muovere permettendo al cono di traslare in direzione orizzontale, generando un susseguirsi di compressioni e rarefazioni dell'aria circostante che vanno a costituire l'onda di pressione (o onda sonora).
- Elettrostatici: utilizzano un campo elettrico piuttosto che un campo magnetico. Sono caratterizzati da tre elementi fondamentali: due statori e una membrana tra essi compresa. Il funzionamento è basato sulla generazione di un campo

<sup>&</sup>lt;sup>1</sup> Un solenoide è una bobina di forma cilindrica formata da una serie di spire circolari molto vicine fra loro e realizzate con un unico filo di materiale conduttore. (Wikipedia, L'enciclopedia libera)

elettrico tra gli statori che provoca il movimento della membrana a loro interno. Per garantire questo occorre che gli statori siano in materiale conduttivo e garantiscano un'abbondante superficie aperta onde evitare di ostacolare l'emissione del suono generato. Per questo motivo sono costruiti con una lamiera forata o con una rete. La membrana invece è composta da una pellicola di materiale ad alta resistività, elastico, leggero e robusto.

- Piezoelettrici: sono degli altoparlanti che sfruttano la capacità di alcuni materiali di entrare in vibrazione quando vengono percorsi da corrente elettrica. La frequenza della vibrazione è quindi correlata alla frequenza della corrente applicata; tale vibrazione viene trasmessa all'aria circostante generando un suono di altezza pari alla frequenza dell'oscillazione. Questi altoparlanti sono caratterizzati da un'elevata efficienza ed impedenza. Per questo motivo spesso sono collegati in parallelo utilizzando un numero elevato di elementi, con tale configurazione offrono un'efficienza analoga a quella dei comuni altoparlanti elettrodinamici. Inoltre, gli altoparlanti piezoelettrici sono in grado di riprodurre frequenze molto elevate, è per questo che vengono spesso impiegati come tweeter.
- Al plasma: un gas viene convertito allo stato di plasma grazie ad una scarica elettrica continua. Regolando l'intensità della corrente indotta nel gas si può regolare l'onda sonora, di intensità proporzionale alla scarica elettrica generata. Questo tipo di trasduttore ha una massa prossima allo zero, quindi è molto veloce e reattivo.

In questa tesi si prenderanno in considerazione gli altoparlanti magnetodinamici riservando particolare attenzione alla funzione del centratore, del quale si tratterà nei prossimi paragrafi.

### **1.3 PRINCIPI DI FUNZIONAMENTO DI UN ALTOPARLANTE MAGNETODINAMICO E CONFIGURAZIONI IN CROSSOVER.**

L'altoparlante è un dispositivo che converte un segnale elettrico in onda sonora. Tale segnale elettrico, proveniente da un amplificatore alimenta una bobina mobile sospesa nel traferro di un potente magnete per mezzo di un anello di centraggio. La corrente indotta all'interno del solenoide (bobina) a sua volta genera un campo elettromagnetico ad angolo retto rispetto al campo del magnete. L'interazione di questi campi causa un movimento in avanti e all'indietro della bobina, di frequenza pari al segnale elettrico indotto nella stessa. Il movimento oscillante della bobina viene trasmesso al cono, il quale converte questo impulso meccanico in onda di pressione, percepita all'orecchio umano come suono.

Per rendere più completa la descrizione del funzionamento, si consideri l'altoparlante come un convertitore di energia a due stadi; l'energia elettrica è prima convertita in energia meccanica, la quale a sua volta è convertita in energia acustica, Fig. 1.1.

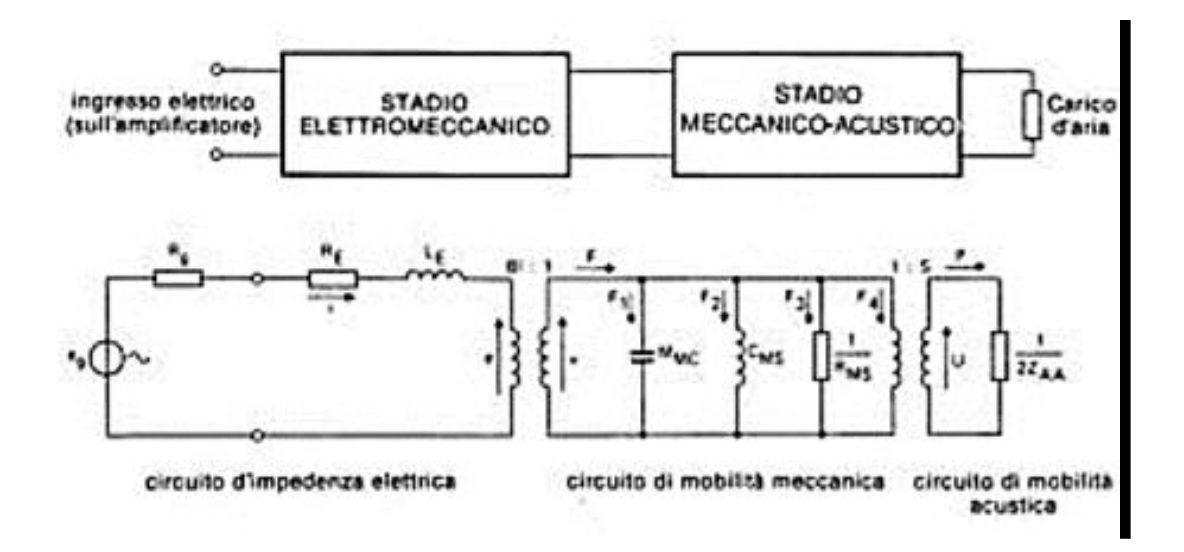

*Fig. 1.1 Altoparlante visto come un convertitore a due stadi: ingresso elettrico (all'amplificatore); stadio elettromeccanico; stadio meccanico acustico; carico d'aria; circuito di impedenza elettrica; circuito di mobilità meccanica; circuito di mobilità acustica.*

Questa conversione di energia deve essere ottenuta con il minimo di distorsione e con la massima efficienza. Per conseguire il massimo trasferimento di energia dall'amplificatore all'altoparlante è necessario un buon accoppiamento di impedenze. Sfortunatamente però, questo può essere ottenuto su una limitata gamma di frequenze a causa delle variazioni di impedenza presentata all'amplificatore dall'altoparlante.

Dunque, in virtù di quanto appena esposto si può concludere che un altoparlante non è in grado di riprodurre l'intero spettro delle frequenze udibili, tranne una tipologia d'eccezione definita "full range", realizzata appositamente per questo scopo. Pertanto, è possibile classificare gli altoparlanti secondo il seguente elenco:

- Subwoofer (Fig. 1.2); è un altoparlante preposto alla riproduzione della gamma bassissima di frequenze audio (al di sotto dei 50 Hz), in genere si tratta di un woofer con la possibilità di una grande escursione della membrana per muovere un volume di aria consistente. In virtù della scarsa direttività delle frequenze basse in genere anche negli impianti stereo si utilizza un unico subwoofer, il più delle volte pilotato da un amplificatore dedicato, preceduto da un filtro detto "passa-basso", che elimina tutte le frequenze alte che non devono essere riprodotte. Generalmente per i sub-woofer vengono utilizzati coni da 10-12 pollici di diametro per garantire l'escursione richiesta per l'emissione delle basse frequenze.

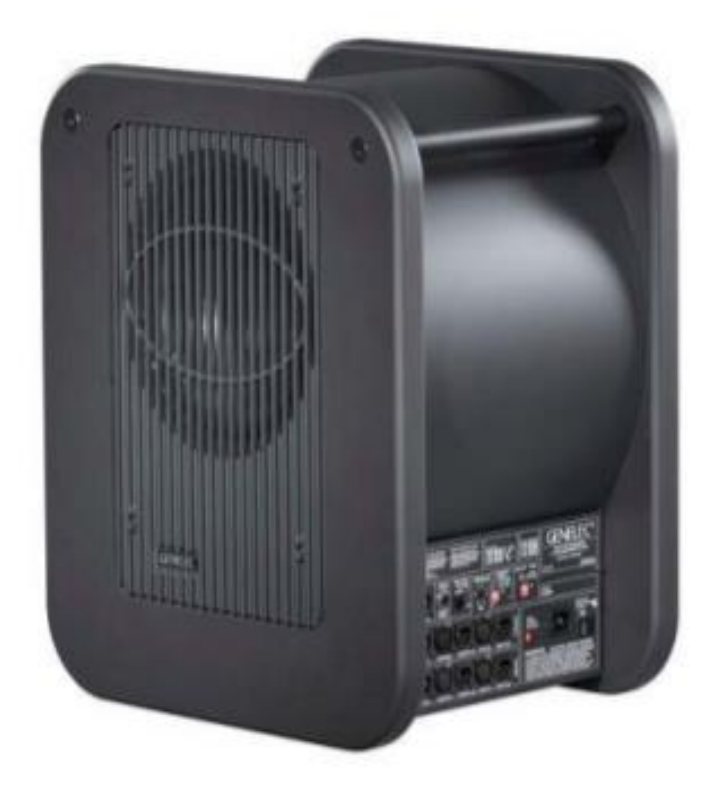

*Fig. 1.2 Subwoofer*

Woofer (Fig. 1.3); anch'esso destinato alla riproduzione delle basse frequenze (in genere dai 50 Hz ai 500 Hz). Solitamente la struttura corrisponde a quella di un driver elettrodinamico, con la particolare caratteristica di avere peso e dimensioni superiori alle altre tipologie di altoparlante. In genere il cono può essere realizzato con diverse tipologie di materiale come carta, resine plastiche o leghe metalliche.

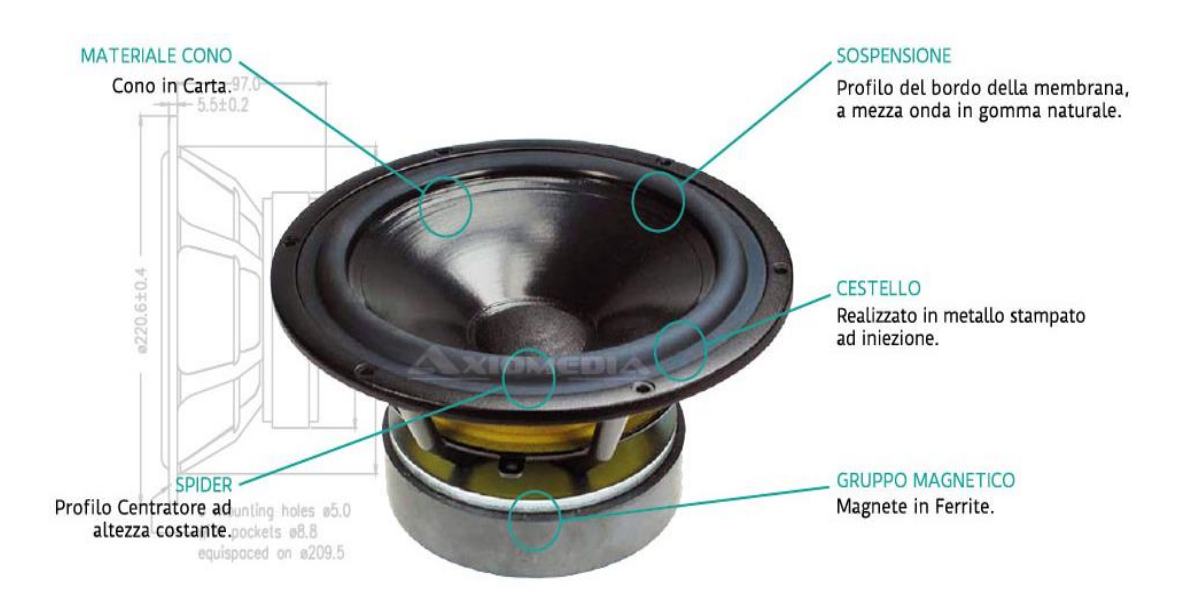

*Fig. 1.3 Woofer*

- Mid-Range (Fig. 1.4); sono altoparlanti in grado di riprodurre una gamma di frequenze comprese tra i 300 Hz e 8 KHz (intervallo in cui è compresa la voce umana), e si presentano generalmente con una struttura a cono o a cupola. I materiali più utilizzati per la realizzazione sono, ad esempio, il tessuto kevlar, le fibre di carbonio o le leghe di metalli leggeri a base di alluminio, titanio e magnesio. La superficie radiante di un mid-range a cupola è, in genere, una sezione di 90° gradi di una sfera in metallo o plastica, con la sospensione e la co-bobina situata sul bordo esterno della cupola.

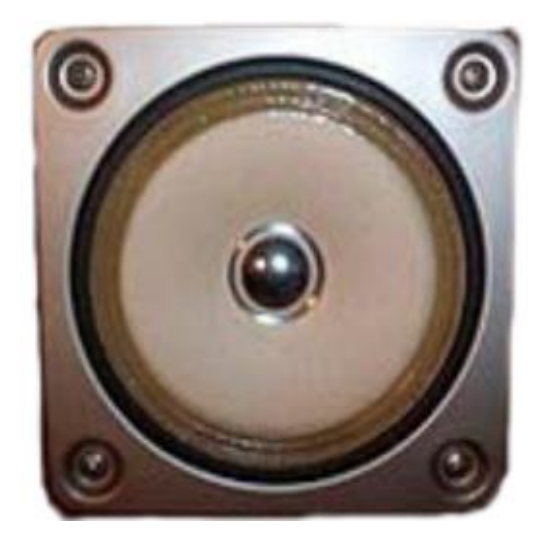

*Fig. 1.4 Mid-Range*

Tweeter (Fig. 1.5); è un componente solitamente dedicato alla riproduzione delle alte frequenze, solitamente dai 5-8 kHz fino ai 20 kHz. Anch'esso è un dispositivo formato da una bobina sospesa in un campo elettromagnetico. Elettrificando la bobina è possibile generare un campo magnetico variabile, che lavora in opposizione al campo magnetico fisso, costringendo la bobina e il diaframma ad essa collegato a muoversi ad una alta frequenza, producendo quindi onde sonore molto acute. Esistono numerose tipologie di tweeter, tra le più comuni si annoverano: a cupola, a cono, piezoelettrico, a nastro, a tromba, al plasma e i super-tweeter (per la riproduzione di frequenze che vanno oltre quelle riprodotte da un normale tweeter).

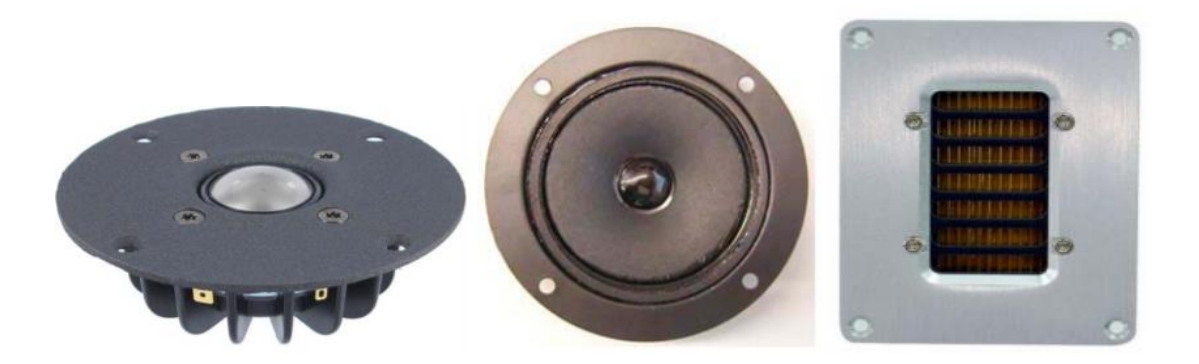

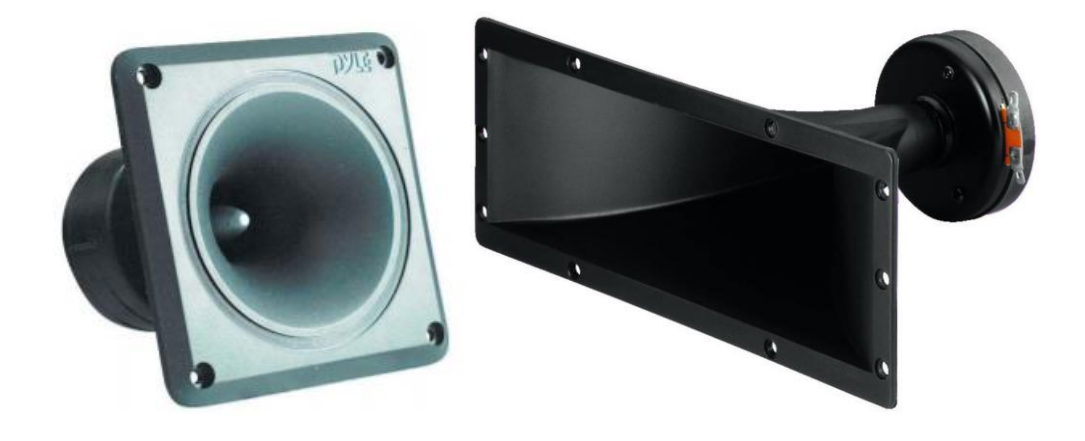

*Fig. 1.5 Tweeter: in alto a sx un tweeter a cupola, in alto al centro un tweeter a cono, in alto a sx un tweeter a nastro, in basso a sx un tweeter piezoelettrico, in basso a dx un tweeter a tromba.*

Al fine di garantire la copertura di un ampio range di frequenze gli altoparlanti sopra elencati vengono solitamente combinati nel costituire quello che comunemente viene definito diffusore acustico o semplicemente diffusore (Fig. 1.6).

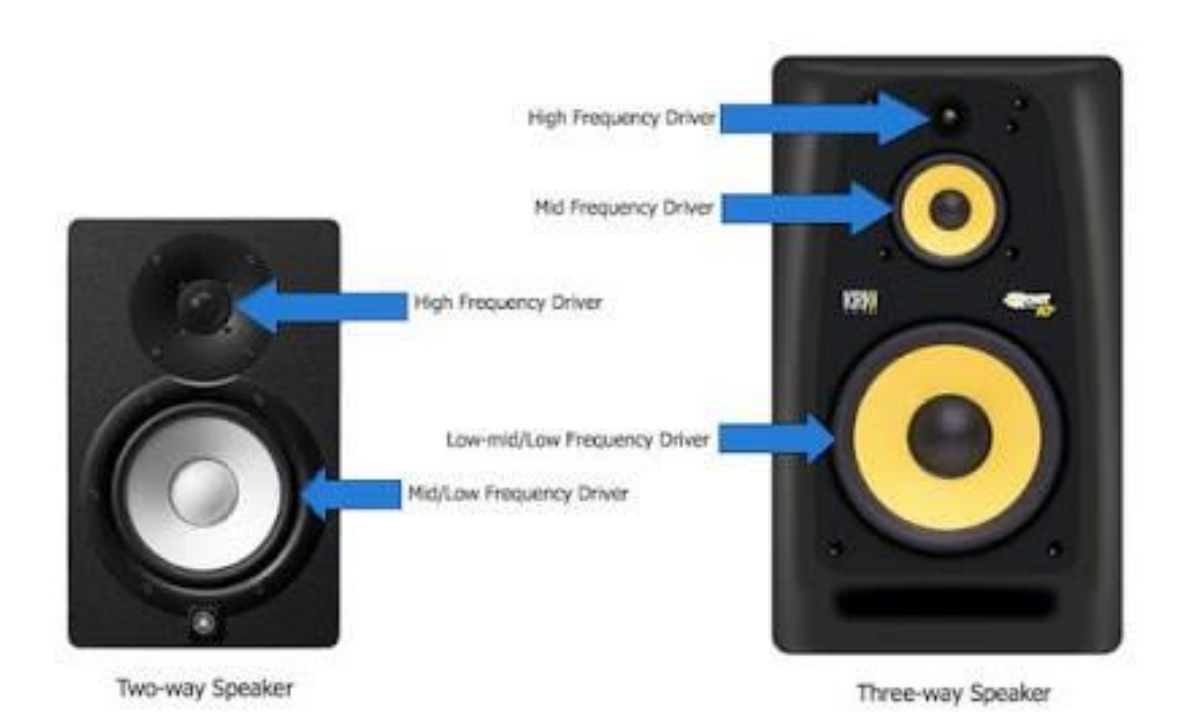

*Fig. 1.6 A sx un diffusore a due vie, a dx un diffusore a tre vie con configurazione bass reflex per garantire l'incremento dell'intensità sonora.* 

Tale combinazione è resa possibile nei normali diffusori dal c.d. circuito di crossover, il quale rende possibile la suddivisione del segnale in ingresso in più segnali che coprono, ognuno, una banda di frequenza. In figura 1.7 è riportato un circuito di *crossover* a tre vie nel quale, grazie alla presenza di filtri passa-basso, passa-banda e passa-alto è possibile selezionare opportunatamente il range di frequenze da far riprodurre al woofer, al mid-range e al tweeter.

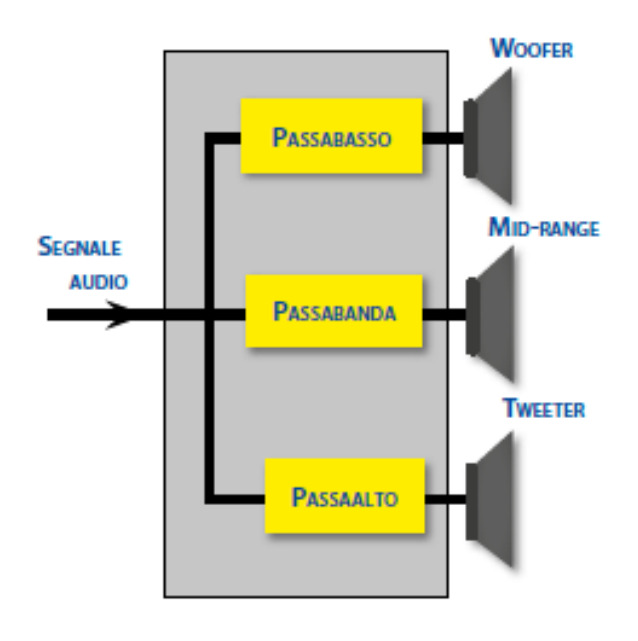

*Fig. 1.7 Schema crossover a tre vie.* 

Il circuito di *crossover* si può a sua volta suddividere in attivo e passivo (Fig. 1.8):

- Quello attivo è costituito da un circuito con alimentazione autonoma che interviene nel segnale prima che questo venga amplificato. Questo garantisce di avere tre segnali in uscita (o due nel caso di due vie) che successivamente verranno separatamente amplificati. Ognuno di questi segnali è caratterizzato dalla propria banda di frequenze.
- Quello passivo vede il segnale arrivare al crossover dopo essere stato amplificato. Usando un solo amplificatore, il crossover non ha la necessità di essere alimentato.

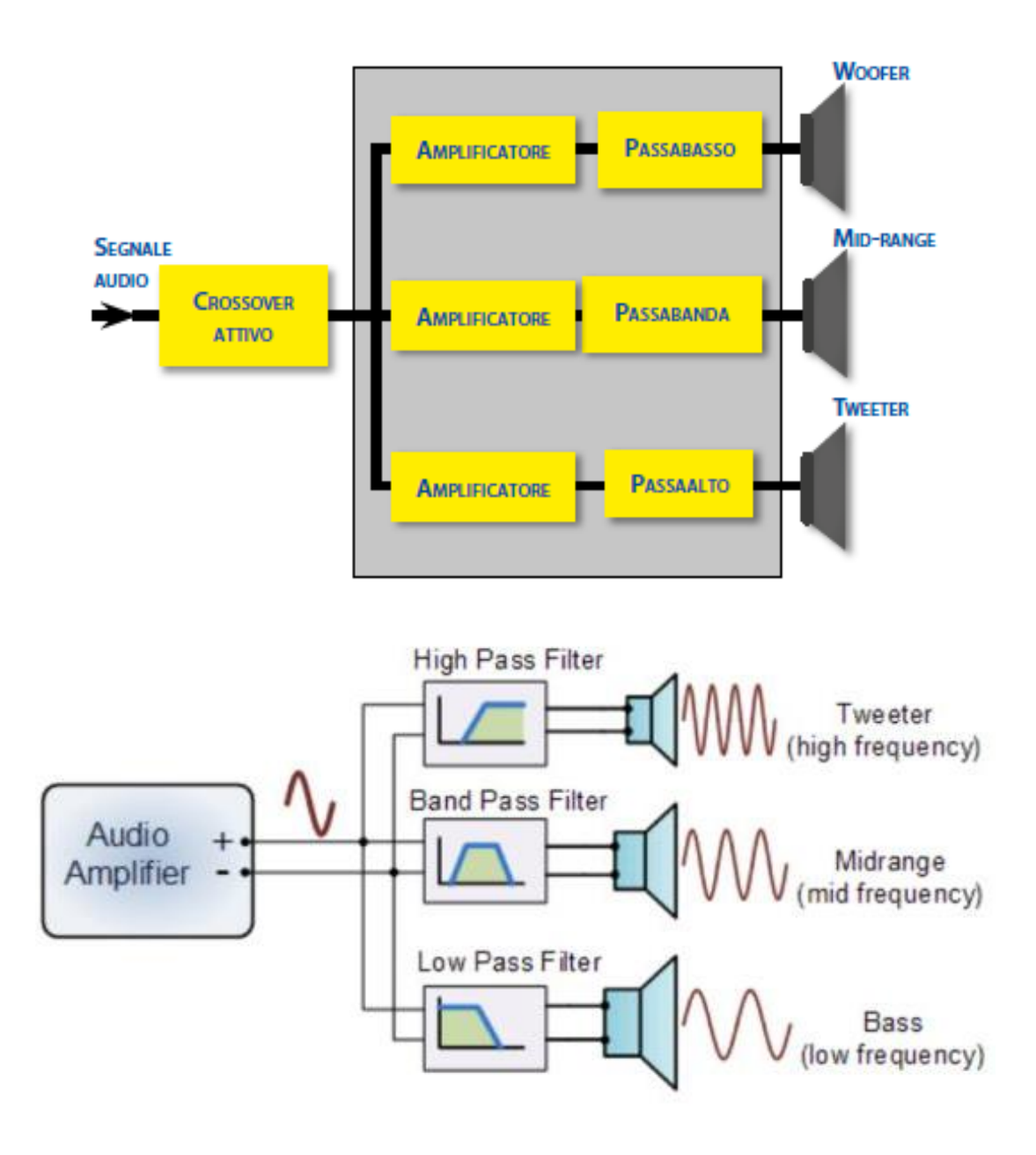

*Fig. 1.8 Schema di circuito crossover attivo in alto e passivo in basso.* 

La soluzione con *crossover* passivo presenta, tra le due, il vantaggio di essere più economica, ma allo stesso tempo, essendo dotata di un solo amplificatore per l'intera banda dello spettro udibile comporta un'approssimazione nell'amplificazione del segnale da inviare nei tre altoparlanti.

### **1.4 COMPONENTI STRUTTURALI DI UN ALTOPRLANTE.**

Si riporta qui di seguito una breve descrizione dei componenti strutturali che costituiscono un altoparlante magnetodinamico (Fig.1.9).

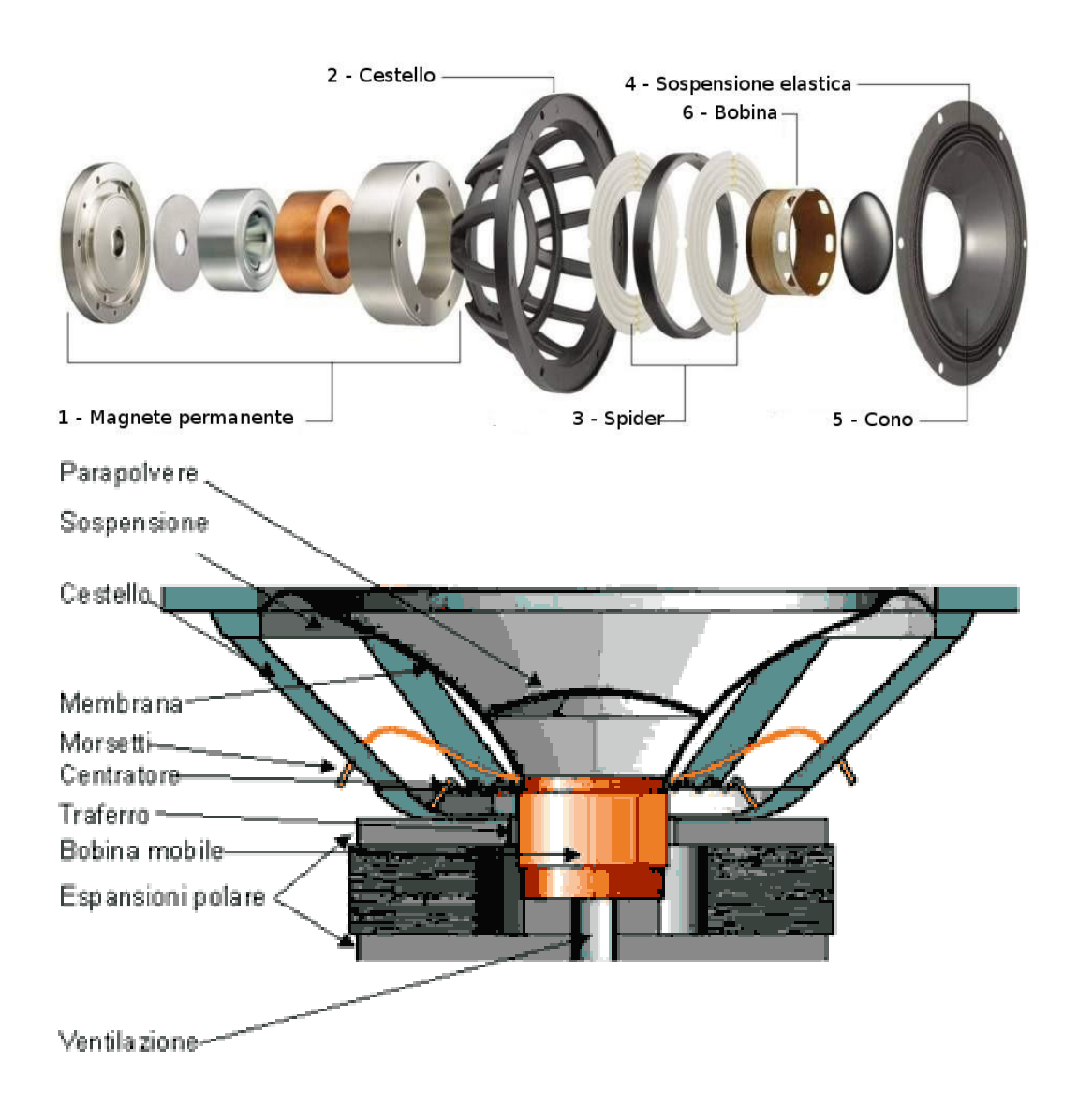

*Fig. 1.9 In alto un esploso e in basso una sezione di un altoparlante magnetodinamico.* 

Per una più pratica descrizione dei componenti ci si accinge a raggrupparli in un insieme di gruppi funzionali che in base alla loro funzione vengono così classificati:

1) **Il motore elettromagnetico**; è il motore dell'altoparlante ed è costituito dal magnete permanente, dal circuito magnetico e dalla bobina mobile. Il primo è di forma toroidale ed è posto esternamente alla bobina mobile; in passato per la sua costruzione veniva usato l'Alnico (una lega di Alluminio, Nichel e Cobalto), ma a causa dell'elevato costo oggi si utilizzano magneti ceramici, più economici ma meno performanti oppure magneti in neodimio, utili a garantire particolari doti di leggerezza e compattezza. La sua funzione è quella di generare il campo magnetico fisso che viene poi indirizzato dalle piastre polari e dal polo centrale, i quali costituiscono il circuito magnetico. Il circuito magnetico, come già detto è composto dalle piastre polari e dal polo centrale costruiti con materiale ad alta permeabilità magnetica (di solito ferro dolce); il suo scopo è quello di assicurare un'intensa induzione magnetica nel traferro. Infine, è presente la bobina mobile, che è avvolta su un supporto cilindrico di materiale leggero, rigido e resistente al calore per il quale possono essere utilizzati materiali economici e poco prestanti come la carta oppure rigidi e conduttori come l'alluminio o il kapton (di nuova generazione e altamente performante). La bobina invece è costituita da un avvolgimento in rame smaltato di sezione molto fine i cui estremi sono ancorati alla membrana con colla o resina e poi collegati con delle corde flessibili in rame ai morsetti elettrici dell'altoparlante. Si riporta in figura 1.10 una sezione del motore elettromagnetico con i rispettivi componenti.

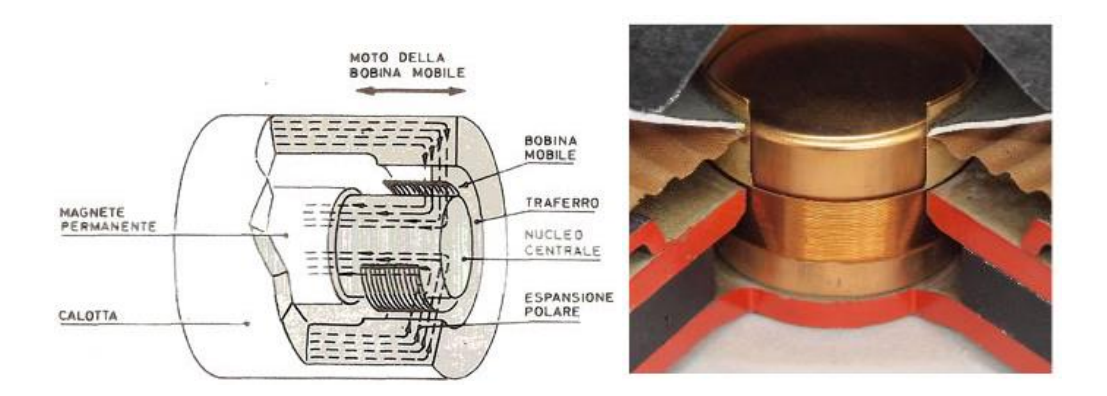

*Fig. 1.10 Vista in sezione del motore elettromagnetico di un altoparlante.* 

2) **Le sospensioni**; esse si dividono in sospensione della membrana (Fig. 1.11) e centratore (detto anche *spider*, Fig. 1.11). La prima ha una triplice funzione, ossia ancorare la membrana al cestello permettendone il movimento e mantenendola perfettamente centrata; riportare la membrana nella posizione di riposo e smorzare i modi di vibrazione del cono. Può essere realizzata con diversi materiali tra cui foam, gomma, tessuto o carta gommata. Il centratore invece, costituisce la sospensione interna e collabora con la sospensione della membrana per mantenere la bobina mobile perfettamente centrata sul traferro, in modo da non avere interferenze meccaniche che porterebbero al danneggiamento della bobina mobile per sfregamento sul polo centrale; esso è solitamente realizzato in tessuto corrugato e impregnato. L'effetto molla del centratore e della sospensione della membrana determina un parametro dell'altoparlante detto "cedevolezza" (o forza principale di ritorno del trasduttore) che insieme alla massa mobile determina la frequenza di risonanza dell'altoparlante in . Lo *spider* ha un'influenza sulla cedevolezza dell'altoparlante per più del 70%, a differenza della sospensione esterna che ne influisce in minima parte.

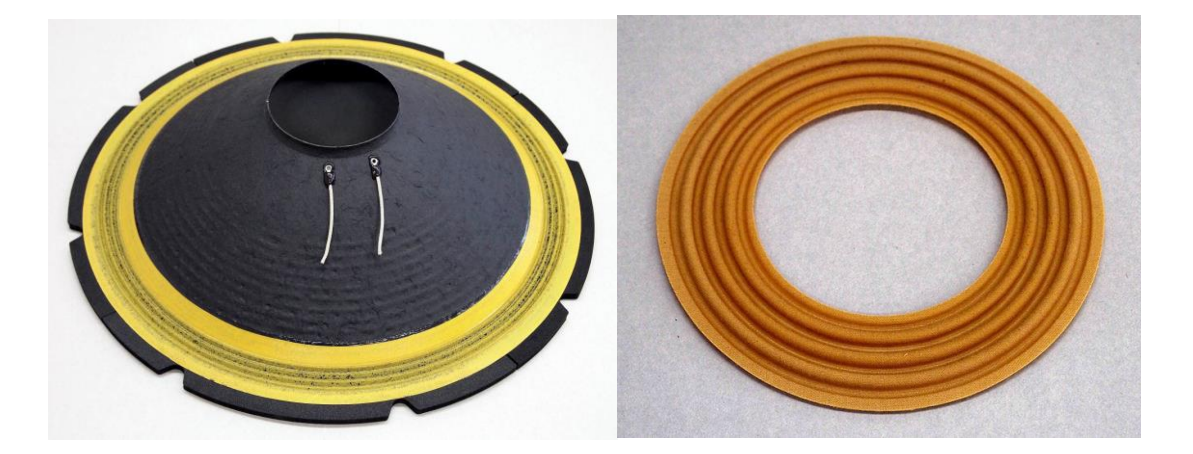

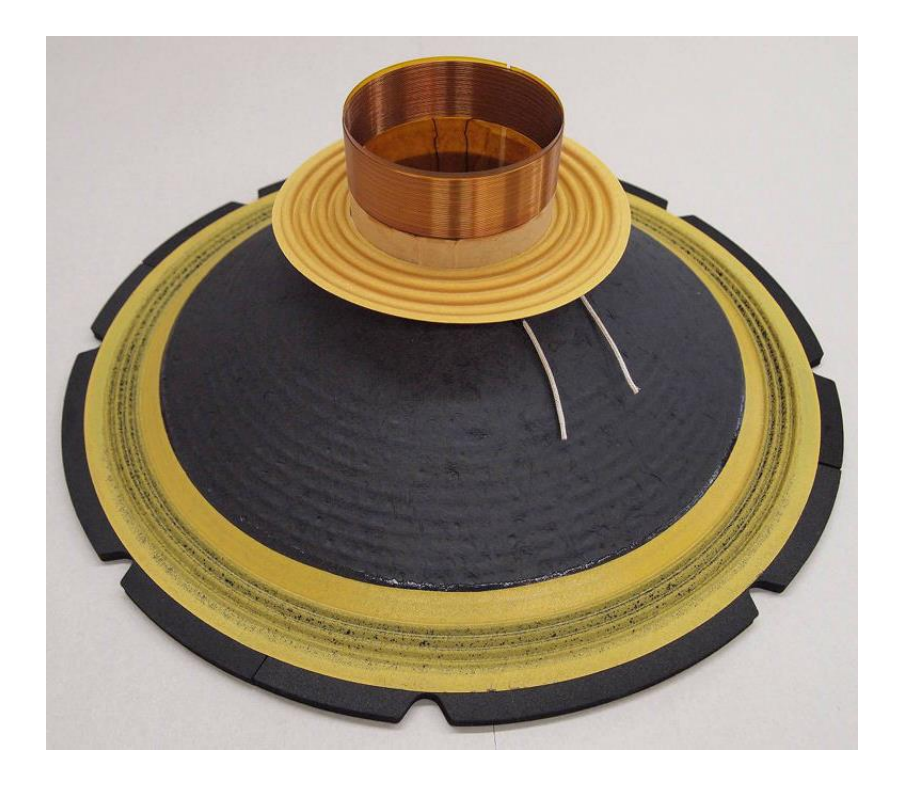

*Fig. 1.11 Sospensione della membrana in alto a sx e centratore in alto a dx. In basso l'assieme dell'equipaggio mobile.* 

Dal momento che lo scopo di questo lavoro è basato proprio sullo studio del comportamento di membrane di centratori sottoposti a carichi variabili, si procede di seguito ad un approfondimento analitico del parametro "cedevolezza", che descrive il comportamento dei sistemi elastici e, nel caso di interesse, dell'equipaggio mobile dell'altoparlante. Per completezza si riprenderà una breve descrizione degli altri parametri di interesse al funzionamento dell'altoparlante nel paragrafo seguente.

La meccanica classica insegna che un elemento è dotato di cedevolezza quando sottoposto ad una forza "F" subisce uno spostamento "s" proporzionale alla forza applicata. Una molla è un elemento meccanico dotato di cedevolezza, il quale si compone di due estremità (o poli), ai quali si suppone applicata una forza. Infatti, se si considera una forza applicata all'estremo libero di una molla incastrata ad un'estremità, la reazione vincolare all'incastro impone che per l'equilibrio le forze si eguaglino (Fig. 1.12).

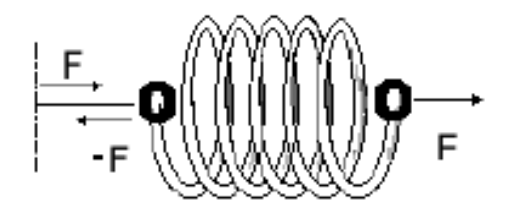

*Fig. 1.12 Molla sottoposta a forza "F".* 

La cedevolezza meccanica (C<sub>m</sub>) risponde alla lege di Hooke  $F = K * x$ , con  $K = \frac{1}{c}$  $\frac{1}{c_m}$ e x lo spostamento. Con ciò, data una generica forza, maggiore è la cedevolezza, maggiore è l'allungamento che si ottiene. Pertanto, da quanto appena esposto si ottiene:

$$
F(t) = \frac{1}{c_m} \int u(t) \partial t \tag{1.1}
$$

Dove u(t) è la differenza di velocità a capi della molla. Differenziando ambo i membri rispetto al tempo:

$$
u(t) = C_m \frac{\partial F(t)}{\partial t} \tag{1.2}
$$

Dal momento che, come visto sopra la membrana del centratore contribuisce per circa un 70% alla cedevolezza dell'altoparlante, se si approssimasse lo schema fisico dell'equipaggio mobile con un semplice sistema massa-molla con massa trascurabile sarebbe alquanto impreciso, poiché in tal caso non si terrebbe conto della cedevolezza della sospensione della membrana esterna che, seppur in modalità decisamente inferiore, contribuisce alla cedevolezza dell'altoparlante assieme allo spider. Pertanto, il modello che meglio descrive la cedevolezza associata all'intero equipaggio mobile

è rappresentato da due molle disposte in serie (Fig. 1.13).

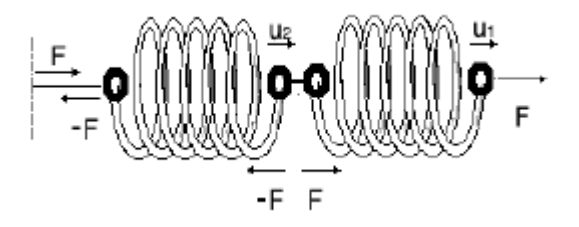

*Fig. 1.13 Molle in serie (analogia con equipaggio mobile).* 

In base alla definizione di cedevolezza, ovvero in base alla legge di Hooke, la Forza è proporzionale allo spostamento, quindi poichè la forza è la stessa per entrambe le molle (che nel modello rappresentano lo spider e la sospensione esterna), ciascuna si allunga fino ad equilibrare la forza applicata e l'allungamento totale corrisponde alla somma degli allungamenti. Questo impone che con due elementi elastici (o più) in serie, per ottenere un certo allungamento è necessaria una forza minore che con una sola molla, e che la cedevolezza di due molle è maggiore della cedevolezza di una sola. Da questo deriva lo spostamento x:

$$
x = x_1 + x_2 = F * C_{m1} + F * C_{m2} = F * (C_{m1} + C_{m2})
$$
(1.3)

Derivando questa relazione rispetto al tempo è possibile risalire alla velocità ai capi delle due molle. Da quest'ultima relazione si definisce  $C_{\text{mtot}}$ , la cedevolezza complessiva, data dalla somma della cedevolezza del centratore e la cedevolezza della sospensione della membrana, disposti in serie nell'equipaggio mobile dell'altoparlante.

$$
C_{\text{mtot}} = C_{m1} + C_{m2} \tag{1.4}
$$

3) **Il cestello** (Fig. 1.14); è un supporto rigido che sostiene tutti i componenti e su di esso sono fissati il magnete e la bobina mobile, vincolata alla sola traslazione orizzontale. È realizzato in alluminio pressofuso (o lega di alluminio) e viene solitamente verniciato nero opaco per disperdere nell'ambiente il calore generato nella bobina mobile e trasmesso alla struttura per conduzione attraverso l'aria e per irraggiamento. Per incrementare l'effetto dispersivo del calore, nella zona di avvitamento con il magnete il cestello viene dotato di aperture (Fig. 1.14), così da potenziare la capacità dispersiva del calore generato dalla bobina durante il funzionamento.

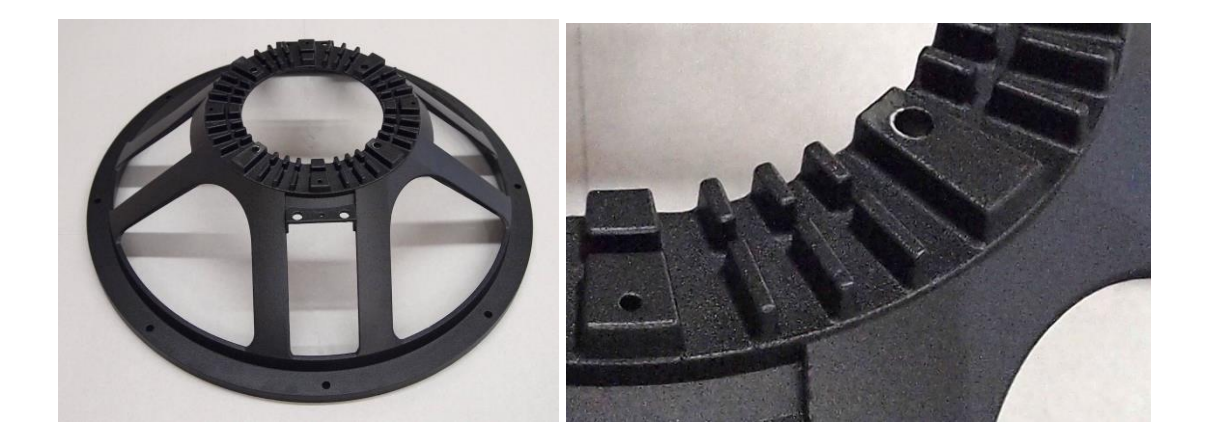

*Fig. 1.14 Cestello a sx e fessure di areazione a dx.* 

Un altro materiale con cui di solito viene realizzato il cestello è lamiera d'acciaio stampata e verniciata in nero, dopo un trattamento antiossidante (di solito è tipico l'utilizzo di lamiera d'acciaio negli altoparlanti HiFi). L'utilizzo della lamiera d'acciaio al posto dell'alluminio pressofuso è solito negli altoparlanti professionali di dimensioni minori, in quanto è sufficiente per evitare possibili vibrazioni o deformazioni. Inoltre, l'utilizzo dell'acciaio al posto dell'alluminio è una soluzione più economica. L'unico inconveniente del cestello d'acciaio è che cattura parte del flusso magnetico comportando di conseguenza una diminuzione del flusso indirizzato alla bobina mobile.

4) **Il diaframma (o membrana o cono)**; spostandosi determina la compressione e

la rarefazione dell'aria, ovvero l'onda di pressione (o onda sonora). E'la parte dell'altoparlante su cui sono stati testati più materiali, poiché deve essere il quanto più possibile leggera, rigida e smorzata. Infatti, può essere realizzata in carta pesta, grafite polimerica, fibra di carbonio o anche metallo, fibre di legno, fibre di vetro e materiali compositi. La rigidità unitamente a forma peso e dimensioni determinano la risposta in frequenza dell'altoparlante e la banda riproducibile. Negli altoparlanti "full range" la membrana è realizzata con una rigidità variabile tra raggio interno ed esterno, per garantire alle alte frequenze la sola vibrazione della parte interna, ovvero quella rigidamente collegata alla bobina.

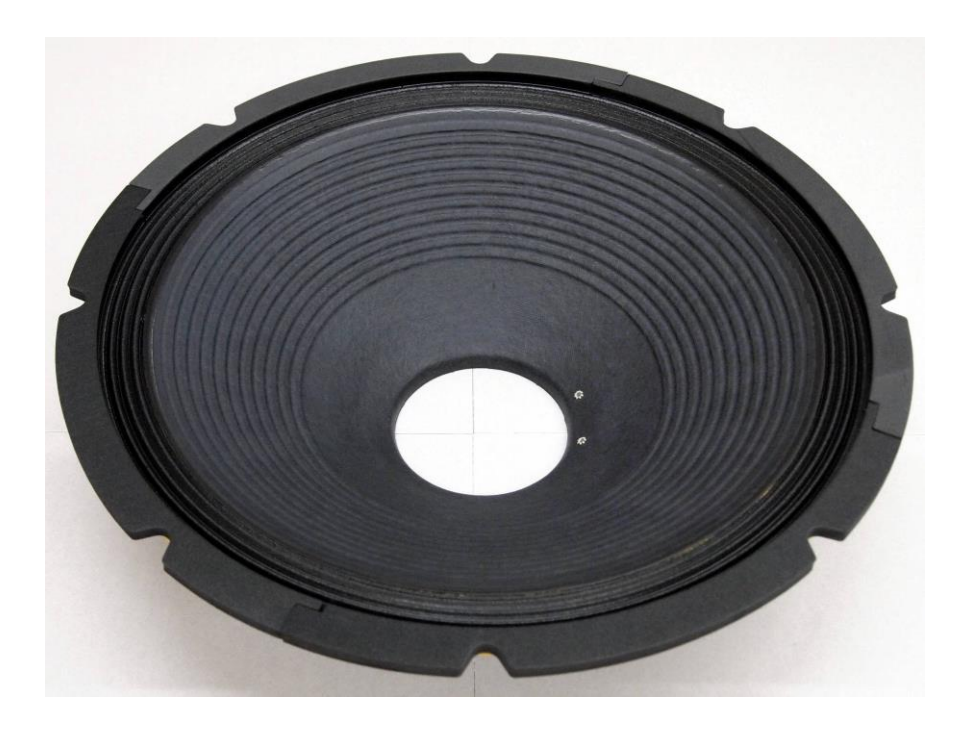

*Fig. 1.15 Diaframma (o membrana) con corrugazioni per garantire rigidità variabile tra raggio interno ed esterno.* 

5) **Calotta parapolvere**; situata alla base minore del cono e generalmente realizzata in carta, ha la funzione di impedire che polvere e sporcizia si infilino nel traferro del magnete andando in contatto con la bobina. Inoltre, funge come tenuta d'aria del sistema.

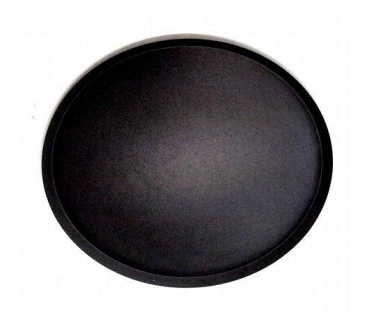

*Fig. 1.16 Calotta parapolvere.*

### **1.5 PARAMETRI TIPICI E GRANDEZZE DI FUNZIONAMENTO DI UN ALTOPARLANTE.**

Si elencano qui di seguito le grandezze fisiche che interessano il funzionamento di un altoparlante:

- **Impedenza**; rappresenta una grandezza elettrica assimilabile alla resistenza che complessivamente la bobina dell'altoparlante oppone al passaggio della corrente prodotta dall'amplificatore, quindi descrive la reazione elettrica dell'unità all'applicazione del segnale d'ingresso. L'unità di misura è l'Ohm.
- **Risposta in frequenza**; corrisponde all'andamento del livello di pressione sonora al variare della frequenza.
- **Sensibilità**; è il valore efficace della pressione sonora emessa da un'unità a seguito dell'applicazione ai suoi morsetti di un segnale sinusoidale con potenza pari a 1 W e a 1000 Hz.
- Distorsione; un'unità, sia essa subwoofer, woofer, mid-range o tweeter, genera distorsione quando confrontando il contenuto del segnale da riprodurre e quello del segnale riprodotto, si notano delle alterazioni.
- **Frequenza di risonanza**; quando un sistema elastico viene sottoposto ad una sollecitazione oscillatoria, reagisce in maniera diversa a seconda della frequenza dell'oscillazione. Quando il sistema elastico comincia ad oscillare alla stessa frequenza dell'oscillazione, tale frequenza coincide con quella di

risonanza. Ogni sistema elastico ha la propria frequenza di risonanza.

- Potenza acustica; la classificazione degli altoparlanti spesso viene fatta in base alla potenza, che a sua volta si distingue in:
- Potenza media: calcolata in base alle letture in RMS (*Root Mean Square* = Valore Quadratico Medio) della tensione;
- Potenza musicale: è un parametro utilizzato solo per verificare la compatibilità di un sistema di altoparlanti con un dato amplificatore;
- Potenza di picco: è la potenza in RMS moltiplicata per radice di due;
- Potenza continua: è la potenza sopportabile da un'unità in maniera continuativa.
- **Tenuta in potenza**; rappresenta la capacità di una data unità di funzionare senza danneggiarsi ai regimi di amplificazione richiesti.
- Parametri di Thele & Small; sono dei valori elettromeccanici che definiscono le prestazioni di un *driver<sup>2</sup>* . I parametri più importanti sono:
- Frequenza di risonanza (*fs*) dell'altoparlante in aria libera, espressa in Hz. Il valore si può ricavare dalla seguente relazione:

$$
f_s = \frac{1}{2\pi\sqrt{C_{ms} \cdot M_{ms}}}
$$
(1.5)

Dove *Mms* rappresenta la massa totale dell'altoparlante e *Cms* la cedevolezza delle sospensioni.

- $R_e$ , corrisponde al valore della resistenza della bobina mobile in corrente continua.
- *Res*, è la resistenza elettrica dovuta agli attriti meccanici delle sospensioni dell'altoparlante.
- *Vas*, è il volume acustico equivalente, che corrisponde al volume d'aria avente la stessa cedevolezza delle sospensioni in aria libera. Esso costituisce un parametro rappresentante la rigidità delle sospensioni. Può essere calcolato

<sup>2</sup> Il termine in inglese "driver" è utilizzato per individuare un singolo trasduttore, mentre

<sup>&</sup>quot;loudspeaker", cioè altoparlante, indica il sistema complessivo, che può essere costituito da uno o più driver. (Sistemi di diffusione sonora, Gli altoparlanti. L. Scopece, A. Ciprian)

attraverso la formula seguente.

$$
V_{as} = 1,18 \cdot 343^2 \cdot S_d^2 \cdot C_{ms} \tag{1.6}
$$

Dove 1,18 è la densità dell'aria, 343 la velocità del suono e *S<sup>d</sup>* la superficie proiettata del cono.

- *Qms*, rappresenta il fattore di merito meccanico dell'altoparlante alla frequenza di risonanza; è un fattore adimensionale e misura le perdite per attrito delle parti meccaniche.

$$
Q_{ms} = 2\pi \cdot f_s \cdot C_{ms} \cdot R_{es} \tag{1.7}
$$

- *Qes*, rappresenta il fattore di merito elettrico dell'altoparlante in aria libera alla frequenza di risonanza; esso misura le perdite per dispersone delle parti elettriche.

$$
Q_{es} = 2\pi \cdot f_s \cdot C_{ms} \cdot R_e \tag{1.8}
$$

- *Qts*, è il fattore di merito totale dell'altoparlante in aria libera alla frequenza di risonanza; esso considera sia le parti elettrice che quelle meccaniche.

$$
Q_{ts} = \frac{Q_{ms} \cdot Q_{es}}{Q_{ms} + Q_{es}} \tag{1.9}
$$

Da notare come tutti i fattori di merito, nonché la frequenza di risonanza del sistema

dipendono, oltre che da altri parametri, dalla cedevolezza delle sospensioni, a sua volta funzione in larga parte delle caratteristiche del centratore. Questo porta a concludere che la corretta progettazione e/o verifica dello spider è di insindacabile importanza per il funzionamento dell'intero sistema altoparlante. Per completare i parametri di Thiele & Small si conclude con gli ultimi due:

- *Znom*; è l'impedenza nominale e rappresenta il valore dell'impedenza minima raggiunta nella curva caratteristica dell'altoparlante. Questo valore è generalmente utilizzato per valutare il carico risultante ai morsetti dell'amplificatore a cui l'altoparlante verrà collegato.
- *Xnom*; è la massima escursione lineare che il diaframma è in grado di compiere senza produrre alcuna distorsione.

Completata l'introduzione al sistema altoparlante, si procede nel prossimo capitolo ad una globale introduzione a Matlab, descrivendo, in particolare, il suo utilizzo nell'ambito del caso di studio di questa tesi.

# **CAPITOLO II - IL MODELLO DELLA TELECAMERA E CALIBRAZIONE.**

#### **2.1 IL MODELLO DELLA TELECAMERA.**

In merito alla progettazione delle telecamere, si può affermare con buona approssimazione che essa sia ispirata alla fisiologia dell'occhio umano (Fig. 2.1).

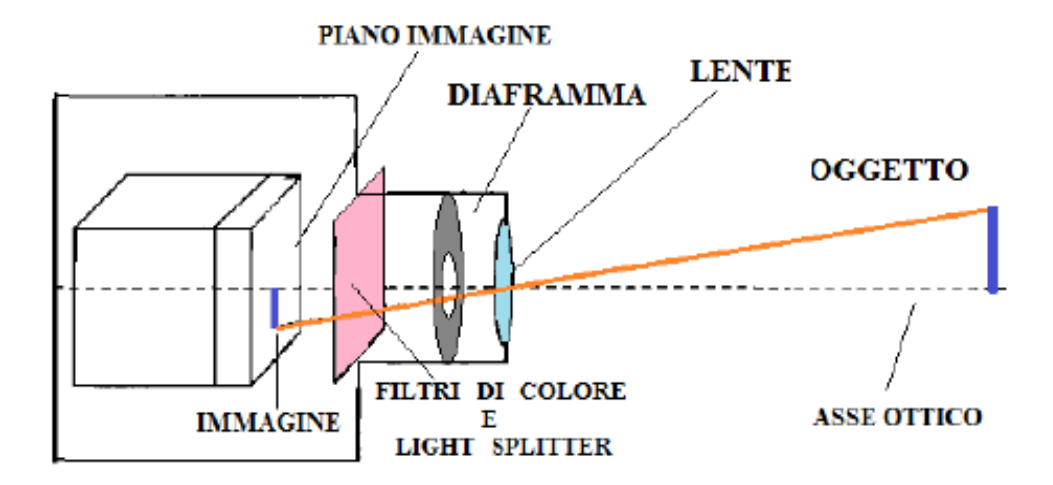

*Fig. 2.1 Modello della telecamera.* 

Il sistema telecamera schematicamente si può considerare costituito dalle seguenti parti: una lente, un diaframma, un divisore di luce, un sensore fotosensibile e dei dispositivi elettronici. La sua funzione è quella di memorizzare l'intensità della radiazione luminosa in relazione alla posizione, grazie ad un dispositivo di acquisizione dell'immagine; tale radiazione viene poi fatta convergere nel centro ottico della lente, detto fuoco o centro di proiezione. Al fine di delineare meglio il modello della telecamera si riporta nella figura seguente lo schema che descrive il sistema di acquisizione dell'immagine che è quello della proiezione centrale di un punto dello spazio sul piano (Fig. 2.2).

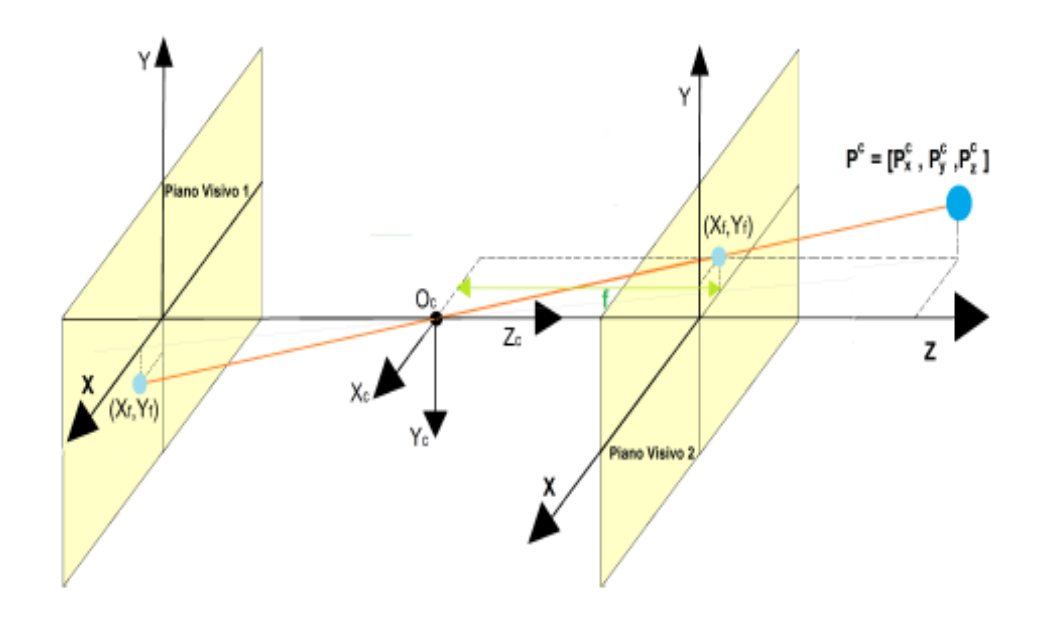

*Fig. 2.2 Proiezione prospettica.* 

Tale proiezione è rappresentata da una trasformazione che mappa i punti da  $R^3$  in  $R^2$ . Con riferimento alla terna  $O_c$  -  $X_c Y_c Z_c$ , avente origine nel centro di proiezione,  $Z_c$  che è perpendicolare all'asse dell'immagine, è detto asse principale o asse ottico. Il piano parallelo al piano visivo e passante per il centro ottico viene chiamato piano focale mentre il punto di intersezione tra l'asse principale e il piano dell'immagine è detto punto principale. Sulla base della similitudine tra i triangoli si può ricavare la trasformazione prospettica frontale che lega le coordinate di un punto P<sup>c</sup> nello spazio 3-D in un punto nel piano dell'immagine (Piano Visivo 2 Fig. 2.2), distante f (lunghezza focale) da O<sub>c</sub>, ovvero:

$$
R^3 \to R^2: \begin{pmatrix} P_x^c \\ P_y^c \\ P_z^c \end{pmatrix} \to \begin{pmatrix} f \frac{P_x^c}{P_z^c} \\ f \frac{P_y^c}{P_z^c} \end{pmatrix} = \begin{pmatrix} x_f \\ y_f \end{pmatrix}
$$
 (2.1)

La divisione per la componente lungo l'asse principale genera l'effetto di scorcio, ovvero la causa per cui la dimensione di un oggetto risulta inversamente proporzionale alla distanza dell'osservatore. Il rapporto rispetto alla componente lungo l'asse rende inoltre non lineare questa trasformazione, detta proiezione prospettica. Il modello della telecamera appena descritto, che verrà ripreso nel paragrafo successivo per correlare i parametri intrinseci ed estrinseci, viene definito modello P*in Hole Camera*. Le coordinate del piano dell'immagine sono solitamente campionate in pixel. L'espressione che lega le coordinate relative alla terna solidale alla telecamera con quelle della griglia in pixel del sensore visivo, si può ottenere attraverso una trasformazione affine che introduce due fattori di scala diversi lungo x e y che legano le unità metriche al pixel e aggiungendo l'*offset* tra l'origine della griglia di pixel e il punto principale. La (2.1) si traduce nella seguente sintassi:

$$
\begin{pmatrix} P_x^c \\ P_y^c \\ P_z^c \end{pmatrix} \rightarrow \begin{pmatrix} \alpha_x f \frac{P_x^c}{P_z^c} + X_0 \\ \alpha_y f \frac{P_y^c}{P_z^c} + Y_0 \end{pmatrix} = \begin{pmatrix} X_I \\ Y_I \end{pmatrix}
$$
 (2.2)

Questo modello non è applicabile direttamente nella realtà poiché gli obiettivi, non essendo perfetti introducono delle distorsioni e delle aberrazioni ottiche che non vengono considerate nel modello stenoscopico; nonostante ciò, il modello *Pin Hole*  viene utilizzato per la calibrazione delle telecamere.

#### **2.1.1 PARAMETRI INTRINSECI ED ESTRINSECI.**

La relazione non lineare (2.1) si può esprimere in coordinate omogenee ottenendo:

$$
P_z^c \binom{X_I}{Y_I} = P_z^c p = \begin{bmatrix} \alpha_x f & 0 & X_0 & 0 \\ 0 & \alpha_y f & Y_0 & 0 \\ 0 & 0 & 1 & 0 \end{bmatrix} \binom{P_x^c}{P_y^c}{P_z^c} = \Psi P^c \tag{2.3}
$$

La matrice 
$$
\Psi = \begin{bmatrix} \alpha_x f & 0 & X_0 & 0 \\ 0 & \alpha_y f & Y_0 & 0 \\ 0 & 0 & 1 & 0 \end{bmatrix} = [M \quad 0]
$$
  $\dot{e}$ 

detta matrice di proiezione prospettica mentre la matrice M, costituita dalle prime tre colonne della matrice  $\Psi$  codifica i parametri intrinseci della telecamera ed è definita matrice di prospezione. Tra questi si notano *f* , che è la distanza focale che tine conto dello zoom della telecamera,  $\alpha_x$  e  $\alpha_y$  che tengono conto della dimensione efficace del pixel (pixel\*metri<sup>-1</sup>) e  $X_0$ ,  $Y_0$  che tengono conto dello spostamento del sistema di riferimento immagine rispetto al punto principale. Si sottolinea che le coordinate del punto con pedice I sono le coordinate espresse rispetto all'origine del sistema di riferimento del sensore visivo, che rappresenta il sistema di riferimento della griglia in pixel ad esso associata. Per passare dalle coordinate della telecamera alle coordinate rispetto al sistema mondo (*world reference frame*) viene attuata la seguente trasformazione di rototraslazione:

$$
\begin{pmatrix} P_x^c \\ P_y^c \\ P_z^c \end{pmatrix} = R \begin{pmatrix} P_x^s \\ P_y^s \\ P_z^s \end{pmatrix} + T \tag{2.4}
$$

Dove il punto con pedice *c* è il punto di riferimento rispetto al sistema di riferimento

della telecamera, il punto con pedice *s,* è lo stesso punto con coordinate riferite al sistema di riferimento mondo. La (2.3) in coordinate omogenee si traduce:

$$
P^{c} = \begin{pmatrix} P_{x}^{c} \\ P_{y}^{c} \\ P_{z}^{c} \\ 1 \end{pmatrix} = \begin{bmatrix} R & T \\ 0 & 1 \end{bmatrix} \begin{pmatrix} P_{x}^{s} \\ P_{y}^{s} \\ P_{z}^{s} \\ 1 \end{pmatrix} = G \begin{pmatrix} P_{x}^{s} \\ P_{y}^{s} \\ P_{z}^{s} \\ 1 \end{pmatrix}
$$
(2.5)

Le matrici *R (3x3)* e *T (3x1)* rappresentano la matrice di rotazione e il vettore di traslazione dal sistema di riferimento mondo a quello della telecamera. La matrice *G* racchiude quindi i parametri estrinseci della telecamera, che sono essenziali per esprimere la posizione della telecamera rispetto al sistema di riferimento mondo. Sostituendo la 2.5 nella 2.3 si ottiene:

$$
P_Z^c \begin{pmatrix} X_I \\ Y_I \\ 1 \end{pmatrix} = P_Z^c p = \Psi G \begin{pmatrix} P_X^s \\ P_Y^s \\ P_Z^s \\ 1 \end{pmatrix} = \overline{\Psi} \begin{pmatrix} P_X^s \\ P_Y^s \\ P_Z^s \\ 1 \end{pmatrix}
$$
 (2.6)

Con  $\overline{\Psi} = \Psi G = [M \quad 0] \begin{bmatrix} R & T \\ 0 & 1 \end{bmatrix}$  $\begin{bmatrix} R & 1 \\ 0 & 1 \end{bmatrix} = M[R \quad T]$ ; ponendo  $R = [r_1^T \quad r_2^T \quad r_3^T]$  e  $T =$  $[t_1 \quad t_2 \quad t_3]^T$  si ottiene:

$$
\overline{\Psi} = \begin{bmatrix} f \alpha_x r_1^T + X_0 r_3^T & f \alpha_x t_1 + X_0 t_3 \\ f \alpha_y r_2^T + Y_0 r_3^T & f \alpha_y t_2 + Y_0 t_3 \\ r_3^T & t_3 \end{bmatrix}
$$
(2.7)

La matrice  $\overline{\Psi}$  è una matrice 3x4, pertanto ha 12 elementi, ma solo 11 gradi di libertà, poiché ne perde uno a causa del fattore di scala  $P_z^c$ . Esprimendo con  $P_{i,j}$  gli elementi della matrice si ottiene:

$$
P_Z^c \begin{pmatrix} X_I \\ Y_I \\ 1 \end{pmatrix} = \begin{bmatrix} p_{11} & p_{12} & p_{13} & p_{14} \\ p_{21} & p_{22} & p_{23} & p_{24} \\ p_{31} & p_{32} & p_{33} & p_{34} \end{bmatrix} \begin{pmatrix} P_X^s \\ P_Y^s \\ P_Z^s \\ 1 \end{pmatrix}
$$
 (2.8)

Per eliminare il fattore di scala, si impostano le seguenti equazioni non lineari:

$$
\begin{cases}\nX_I = \frac{p_{11}P_x^S + p_{12}P_y^S + p_{13}P_z^S + p_{14}}{p_{31}P_x^S + p_{32}P_y^S + p_{33}P_z^S + p_{34}} \\
Y_I = \frac{p_{21}P_x^S + p_{22}P_y^S + p_{23}P_z^S + p_{24}}{p_{31}P_x^S + p_{32}P_y^S + p_{33}P_z^S + p_{34}}\n\end{cases} (2.9)
$$

Se si scrive  $\overline{\Psi} = [p_1^T \quad p_2^T \quad p_3^T]^T$  si può riscrivere la relazione (3.8) in forma sintetica, esprimendo la posizione e l'orientamento della telecamera rispetto al sistema di riferimento mondo (relazione 2.9).

$$
\begin{cases}\nX_I = \frac{p_{1t}P^s}{p_{3t}P^s} \\
Y_I = \frac{p_{2t}P^s}{p_{3t}P^s}\n\end{cases}
$$
\n(2.10)

#### **2.2 CALIBRAZIONE.**

Il processo che attraverso la risoluzione del sistema di proiezione prospettica (2.3), permette la misurazione dei parametri intrinseci ed estrinseci si chiama Calibrazione, esso è basato sul presupposto che si conoscano le proiezioni di alcuni punti 3-D, noti come punti di calibrazione (o punti di controllo), le cui coordinate sono note rispetto ad un sistema di riferimento assoluto. I parametri intrinseci rappresentano la geometria interna alla telecamera e le caratteristiche ottiche, essi costituiscono la matrice M e permettono di riferire la posizione di un punto nello spazio rispetto all'origine del sistema di riferimento del sensore visivo. I parametri estrinseci si riferiscono a posizione e orientamento del sistema di riferimento della telecamera rispetto al sistema di riferimento mondo e costituiscono la matrice G. Tali parametri sono necessari per poter eseguire la rettificazione delle immagini (ottenendo immagini in forma standard) e la triangolazione dei punti omologhi. Sono stati sviluppati diversi metodi di calibrazione, la maggior parte dei quali utilizza un oggetto, chiamato target di calibrazione sul quale sono tracciati i punti di calibrazione. Nell'immagine usata per il processo di calibrazione tali punti devono essere perfettamente riconoscibili e devono avere coordinate note. Il target di calibrazione che solitamente viene utilizzato è costituito o da quadrati disposti a scacchiera o da dischi circolari, solitamente di colore nero su sfondo bianco.

#### **2.2.1 LE FASI DEL PROCESSO DI CALIBRAZIONE.**

Si procede ora alla descrizione del processo di calibrazione. In questa sede si definiranno i passaggi che lo costituiscono mentre nel capitolo seguente sarà ripreso relativamente alla specifica applicazione.

In primo luogo, è necessario scaricare il set di funzioni Matlab completo e salvarlo in una apposita cartella denominata TOOLBOX\_calib. Tale cartella si consiglia di aggiungerla al percorso principale di Matlab così da avere l'opportunità di richiamare in ogni momento qualsiasi funzione direttamente dalla *Command window*. Completato tale passaggio si esegue la funzione di calibrazione principale denominata calib\_gui (o calib). Sullo schermo compare una finestra di selezione come quella in figura 2.3:

| Camera Calibration Toolbox - Select mode of operation: | 4 J O V |  |  |
|--------------------------------------------------------|---------|--|--|
| Standard (all the images are stored in memory)         |         |  |  |
| Memory efficient (the images are loaded one by one)    |         |  |  |
| Exit                                                   |         |  |  |

*Fig. 2.3 Scelta della modalità di funzionamento (standard o efficiente).* 

Questa finestra consente di selezionare la modalità di funzionamento: standard o efficiente di memoria. Nel caso pratico è stata sempre utilizzata la modalità standard. Con essa tutte le immagini da usare per la calibrazione vengono caricate in memoria e non vengono più lette dal disco. Questa modalità riduce al minimo il numero di accessi al disco e velocizza le funzioni di elaborazione e visualizzazione delle immagini. Qualora le immagini fossero numerose e molto pesanti, non è da escludere la comparsa del messaggio "Memoria esaurita". In tal caso si opta per la versione efficiente. Le due modalità di funzionamento sono totalmente compatibili e in qualsiasi istante intercambiabili. Nel caso specifico sarà in ogni caso selezionata la modalità standard, che una volta selezionata lancia l'apertura della casella degli strumenti di calibrazione (Fig. 2.4).

| Camera Calibration Toolbox - Standard Version |                     |                      | $\Box$             |
|-----------------------------------------------|---------------------|----------------------|--------------------|
| Image names                                   | Read images         | Extract grid corners | Calibration        |
| Show Extrinsic                                | Reproject on images | Analyse error        | Recomp. corners    |
| Add/Suppress images                           | Save                | Load                 | Exit               |
| Comp. Extrinsic                               | Undistort image     | Export calib data    | Show calib results |

*Fig. 2.4 Finestra degli strumenti di calibrazione.* 

Completata questa fase, dall'interno di Matlab occorre collocarsi nella cartella contenente le immagini per la calibrazione. Nel caso di esempio si sono utilizzate 20 immagini di una scacchiera. Fatto questo si clicca nel pulsante "Image names" nella finestra dello strumento di calibrazione; ciò permette di definire il nome (nell'esempio

"image") e il formato dell'immagine (nell'esempio "tif"), che devono essere digitati nella *Command window* nello spazio dedicato. Ultimato questo, cliccando il tasto "Read images", tutte le immagini (20 in questo esempio) vengono caricate in memoria. Inoltre, una volta caricate le immagini Matlab le mostra in miniatura per verifica della lettura. La finestra che si ottiene compare come la figura seguente.

Image11.tif Image15.tif Image19.tif Image4.tif Image8.tif Image12.tif Image16.tif Image2.tif Image5.tif Image9.tif Image1.tif Image13.tif Image17.tif Image20.tif Image6.tif Image10.tif Image14.tif Image18.tif Image3.tif Image7.tif

Basename camera calibration images (without number nor suffix): Image done

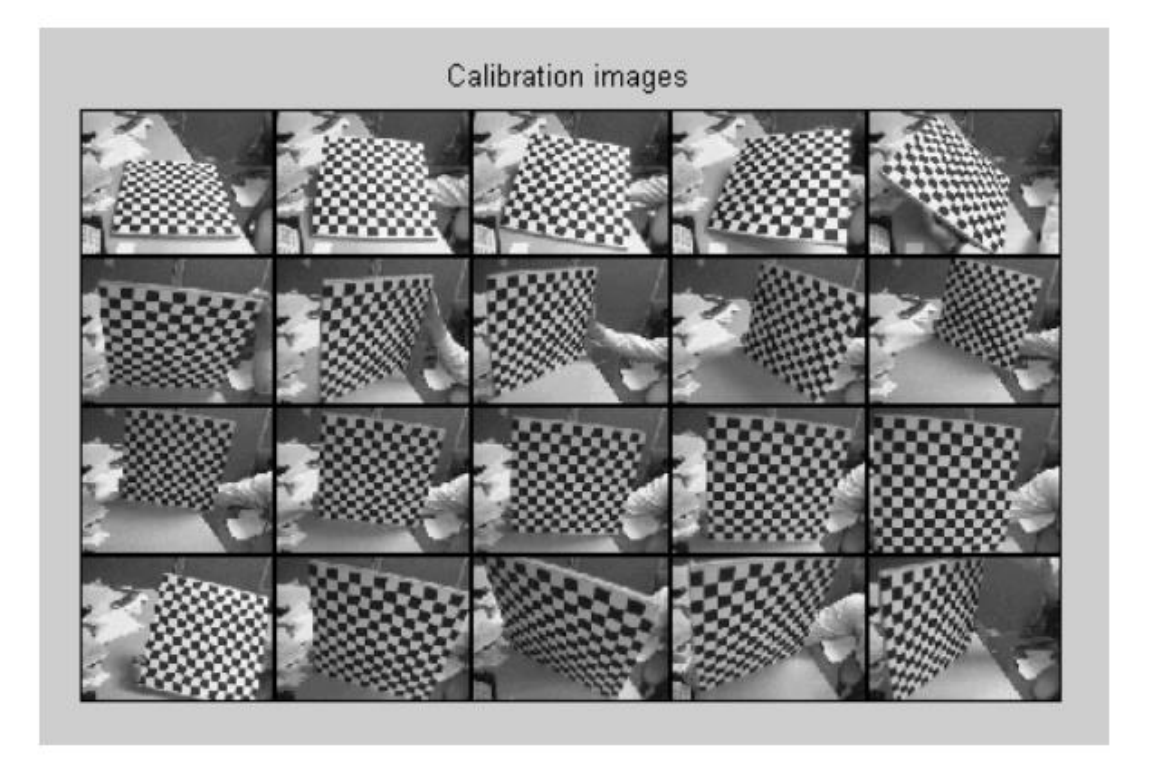

*Fig. 2.5 Finestra Matlab per la fase di lettura immagini e set completo al caricamento.* 

Lo step seguente consiste nell'estrazione degli angoli della griglia, da eseguirsi

digitando "Extract grid corners" nella finestra dello strumento di calibrazione. Si ottiene quindi quanto riportato in figura 2.6.

#### Extraction of the grid corners on the images Number(s) of image(s) to process ([] = all images) =

*Fig. 2.6 Matlab chiede all'operatore il numero di immagini su cui estrarre gli angoli.* 

Questa fase è molto importante poiché Matlab consente all'operatore di scegliere le immagini su cui estrarre gli angoli tra quelle caricate. Per questo motivo è necessario che l'operatore prima di eseguire la calibrazione è necessario che vada a selezionare tali immagini. In particolare, conviene scartare tutte le immagini su cui non sono visibili tutti i punti della griglia, oppure quelle su cui la visibilità di alcune aree risulta eccessivamente sfocata. Inoltre, è consigliato eliminare tutte quelle immagini che potrebbero richiedere l'utilizzo di particolari fattori di distorsione, onde evitare che introducano un eccessivo incremento dell'errore. Pertanto, se si vogliono elaborare tutte le immagini è sufficiente cliccare "invio" con argomento vuoto alla domanda "numero di immagini da processare", altrimenti occorre inserire manualmente tra parentesi quadre […] le immagini su cui si intende lavorare. Fatto questo il programma richiede di selezionare la dimensione della finestra predefinita del cercatore d'angolo. Se si accettano le dimensioni proposte di default basta cliccare "invio" con argomento vuoto, altrimenti si selezionano manualmente. In questa fase, sulla base delle caratteristiche della griglia che si sceglie per la calibrazione e sulla base delle dimensioni degli incroci del motivo occorre optare per una dimensione della finestra che assicuri di comprendere completamente il punto su cui individuare l'incrocio (Fig. 2.7). In questo esempio si è scelto di procedere con una dimensione della finestra wintx=winty=5, dimensione peraltro già proposta di default; in ultimo il programma chiede se si vuole utilizzare il meccanismo automatico o manuale per il conteggio dei quadrati della griglia; sia in questo caso, sia nel caso applicativo si è sempre optato per quello automatico, digitando "invio" con argomento vuoto (Fig. 2.7).
```
Extraction of the grid corners on the images
Number(s) of image(s) to process ([] = all images) =
Window size for corner finder (wintx and winty):
wintx ([] = 5) =
winty ([] = 5) =
Window size = 11x11
Do you want to use the automatic square counting mechanism (0=[]=default)
 or do you always want to enter the number of squares manually (1,other)?
```
*Fig. 2.7 Matlab chiede all'operatore di selezionare la dimensione della finestra del cercatore e di scegliere il meccanismo per il conteggio dei quadrati della griglia.* 

Completato quanto detto, Matlab procede al processamento della prima immagine, come riportato in figura 2.8.

Processing image 1... Using (wintx,winty)= $(5,5)$  - Window size = 11x11 (Note: To reset the window size, run script clearwin) Click on the four extreme corners of the rectangular complete pattern (the first clicked corner is the origin)...

*Fig. 2.8 Matlab consente all'operatore di selezionare gli angoli nella griglia, facendo clik sui quattro angoli della scacchiera.* 

Nella selezione degli angoli occorre tenere in considerazione che il primo punto è sempre l'origine del sistema di riferimento applicato all'immagine. La scelta del primo punto, così come l'ordine di selezione degli altri tre deve essere sempre la stessa in tutte le immagini che si utilizzano per la calibrazione. Scegliendo per esempio come primo punto l'angolo in alto a sinistra, e selezionando gli altri tre negli altri quattro estremi secondo un ordine sinistrogiro si ottiene quanto riportato nelle figure 2.9 e 2.10.

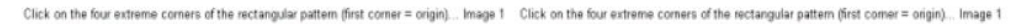

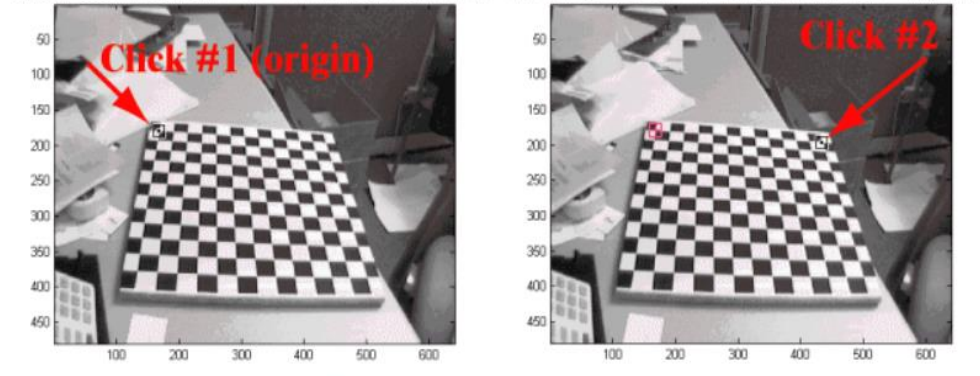

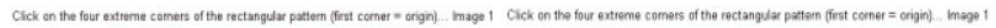

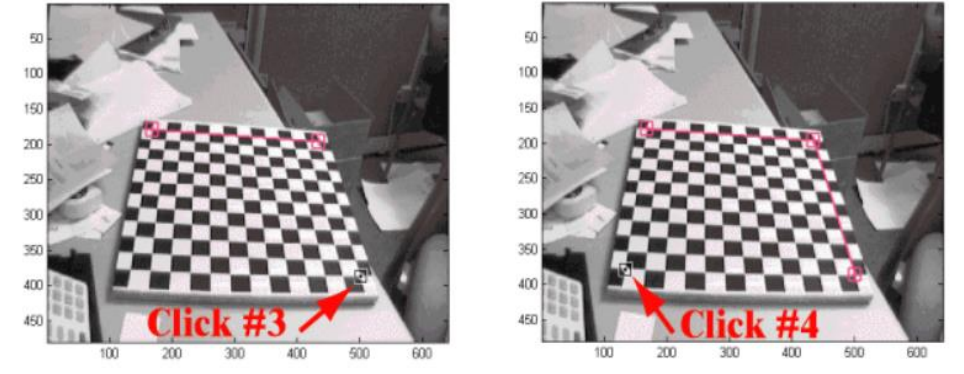

*Fig. 2.9 Sequenza di selezione degli angoli a partire da quello in alto a sinistra (origine).*

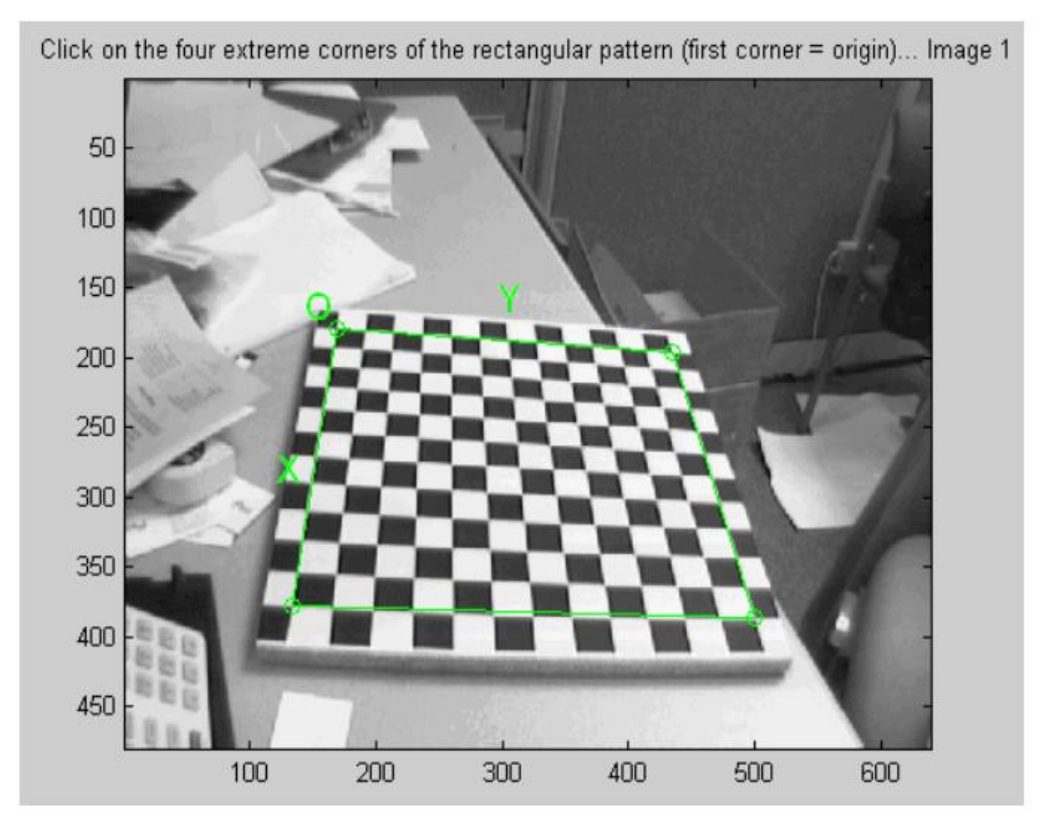

*Fig. 2.10 Confine della griglia di calibrazione.* 

In figura 2.10 si nota il confine della griglia di calibrazione che si genera automaticamente una volta completata la selezione dei quattro estremi. Si osservino gli assi x e y del sistema di riferimento centrato nel primo punto in alto a sinistra; l'asse z non è visualizzato ma è diretto secondo la regola della mano destra. Completato questo passaggio il sistema chiede automaticamente di inserire le dimensioni dx e dy, corrispondenti ai lati di ogni quadrato della griglia (esse vengono misurate in mm). In questo caso d'esempio (dx=dy=30 mm, Fig. 2.11). A questo punto è possibile selezionare invio con argomento vuoto, se si accettano i valori predefiniti.

#### Size dX of each square along the X direction ([]=30mm) = 30 Size dY of each square along the Y direction ( $[1=30$ mm) = 30

*Fig. 2.11 Dimensioni in X e Y dei quadrati della griglia.* 

Una volta completato l'inserimento delle dimensioni il sistema automaticamente estrae tutti gli angoli della griglia. In figura 2.12 è riportato come vengono visualizzati i limiti delle finestre di ricerca relativamente all'immagine 1. Per tutte le restanti immagini la procedura di estrazione degli angoli è analoga a quella appena descritta; si ricorda che le dimensioni dx e dy, una volta definite, non devono essere modificate in nessuna immagine.

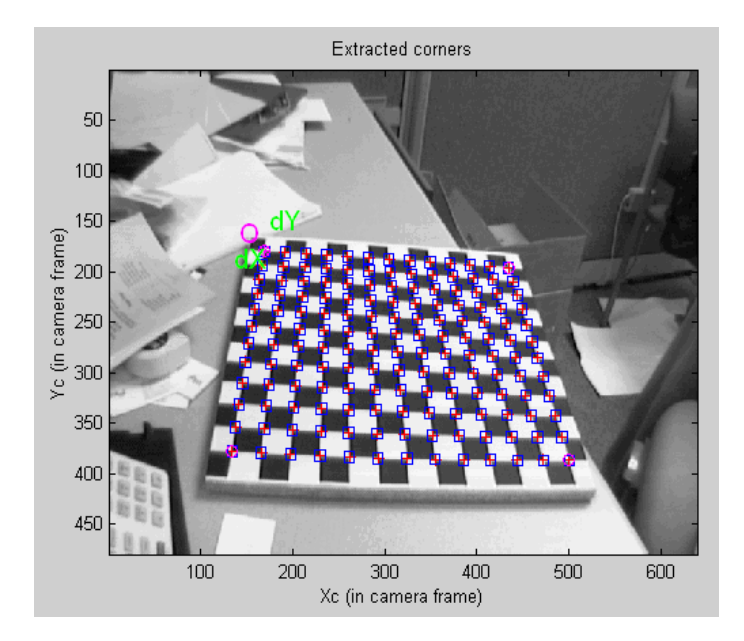

*Fig. 2.12 Angoli estratti su tutta la griglia (nell'esempio è riportata l'immagine 1).* 

A volte può capitare che gli angoli estratti dal sistema non siano perfettamente coincidenti con gli angoli della griglia. In tal caso è necessario perfezionarli inserendo un'ipotesi per il coefficiente di distorsione dell'obiettivo. Nel contesto del lavoro presentato in questa tesi, avendo avuto il vantaggio di acquisire un numero molto elevato di immagini della griglia è stato possibile scartare a priori quelle eccessivamente distorte, mantenendo comunque un numero di immagini sufficientemente elevato per eseguire la calibrazione; pertanto, non si è reso necessario inserire ipotesi aggiuntive. In merito a quanto detto, alla domanda del sistema "Necessità di un'ipotesi iniziale per la distorsione?" si è premuto "invio" con argomento vuoto, senza inserire alcuna ipotesi. Completata l'estrazione degli angoli su tutte le immagini si procede alla vera e propria fase di calibrazione principale, facendo click sul pulsante "Calibration" nella finestra degli strumenti. La calibrazione viene seguita su due fasi: l'inizializzazione e l'ottimizzazione non lineare. La prima calcola una soluzione in forma chiusa per i parametri di calibrazione senza includere alcuna distorsione dell'obiettivo; la fase di ottimizzazione non lineare invece minimizza l'errore di riproiezione totale su tutti i parametri di calibrazione (9 DOF gli intrinseci: focale, punto principale, coefficienti di distorsione e 6\*n° immagini DOF gli estrinseci), di cui si è già discusso nel paragrafo precedente. Lanciando la calibrazione in Matlab viene visualizzato quanto segue (Fig. 2.13):

```
Aspect ratio optimized (est aspect ratio = 1) -> both components of fc are estimated (DEFAULT).
Principal point optimized (center optim=1) - (DEFAULT). To reject principal point, set center optim=0
Skew not optimized (est_alpha=0) - (DEFAULT)
Distortion not fully estimated (defined by the variable est_dist):
      Sixth order distortion not estimated (est_dist(5)=0) - (DEFAULT) .
Initialization of the principal point at the center of the image.
Initialization of the image distortion to zero.
Initialization of the intrinsic parameters using the vanishing points of planar patterns.
Initialization of the intrinsic parameters - Number of images: 20
Calibration parameters after initialization:
                                 fc = [ 671.13759 ]680.77186 1
Focal Length:
                         \begin{array}{r} \text{rc} = \left[ \begin{array}{cc} 0.71113799 \\ 0.759080 \\ \text{a1pha_c} = \left[ \begin{array}{cc} 0.000000 \\ 0.000000 \end{array} \right] \end{array} \right] \end{array}239.50000 ]<br>=> angle of pixel = 90.00000 degrees<br>=> angle of pixel = 90.00000 degrees
Principal point:
Skew:
                                                        0.00000 0.00000 0.00000
Distortion:
                                                                                                   0.000001Main calibration optimization procedure - Number of images: 20
Gradient descent iterations: 1...2...3...4...5...6...7...8...9...10...11...done
Estimation of uncertainties...done
```
Calibration results after optimization (with uncertainties):

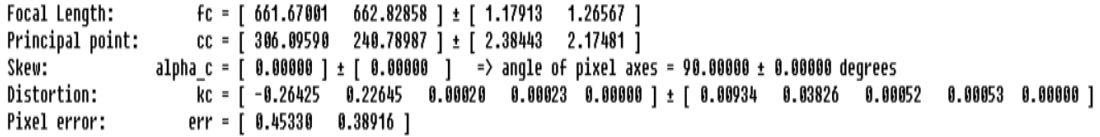

Note: The numerical errors are approximately three times the standard deviations (for reference).

*Fig. 2.13 Fase di completamento della calibrazione.* 

I parametri di calibrazione sono memorizzati in una serie di variabili. In particolare:

- Lunghezza focale; misurata in pixel è memorizzata nel vettore 2x1 (fc).
- Punto principale; le coordinate del punto principale sono memorizzate nel vettore 2x1 (cc).
- Coefficiente di inclinazione: definisce l'angolo tra gli assi x e y dei pixel ed è memorizzato nello scalare (alpha\_c).
- Distorsioni: i coefficienti di distorsione dell'immagine (distorsioni radiali e tangenziali) sono memorizzati nel vettore 5x1 (kc).

Per una descrizione più completa dei parametri intrinseci ed estrinseci si rimanda al paragrafo precedente. Si osservi che per giungere a convergenza sono state necessarie solo 11 iterazioni del gradiente. Questo significa che sono state necessarie solo 11 valutazioni della funzione di riproiezione e calcolo della matrice jacobiana inversa. La ragione per cui si è giunti rapidamente a convergenza è la qualità dell'ipotesi iniziale per i parametri calcolati nella procedura di inizializzazione.

Si procede ora cliccando su "Reproject on images" nella finestra dello strumento di calibrazione per mostrare le riproiezioni delle griglie sulle immagini originali. Esse sono calcolate sulla base dei parametri intrinseci ed estrinseci. Alla domanda "Numero di immagini da riproiettare", basta cliccare "invio" con argomento vuoto per mostrarle tutte (Fig. 2.14).

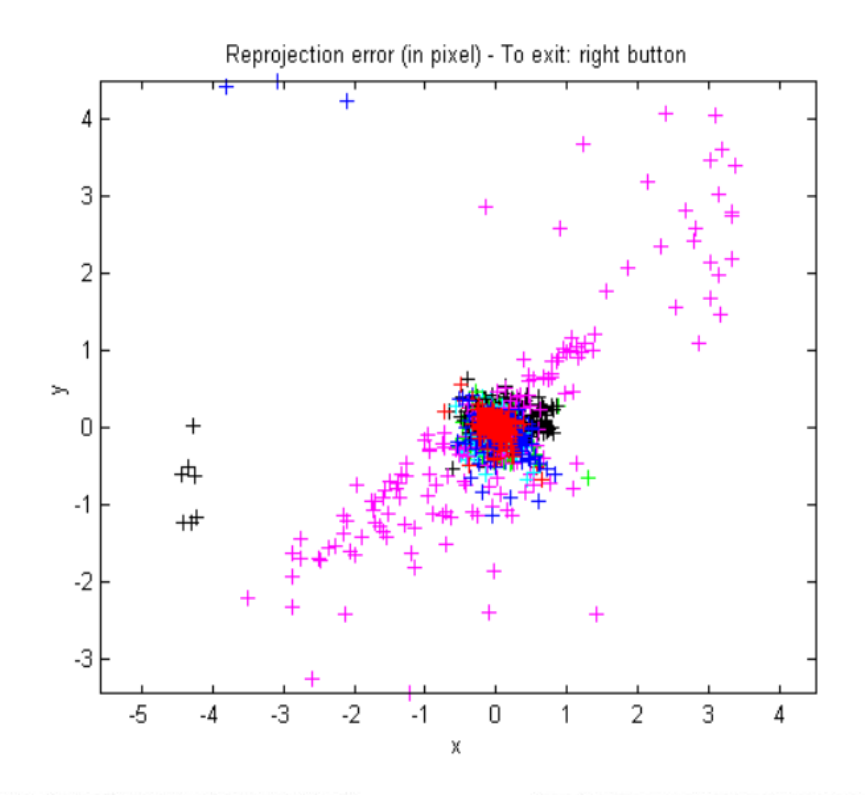

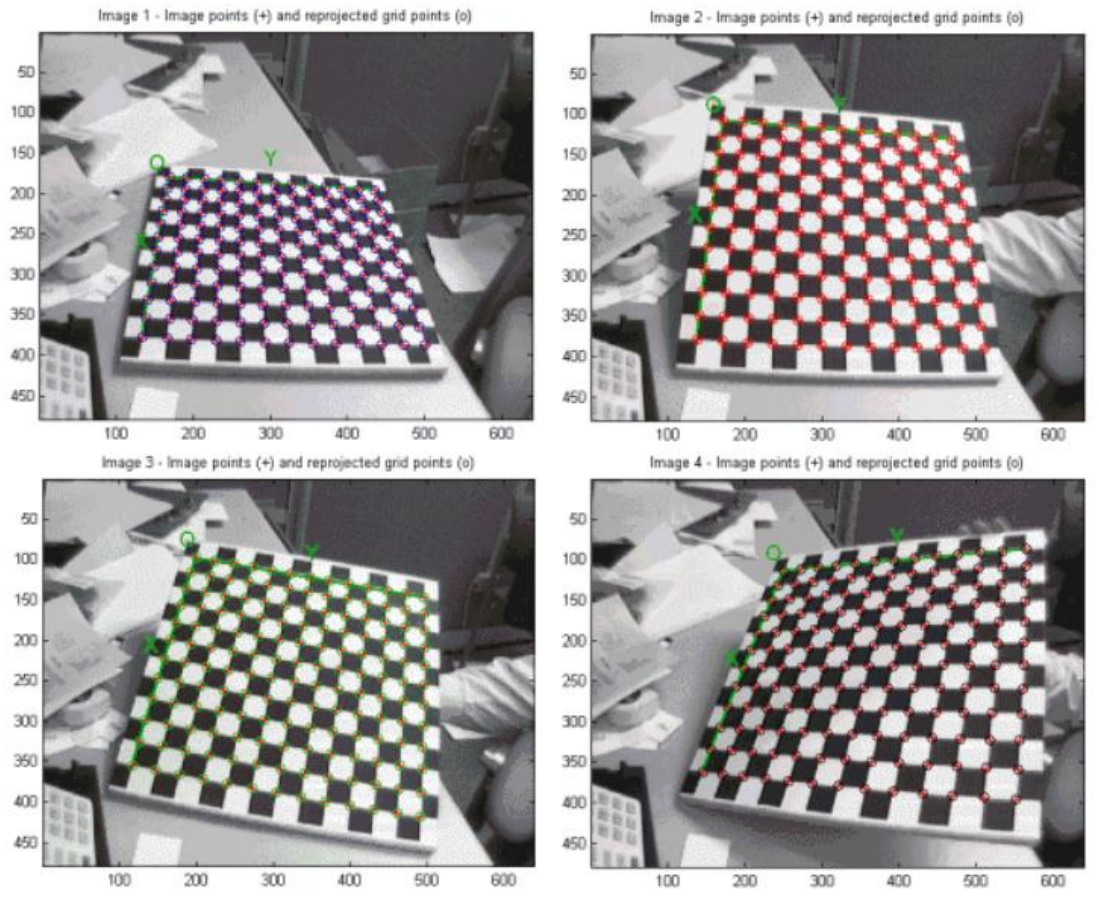

*Fig. 2.14 In alto l'errore di riproiezione, in basso le prime quattro immagini con gli angoli rilevati e gli angoli della griglia riproiettati.* 

In figura 2.14 si riportano a titolo di esempio soltanto le prime quattro immagini con gli angoli rilevati (croci rosse) e gli angoli della griglia riproiettati (cerchi); l'errore di riproiezione viene anche mostrato sottoforma di croci codificate a colori. A questo punto è possibile cliccare su "Show extrinsic" nella casella degli strumenti di calibrazione, ottenendo la raffigurazione 3-D dei parametri estrinseci (ovvero le posizioni relative delle griglie rispetto alla telecamera) (Fig. 2.15).

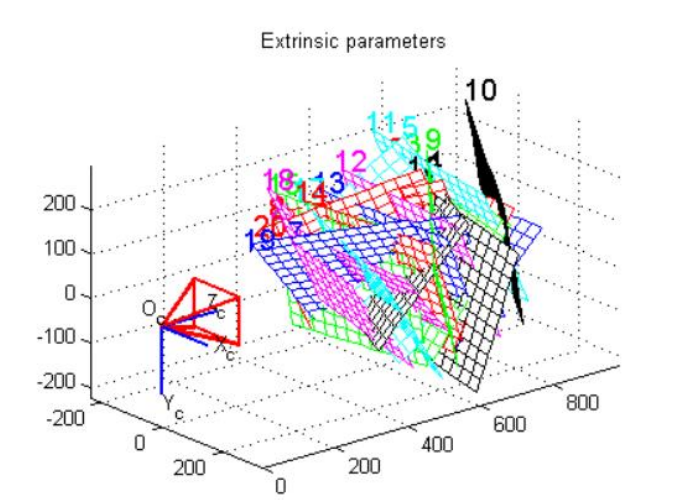

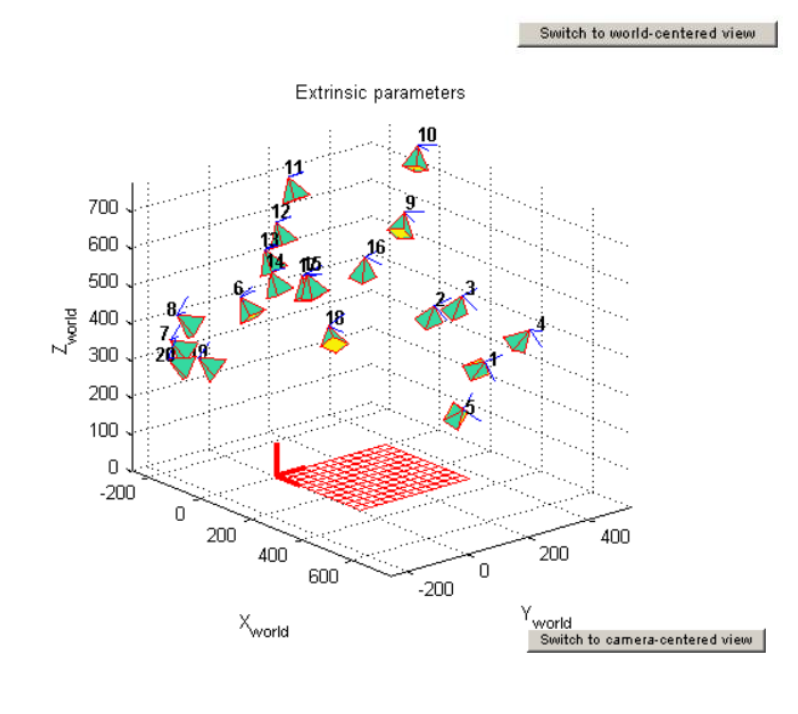

*Fig. 2.15 Parametri estrinseci visualizzati in 3-D (posizioni relative delle griglie rispetto alla telecamera) in alto e in basso visualizzazione della vista centrata sul mondo.* 

In figura 2.15 il sistema di riferimento  $(O_c, X_c, Y_c, Z_c)$  è il sistema di riferimento associato alla telecamera; la piramide rossa corrisponde al campo visivo effettivo della telecamera definito dal piano dell'immagine. È possibile passare alternativamente dalla vista centrata sulla telecamera a quella centrata sul sistema di riferimento mondo (Fig. 2.15) attraverso i pulsanti "Switch to world-centered view" e "Switch to cameracentered view". A questo punto la procedura di calibrazione si può considerare completata. L'unica cosa da fare è valutare l'errore di riproiezione. Se risulta essere troppo grossolano è possibile ricalcolare automaticamente gli angoli su tutte le immagini attraverso il pulsante "Recomp. Corners" nella finestra degli strumenti di calibrazione. In tal caso il sistema richiede all'operatore di selezionare di nuovo le dimensioni della finestra del cercatore d'angolo. Ricalcolati gli angoli su tutte le immagini (è anche possibile ricalcolarli solo su alcune di esse), si lancia di nuovo la calibrazione e si va ad osservare l'errore. Nel caso in cui il risultato non sia soddisfacente si procede al ricalcolo e ricalibrazione variando il valore delle dimensioni della finestra fino a che l'errore non risulta essere minimo. Cliccando sul "Save" nella casella degli strumenti, è possibile salvare i risultati della calibrazione (intrinseci ed estrinseci) nel file Matlab Calib\_Results.mat. Nel caso di studio che verrà trattato in questa tesi sono state utilizzate tre telecamere per effettuare le acquisizioni, pertanto è stato opportuno effettuare tre calibrazioni stereo (a due a due), dopo la calibrazione principale eseguita sulle singole telecamere; nel paragrafo seguente si indicheranno le fasi principali per eseguire una calibrazione stereo.

#### **2.2.2 CALIBRAZIONE STEREO.**

La calibrazione stereo viene eseguita quando si prevede di utilizzare un sistema formato da almeno una coppia di telecamere. Infatti, supponendo di avere un sistema formato da due telecamere (che si suppone di denominare left e right), la cui calibrazione ha prodotto i seguenti risultati, Calib\_Results\_left.mat e Calib\_Results\_right.mat, occorre eseguire in Matlab la funzione "Stereo\_gui" che permette di visualizzare la casella degli strumenti per la calibrazione stereo (Fig. 2.16).

In questo paragrafo è riportato un esempio della procedura del processo di calibrazione stereo; nel capitolo seguente sarà applicato al caso di studio di questa tesi.

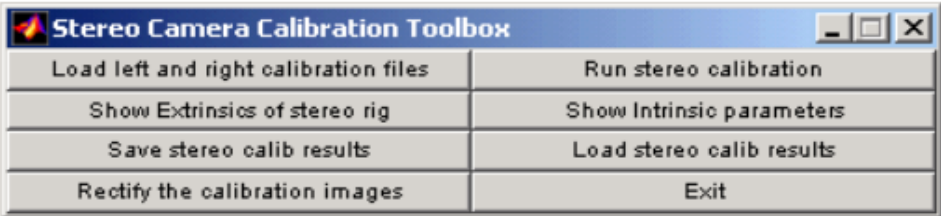

*Fig. 2.16 Casella degli strumenti per la calibrazione stereo.* 

Dall'interno della cartella contenente i dati stereo occorre cliccare sul pulsante "Load left and right calibration files" per caricare i file dei risultati delle calibrazioni sulle telecamere di sinistra e destra. Il sistema chiede all'operatore di immettere il nome dei file da caricare (Fig. 2.17).

```
Loading of the individual left and right camera calibration files
Loading of the Individual Tert and Tight Camera calibration riles<br>Name of the left camera calibration file ([]=Calib_Results_left.mat): Calib_Results_left.mat<br>Name of the right camera calibration file ([]=Calib_Results_rig
Loading the right camera calibration result file Calib Results right.mat...
```
*Fig. 2.17 Caricamento dei file di calibrazione delle telecamere left e right.* 

Digitando "invio" il sistema ripropone i valori iniziali dei parametri intrinseci, oltre che una stima per i parametri estrinseci "*om* e *T*" che caratterizzano la posizione relativa della telecamera di destra rispetto a quella di sinistra. I parametri intrinseci per le telecamere di sinistra e destra sono equivalenti a quelli descritti nel paragrafo precedente. I parametri *om* e *T* invece, sono definiti in modo tale che se si considera un punto P nello spazio 3-D, le sue coordinate definite dai vettori  $X_L$  e  $X_R$ rispettivamente nei sistemi di riferimento delle telecamere di sinistra e destra sono

correlati tra loro attraverso la trasformazione rigida del moto  $X_R = R \cdot X_L + T$ , dove R è la matrice di rotazione 3x3 legata al vettore di rotazione *om* attraverso una formula chiamata "formula di Rodrigues". Si procede quindi all'ottimizzazione stereo globale digitando nel pulsante "Run Stereo Calibration", ottenendo quanto segue:

Recomputation of the intrinsic parameters of the left camera (recompute\_intrinsic\_left = 1)

Recomputation of the intrinsic parameters of the right camera (recompute intrinsic right = 1)

Main stereo calibration optimization procedure - Number of pairs of images: 14 Gradient descent iterations: 1...2...3...4...5...6...7...done Estimation of uncertainties...done

Stereo calibration parameters after optimization:

Intrinsic parameters of left camera:

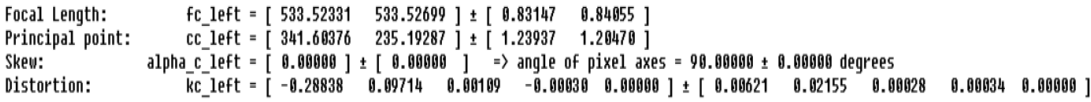

Intrinsic parameters of right camera:

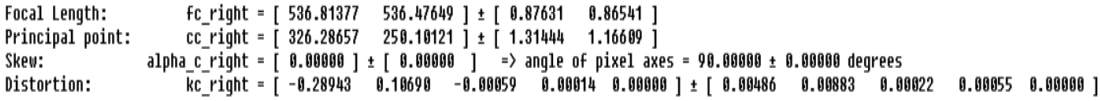

Extrinsic parameters (position of right camera wrt left camera):

```
om = [ 0.00669 0.00452 -0.00350 ] ± [ 0.00270 0.00308 0.00029 ]<br>T = [ -99.80198 1.12443 0.05041 ] ± [ 0.14200 0.11352 0.49773 ]
Rotation vector:
Translation uector:
```
Note: The numerical errors are approximately three times the standard deviations (for reference).

*Fig. 2.18 Calibrazione stereo (risultati).* 

Il processo di calibrazione stereo, come si evince dalla figura 2.18, permette di ricalcolare tutti i parametri intrinseci ed estrinseci, insieme alle incertezze, in modo di ridurre al minimo gli errori di riproiezione su entrambe le telecamere per tutte le posizioni della griglia di calibrazione. In particolare, le incertezze sui parametri intrinseci (soprattutto quelle relative ai valori focali) sono inferiori dopo la calibrazione stereo. A questo punto, non resta che salvare i risultati della calibrazione

stereo nel file Calib Results stereo.mat. Cliccando nel pulsante "Show extrinsics of stereo rig" è possibile visualizzare la configurazione spaziale delle due telecamere rispetto ai piani di calibrazione, sotto forma di grafico 3-D (Fig. 2.19).

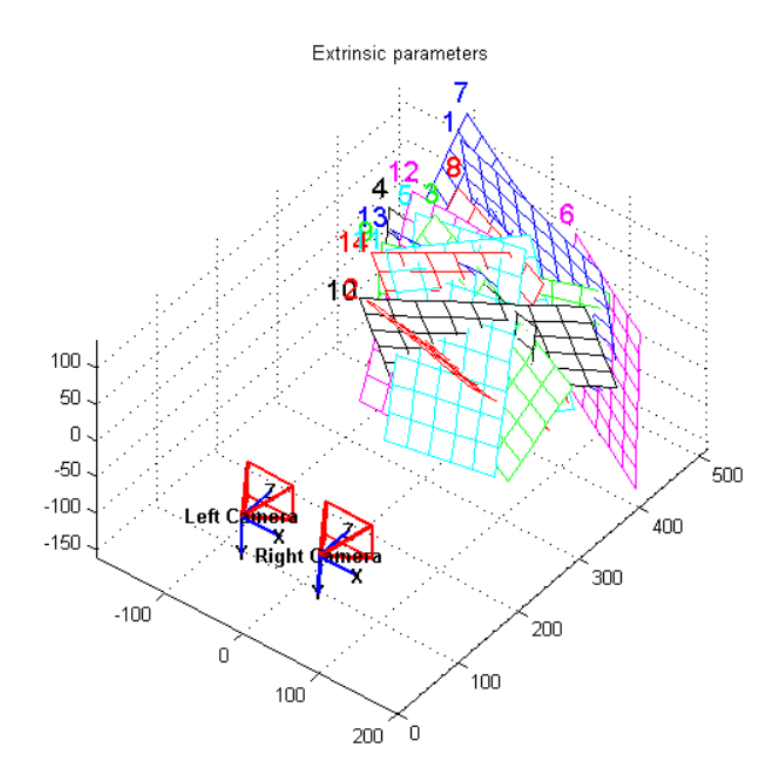

*Fig. 2.19 Configurazione spaziale delle telecamere rispetto ai piani di calibrazione.* 

Nel prossimo capitolo si descriveranno le fasi che hanno contraddistinto la preparazione del setup di misura. Si tratterà brevemente dell'impostazione del setup fisico effettuato in laboratorio descrivendo le procedure di calibrazione applicate ad un sistema di stereovisone formato da tre telecamere. Nel capitolo successivo si fornirà inoltre, una panoramica sulle procedure eseguite per i test e si descriveranno i metodi utilizzati per l'acquisizione degli incroci nella griglia ricavata sulla superficie del centratore, al fine di effettuare un'analisi stereoscopica dello spostamento. A seguire si vedrà come si sono rielaborati i dati di forza e spostamento, acquisiti per il calcolo della rigidezza.

# **CAPITOLO III - IMPOSTAZIONE DEL SETUP E REALIZZAZIONE DEL SISTEMA DI ACQUISIZIONE.**

In questo capitolo saranno approfondite tutte le fasi che hanno costituito il processo di impostazione ed implementazione del setup di misura. In primo luogo, si è proceduto alla realizzazione di un semplice progetto eseguito su CATIA V5, con l'obiettivo di agganciare la cella di carico per l'acquisizione della forza al pistone mobile della macchina e all'anello di sostenimento del centratore; a seguire si è passati al posizionamento e calibrazione delle telecamere, prima singolarmente, poi in stereo. Nel capitolo successivo si descriverà come si è eseguito il test sul centratore in laboratorio e come si sono poi rielaborati i dati acquisiti. In particolare, le immagini ritraenti la storia di carico, sulle quali è stata individuata a priori una griglia, sono state successivamente rielaborate per ottenere una visualizzazione stereoscopica 3-D delle posizioni assolute del centratore, dalle quali poi si sono estratti i valori dello spostamento in direzione Z; i dati di forza e spostamento acquisiti sono stati invece rielaborati per ottenere informazioni inerenti alla rigidezza della membrana.

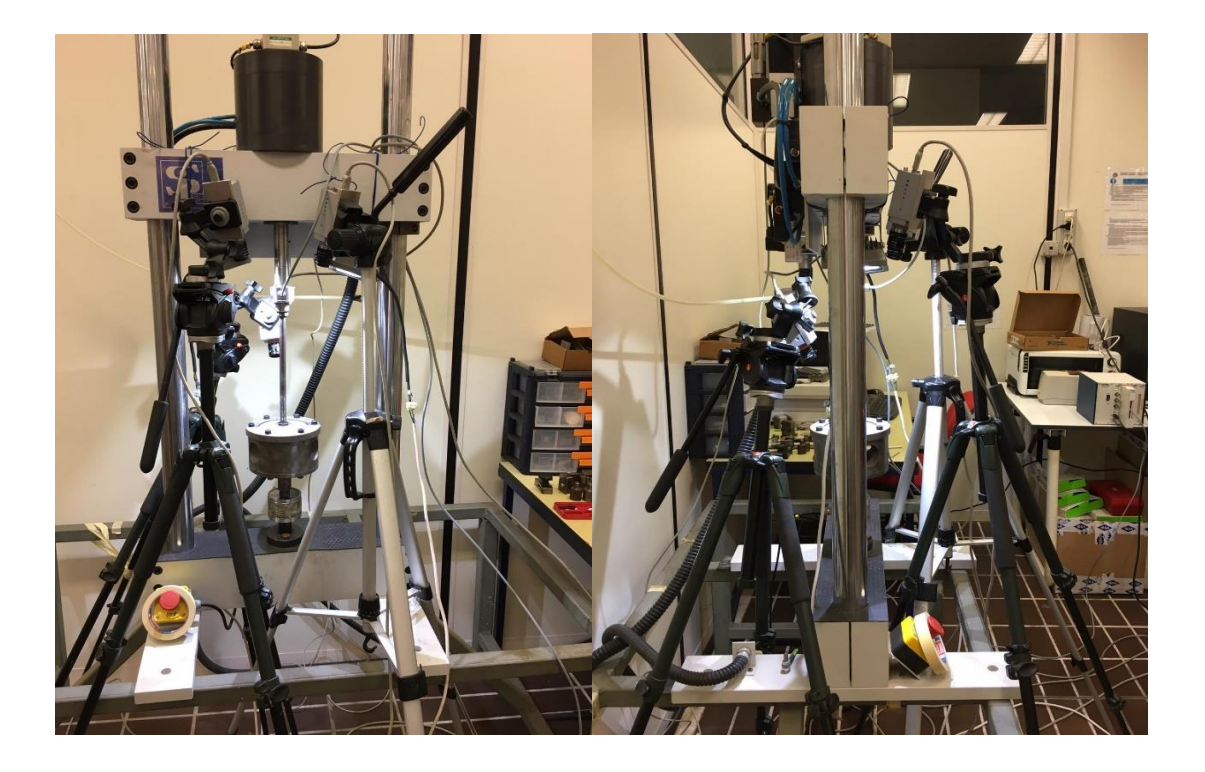

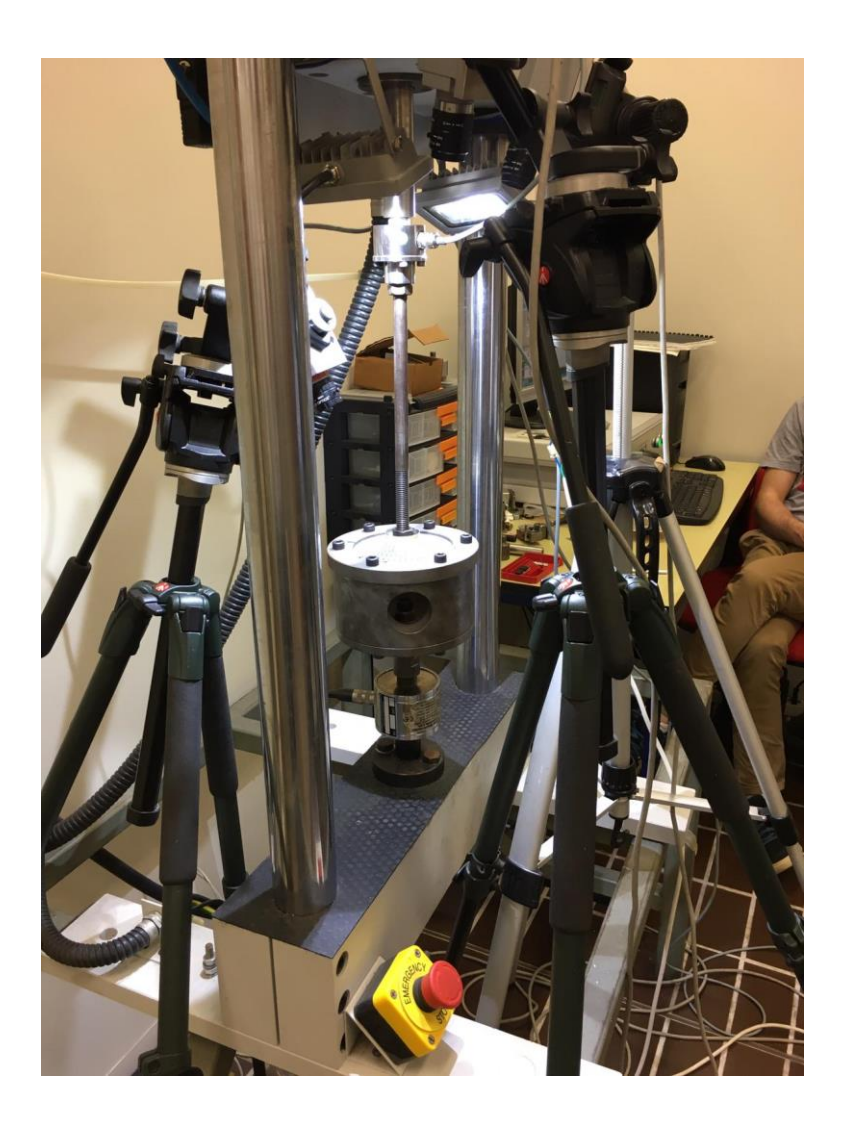

*Fig. 3.1 Alcune foto del setup in cui si evince il criterio di posizionamento delle tre telecamere che ha permesso l'acquisizione dei 360° gradi del centratore.* 

## **3.1 PROGETTO DEL SISTEMA DI AGGANCIO ALLA MACCHINA.**

Nella fase iniziale del lavoro è stato imprescindibile verificare come realizzare un sistema efficace che potesse rendere solidale il pistone mobile della macchina con il sistema di sostegno del centratore, il tutto includendo anche la cella di carico per misurare la forza applicata. Tutto questo è stato reso possibile attraverso un semplice disegno, ottenuto mediante l'utilizzo del software Catia V5. Catia (acronimo di *Computer Aided Three dimensional Interactive Application*) è stato sviluppato nel 1977 come supporto alla progettazione aeronautica dalla società francese Dassault Aviation; negli anni seguenti divenne il principale software di progettazione 3-D di numerosissime compagnie, tra le quali Boeing e General Dynamics Electric Boat, che ne fecero ampio uso nella progettazione di componenti aeronautici e per sottomarini. Per quanto riguarda il caso d'interesse di questa tesi le parti che è stato necessario mandare in produzione sono state il componente "Piastra forata" e l'"Adattatore alla cella di carico". Il primo è stato realizzato per fissare la cella di carico nel sistema di aggancio, il secondo per garantire il fissaggio dell'intero sistema al pistone della macchina. Si riporta il disegno dell'assieme in figura 3.2.

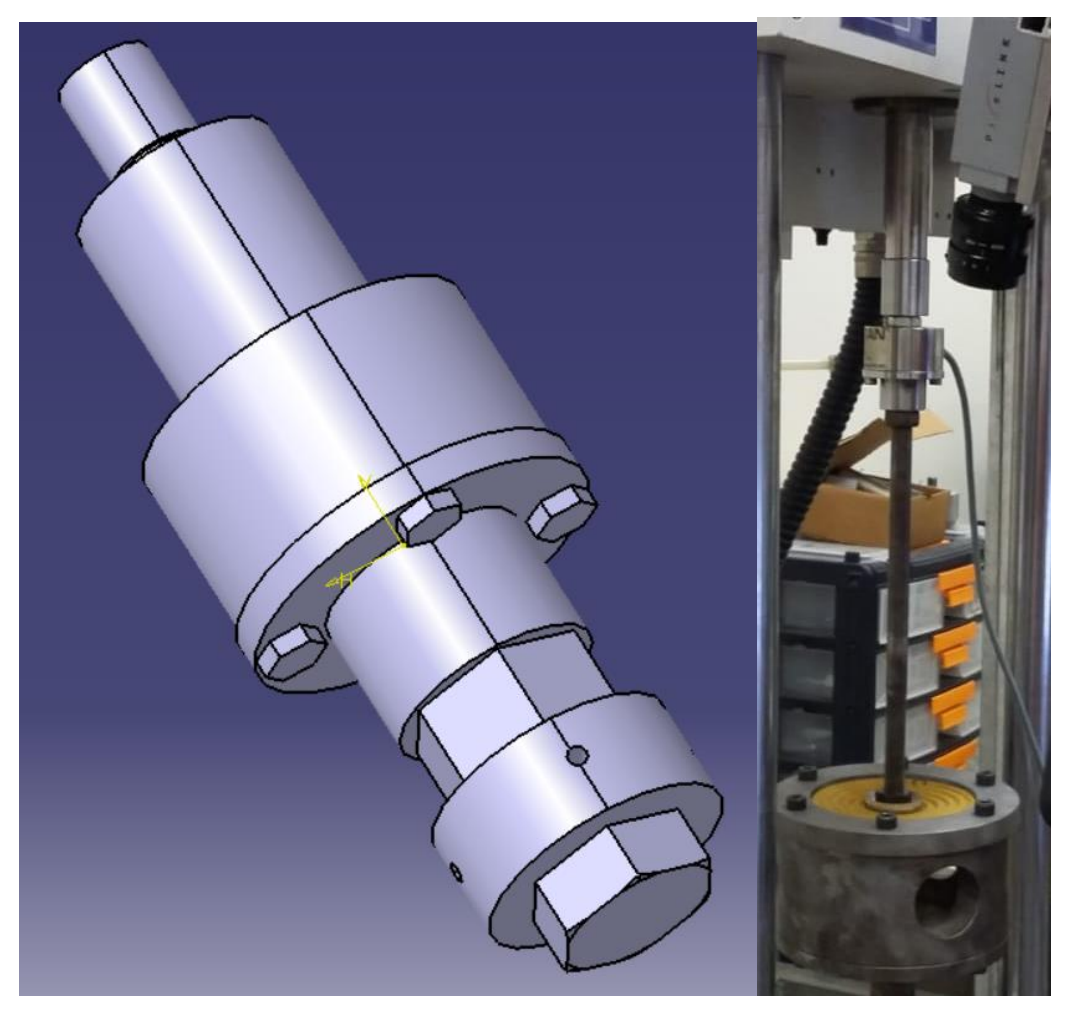

*Fig. 3.2 Sistema di aggancio: a sinistra il disegno CAD, a destra il sistema montato sulla macchina.* 

Da notare che a lato pratico è stata utilizzata una vite per il collegamento con il sostegno del centratore più lunga; questo per garantire il bloccaggio della membrana (come si evince dalla figura 3.2 a destra). Si allegano di seguito le intavolature dei due componenti che si sono mandati in produzione.

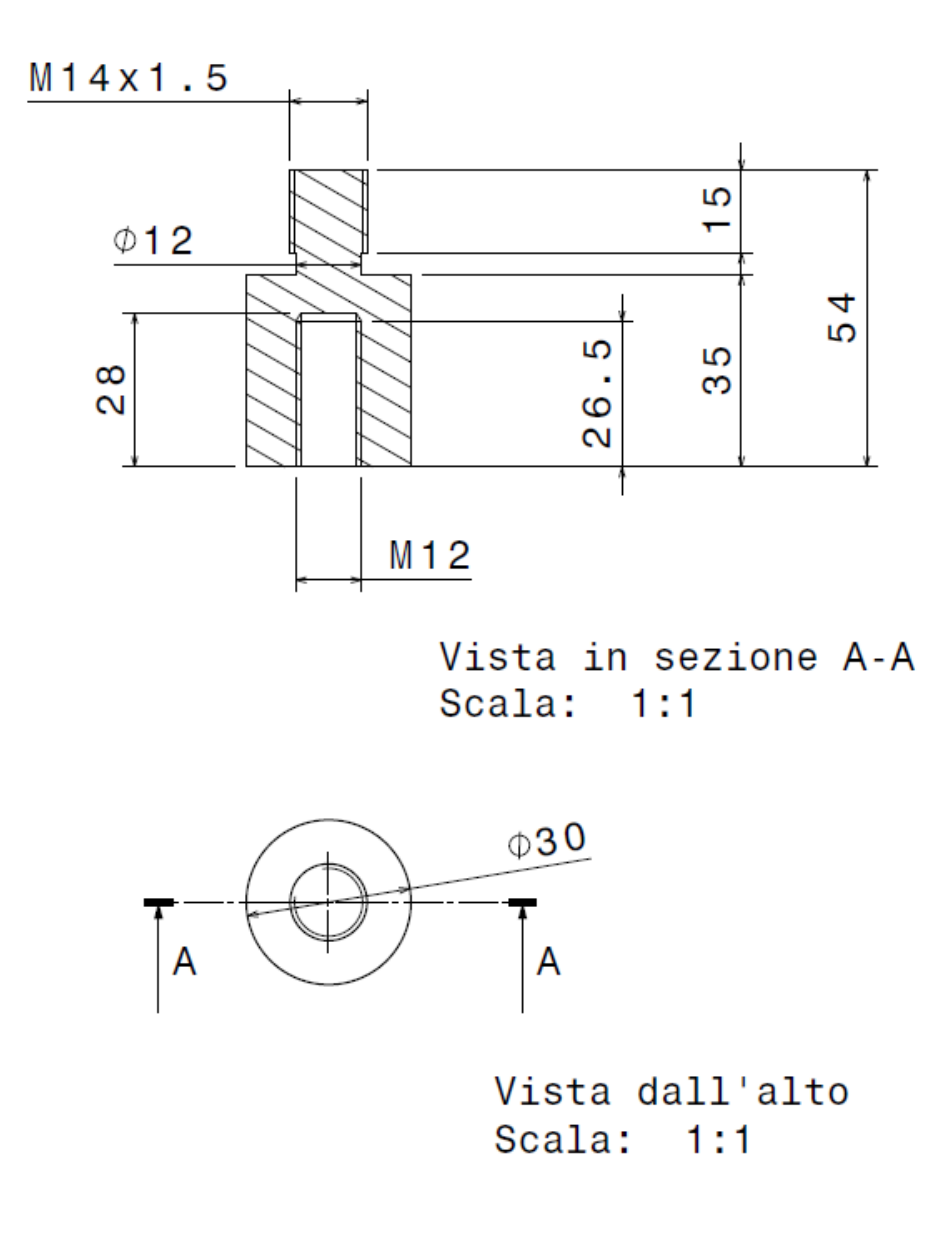

*Fig. 3.3 Viste in sezione e dall'alto dell'"Adattatore cella di carico"* 

Nell'"Adattatore alla cella di carico" è stato indispensabile adattare le filettature esterna e interna: la prima alla madrevite del pistone della Si-Plan, con filettatura M14

con passo fine, la seconda alla vite di collegamento della cella di carico, con filettatura M12. Nel componente "Piastra forata", i quattro fori esterni delle viti si sono realizzati senza filettatura, con diametro di poco maggiorato rispetto al valore del diametro esterno della vite; questo perché l'avvitamento avviene direttamente sulla madrevite della cella di carico. Il foro filettato centrale invece, è stato realizzato con filettatura M14 (passo grosso), compatibile con quella della vite per il sostegno del centratore.

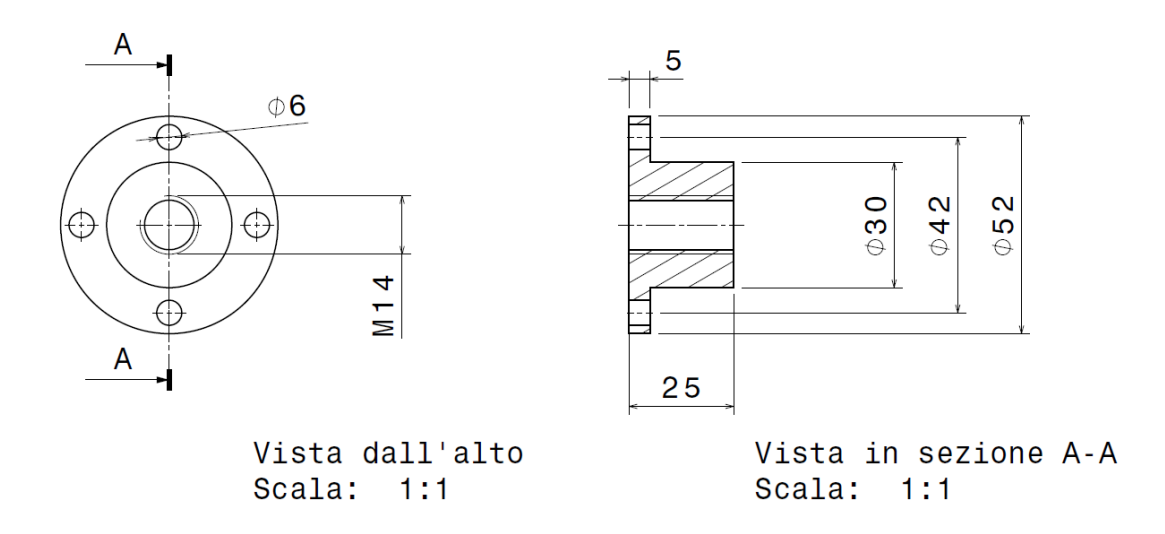

*Fig. 3.4 Viste in sezione e dall'alto del componente "Piastra forata".* 

Completata la fase preparativa e di sistemazione del setup si è passati alla calibrazione delle telecamere di cui si discuterà nel prossimo paragrafo.

### **3.2 CALIBRAZIONE PRINCIPALE DELLE TELECAMERE.**

Come mostrato dalla figura 3.1, per effettuare l'acquisizione, e soprattutto per monitorare lo spostamento della membrana del centratore sui 360° gradi, si è utilizzato un sistema composto a tre telecamere, rispettivamente chiamate Cam0, Cam1 e Cam2. In questo paragrafo si descriveranno i metodi usati per la calibrazione principale delle

tre telecamere, con riferimento a quanto già decritto nel capitolo precedente. Per effettuare il processo si sono acquisite 84 immagini della griglia (*pattern* di calibrazione); di queste, sulla base dei criteri di cui si è discusso nel capitolo precedente se ne sono selezionate 37, che comunque è un numero sufficiente per rendere valida la calibrazione.

### **3.2.1 CALIBRAZIONE PRINCIPALE Cam0.**

La prima calibrazione è stata eseguita sulla Cam0. Dopo l'esecuzione del "Calib gui" e la selezione della modalità standard di memoria, direttamente dall'interno della cartella contenente le immagini per la calibrazione della Cam0, si è proceduto all'inserimento del nome e del formato delle immagini da elaborare cliccando su "Image names" nella casella degli strumenti. Ciò ha consentito di caricare in memoria tutte le 84 immagini (Fig. 3.5).

Basename camera calibration images (without number nor suffix): calib cam0 Image format: ([]='r'='ras', 'b'='bmp', 't'='tif', 'p'='pgm', 'j'='jpg', 'm'='ppm') b Loading image 1...2...3...4...5...6...7...8...9...10...11...12...13...14...15...16...17... done

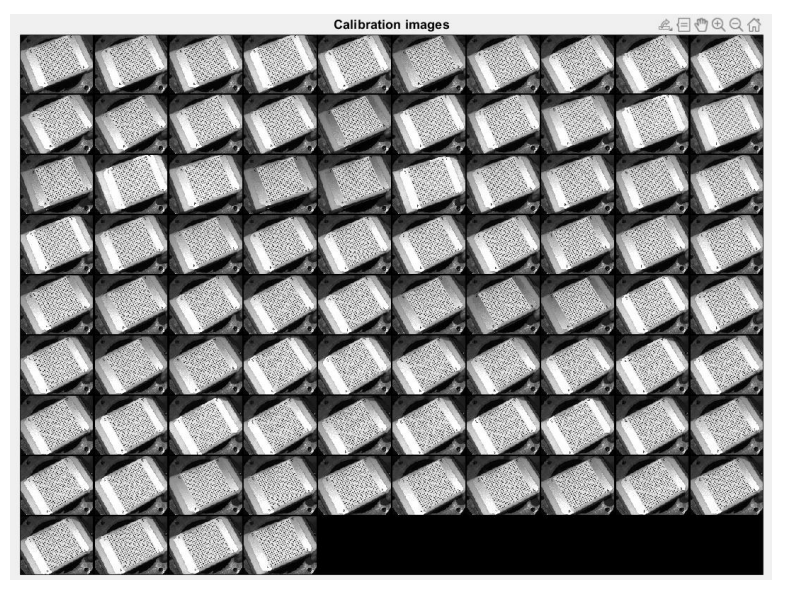

*Fig. 3.5 Lettura delle 84 immagini per la calibrazione della Cam0.* 

Da osservare il nome dell' immagine inserito "calib cam0 " e il formato "bmp".

La fase successiva è stata quella di estrazione degli angoli della griglia così come ampiamente descritto nel capitolo precedente. In questo caso si è processato un set di 37 immagini con dimensione della finestra del cercatore "wintx=winty=15" ( Fig. 3.6).

```
Extraction of the grid corners on the images
Number (s) of image (s) to process ([] = all images) = [2 3 4 5 6 7 8 9 10 12 13 14 16 17 21 24 25 26 27 28 29 30 31 32 33
Window size for corner finder (wintx and winty):
wintx ([] = 11) = 20winty ([] = 11) = 20
Window size = 41x41Do you want to use the automatic square counting mechanism (0=[]=default)or do you always want to enter the number of squares manually (1, other)?
```
*Fig. 3.6 Inserimento delle dimensioni della finestra del cercatore.* 

Premendo "invio" con argomento vuoto, si è opzionata la soluzione di conteggio automatico dei punti della griglia. A questo punto il sistema ha aperto il processamento della prima immagine. Il primo punto ad essere selezionato è stato il vertice in basso a sinistra (corrispondente all'origine del sistema di riferimento), i tre punti rimanenti sono stati individuati negli altri tre vertici seguendo un ordine di selezione sinistrogiro a partire dal primo punto. In figura 3.7 è riportata tale procedura con riferimento alla prima immagine, per tutte le altre si è operato in maniera analoga.

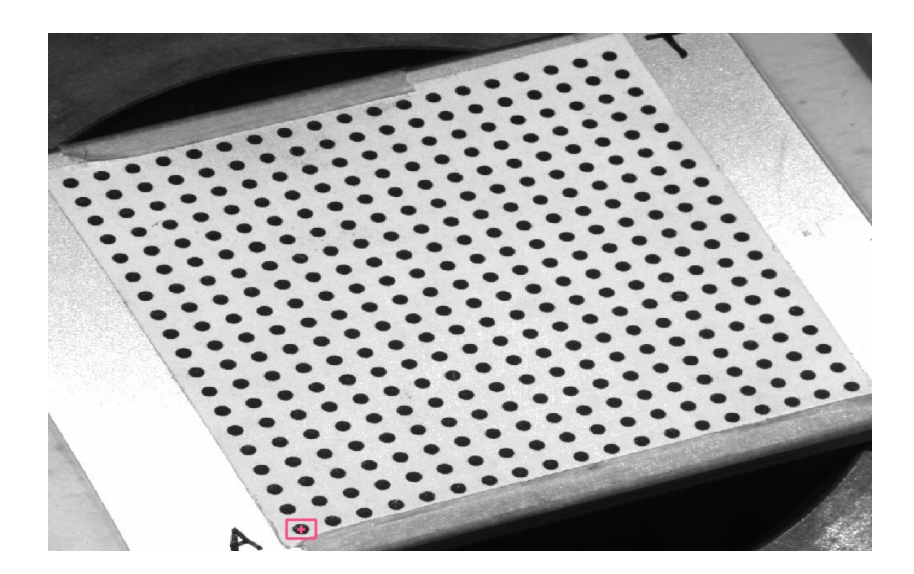

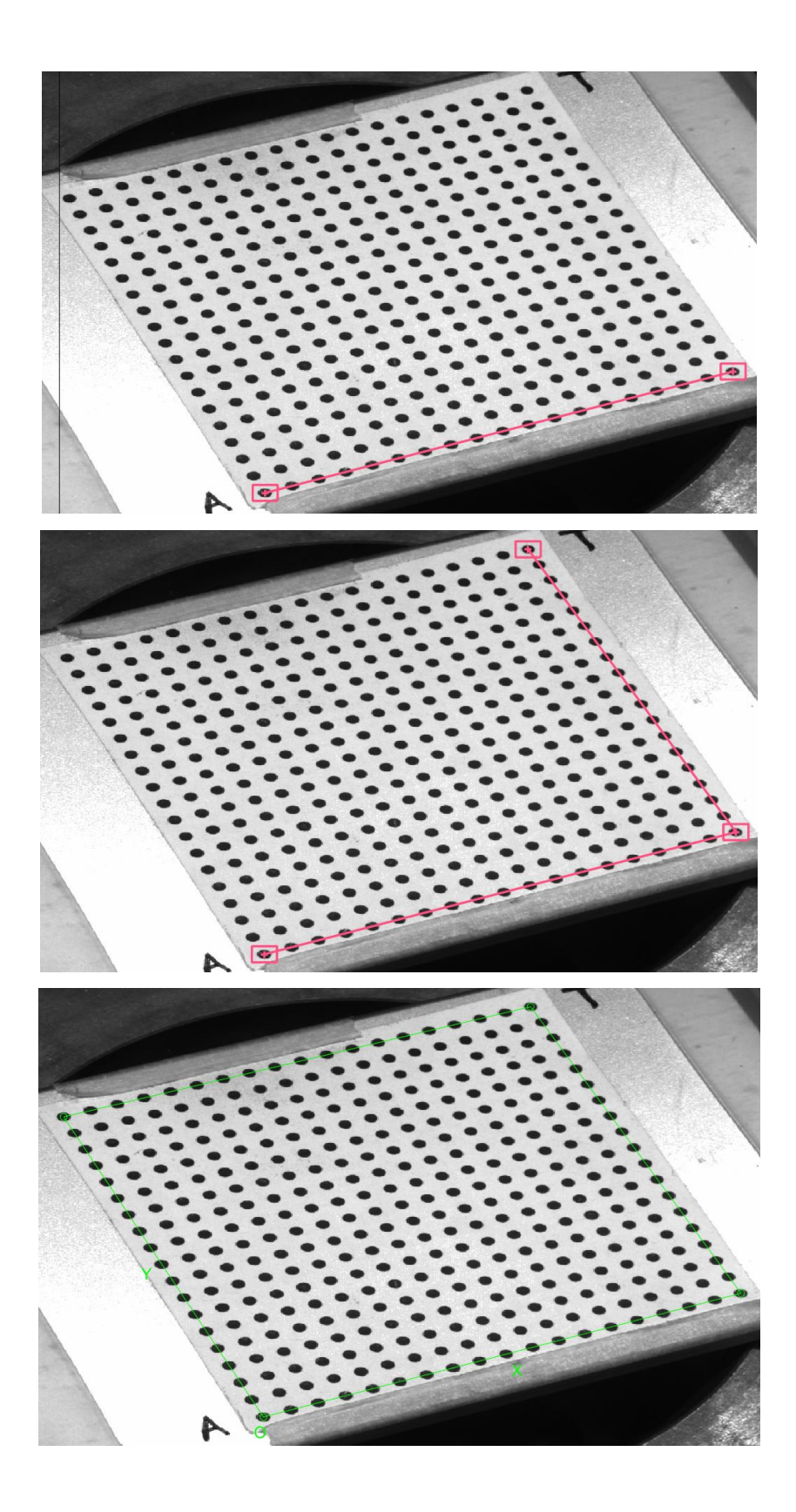

*Fig. 3.7 Sequenza di selezione dei quattro angoli della griglia; nella prima immagine si nota il primo punto (corrispondente all'origine) .* 

Completata questa operazione, tornando nella *Command window* occorre inserire il numero dei quadrati lungo le direzioni x e y (18 in questo caso, in entrambe le direzioni) e le dimensioni in millimetri dx e dy (dx=dy=3,5, misura calcolata sulla griglia) (Fig. 3.8), corrispondenti alla distanza tra i pallini neri.

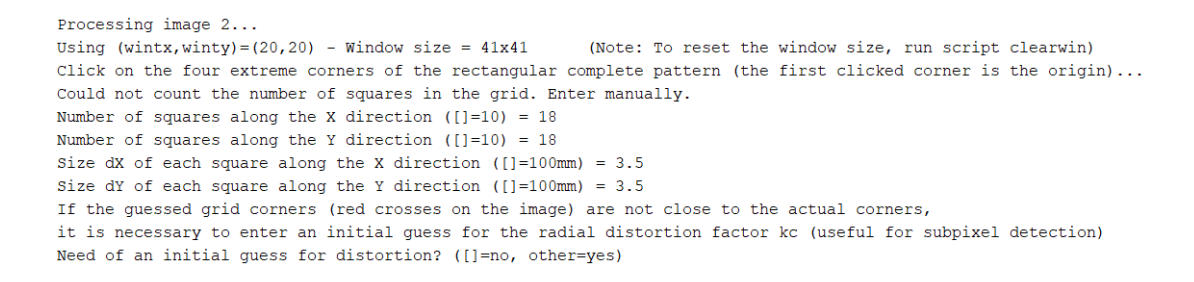

*Fig. 3.8 Inserimento del numero e della dimensione dei quadrati della griglia .* 

A questo punto, dal momento che gli angoli individuati sono piuttosto vicini a quelli dell'immagine (Fig. 3.9a), non è stato necessario inserire un'ipotesi per la distorsione, pertanto si è selezionato "invio" con argomento vuoto. In Fig. 3.9b è riportata la soluzione con gli angoli individuati e i corrispondenti quadrati blu attorno ai punti che rappresentano i limiti della finestra di ricerca degli angoli. Si è proceduto poi ad eseguire gli stessi passaggi nelle restanti 36 immagini scelte.

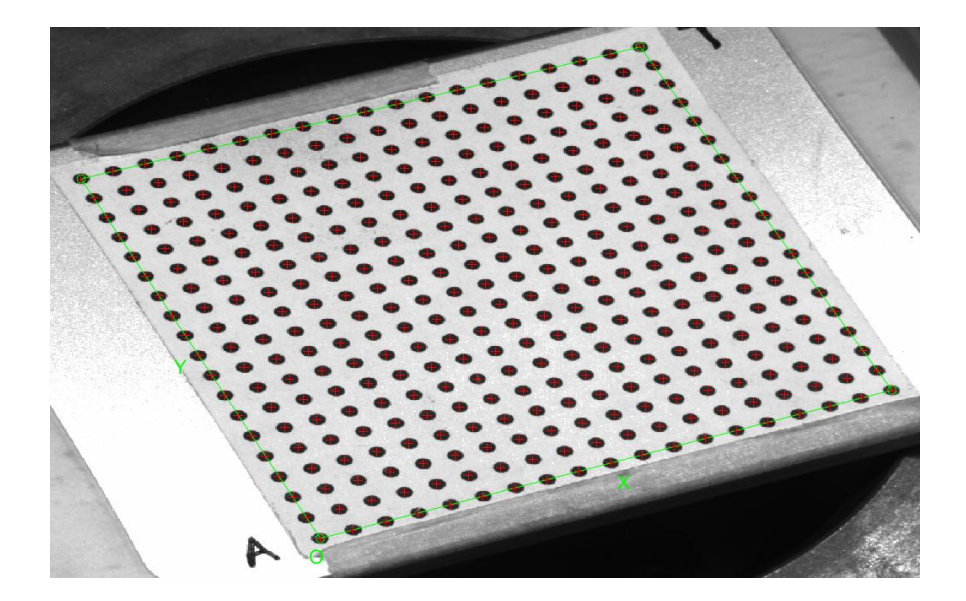

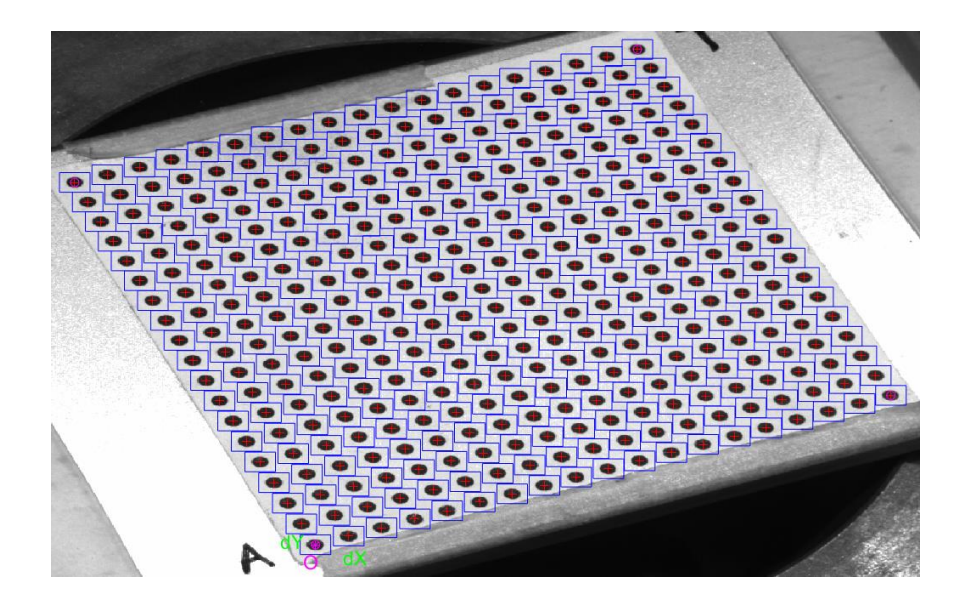

*Fig. 3.9 Si evince dalla figura in alto come gli angoli individuati corrispondano con buona approssimazione a quelli reali della griglia; in quella in basso è riportata la soluzione comprensiva delle finestre di ricerca.* 

Completata l'operazione di estrazione degli angoli su tutte le immagini, seguendo la procedura descritta nel capitolo precedente si è passati alla fase di calibrazione, cliccando sul pulsante "Calibration" nella finestra degli strumenti di calibrazione della fotocamera. Sulla *Command window* il sistema ha elaborato i seguenti risultati per la calibrazione della Cam0.

Calibration parameters after initialization:

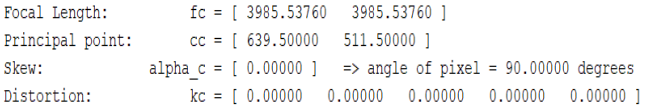

Main calibration optimization procedure - Number of images: 37 Gradient descent iterations: 1...2...3...4...5...6...7...8...9...10...11...12...13...14...15...16...17...18...19...20...21...22...23...2 Estimation of uncertainties...done

Calibration results after optimization (with uncertainties):

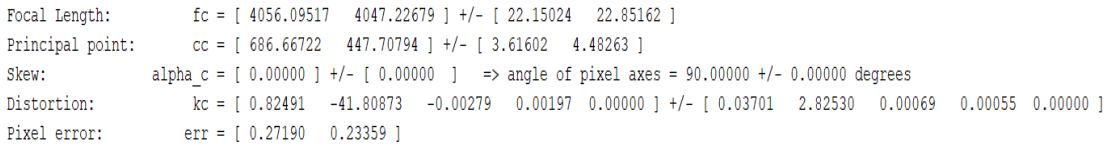

Note: The numerical errors are approximately three times the standard deviations (for reference).

*Fig. 3.10 Risultati della calibrazione principale della Cam0: in alto quelli della fase di inizializzazione, in basso quelli dell'ottimizzazione non lineare.* 

Il processo della calibrazione, come precedentemente detto, si compone di due fasi: inizializzazione e ottimizzazione non lineare.

I risultati ottenuti dalla fase di inizializzazione (che si ricorda sono un set di parametri associati alla telecamera che non includono la distorsione delle lenti) sono utilizzati nella fase di ottimizzazione non lineare, in cui tutti i parametri intrinseci ed estrinseci della telecamera vengono determinati attraverso un processo tendente a minimizzare iterativamente (in questo caso 30 iterazioni) l'errore di riproiezione, ovvero l'errore tra le coordinate dei punti della griglia rispetto al riferimento del pattern e le coordinate dei punti riproiettati, ottenuti utilizzando le matrici di proiezione prospettica sopra descritte. Come si può constatare dalla figura 3.10 i risultati forniti dalla calibrazione comprendono: la distanza focale; la posizione del punto principale; i fattori della distorsione e l'errore nell'estrazione dei punti; grandezze espresse in pixel. In figura 3.11 è riportato il grafico dell'errore di riproiezione il quale consente, mediante una chiara visualizzazione, di capire in quali immagini l'errore è maggiore (ad ogni immagine è associato un colore diverso) e quindi di determinare se in tali immagini sia necessaria una nuova estrazione dei punti e riottimizzazione. Nella peggiore delle ipotesi si potrebbe decidere di eliminarle del tutto. Cliccando quindi su "Riproietta nelle immagini" si ottiene il seguente grafico dell'errore.

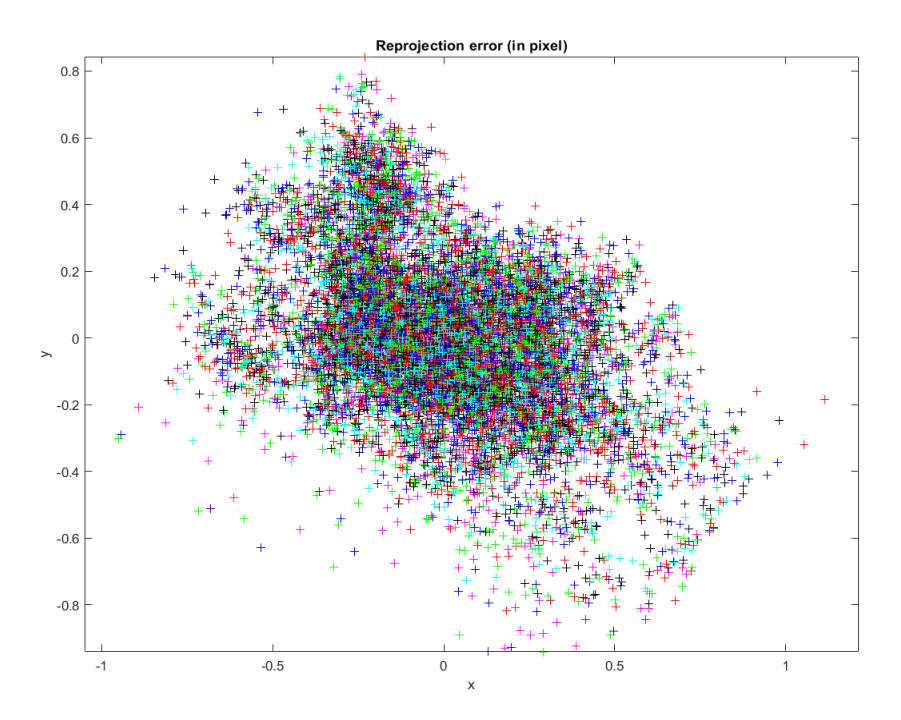

*Fig. 3.11 Grafico dell'errore di riproiezione per la Cam0.* 

A titolo di verifica si riportano nei grafici sottostanti anche le posizioni relative delle griglie rispetto alla Cam0, con vista associata al sistema di riferimento della telecamera e le posizioni e gli orientamenti della telecamera riferiti al sistema di riferimento mondo (Fig. 3.12).

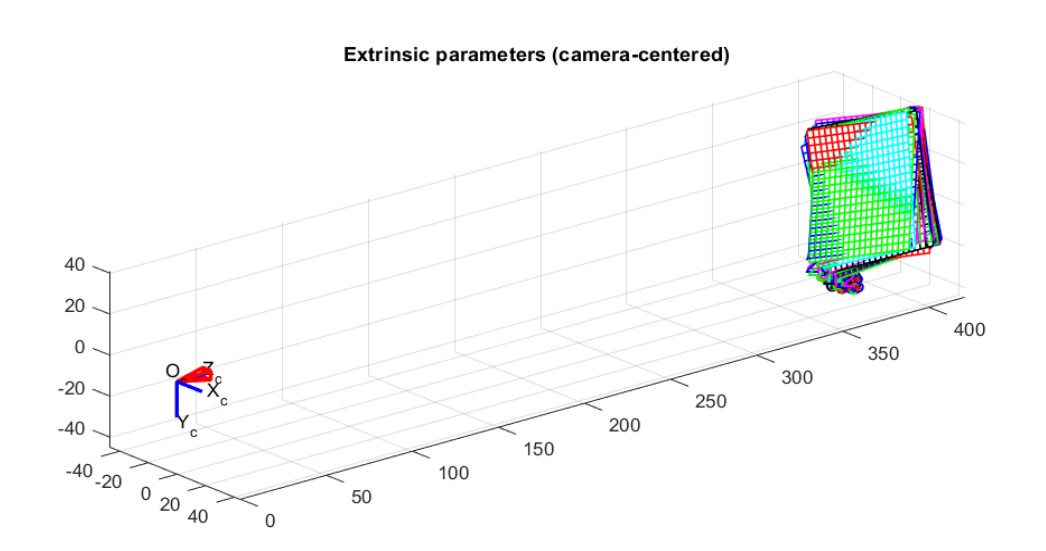

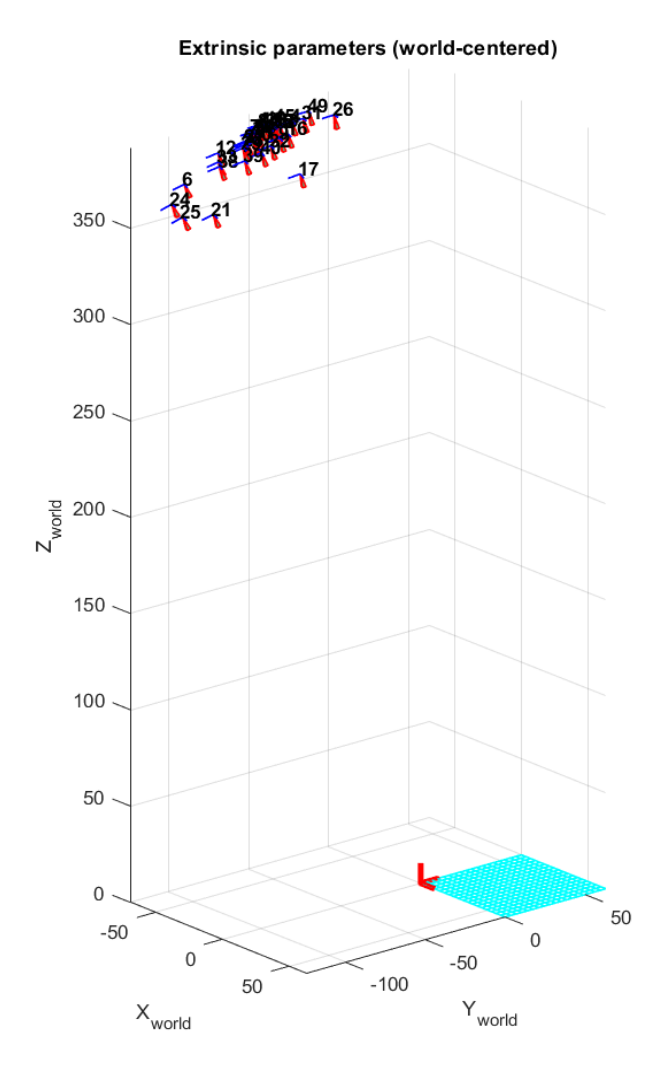

*Fig. 3.12 Parametri estrinseci riferiti al sistema di riferimento della telecamera e al sistema di riferimento mondo (Cam0).* 

Completato il processo di calibrazione e considerando accettabile il valore dell'errore di riproiezione ottenuto si è passati al salvataggio dei risultati nel file Calib\_Results.mat. Esso poi sarà rinominato Calib\_Results\_Cam0.mat nella fase di calibrazione stereo, al fine di distinguerlo con i risultati delle altre telecamere.

Nei prossimi due paragrafi si riporteranno i risultati delle calibrazioni nelle telecamere 1 e 2 senza ribadire la procedura di estrazione degli angoli, poiché è esecutivamente del tutto analoga a quella descritta per la Cam0.

#### **3.2.2 CALIBRAZIONE PRINCIPALE Cam1.**

Come specificato sopra, il processo di estrazione degli angoli della griglia, sia per la telecamera 1 sia per la telecamera 2 è del tutto analogo a quello appena descritto per la telecamera 0. La griglia utilizzata come target di calibrazione è la stessa, pertanto, il numero dei quadrati che è stato inserito per le direzioni x e y è sempre 18 e i valori dx e dy sono rimasti gli stessi e pari a 3,5 mm. Inoltre, le dimensioni della finestra utilizzate sono state wintx=winty=15. Nella figura seguente sono riportate le fasi di inizializzazione e ottimizzazione non lineare della calibrazione, peraltro eseguite nelle stesse 37 immagini utilizzate nelle calibrazioni delle Cam0 e Cam2; i parametri estrinseci ed intrinseci sono stati calcolati attraverso un processo di 24 iterazioni che hanno permesso di minimizzare l'errore di riproiezione (Fig. 3.14). In figura 3.15 sono riportati i parametri estrinseci relativi al sistema di riferimento della telecamera e al sistema di riferimento mondo.

Calibration parameters after initialization:

 $fc = [4137.50721 \t 4137.50721]$ Focal Length: Principal point:  $cc = [639.50000 511.50000]$ alpha\_c =  $[0.00000]$  => angle of pixel = 90.00000 degrees Skew:  $\overline{kc} = [0.00000 \quad 0.00000 \quad 0.00000 \quad 0.00000 \quad 0.00000]$ Distortion:

Main calibration optimization procedure - Number of images: 37 Gradient descent iterations: 1...2...3...4...5...6...7...8...9...10...11...12...13...14...15...16...17...18...19...20...21...22...23...24...done Estimation of uncertainties...done

Calibration results after optimization (with uncertainties):

 $fc = [3758.83196 \t 3775.54753]$  +/-  $[22.76227 \t 23.13786]$ Focal Length: Principal point: cc = [ 443.20593 620.72547 ] +/- [ 5.63778 10.54509 ] alpha\_c = [0.00000 ] +/- [0.00000 ] => angle of pixel axes = 90.00000 +/- 0.00000 degrees<br>kc = [0.43443 -5.12307 0.00040 -0.02748 0.00000 ] +/- [0.01555 0.41078 0.00102 0.00105 0.00000 ] Skew: Distortion: Pixel error:  $err = [0.24552 \t 0.23689]$ 

Note: The numerical errors are approximately three times the standard deviations (for reference).

*Fig. 3.13 Risultati della calibrazione principale della Cam1: in alto quelli della fase di inizializzazione, in basso quelli dell'ottimizzazione non lineare.* 

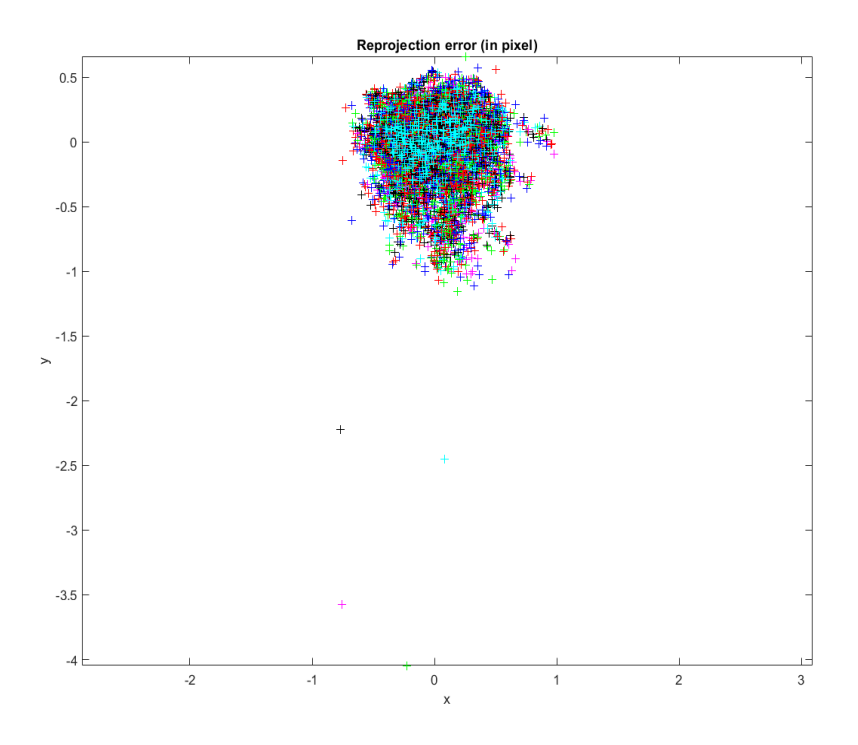

*Fig. 3.14 Grafico dell'errore di riproiezione per la Cam1.* 

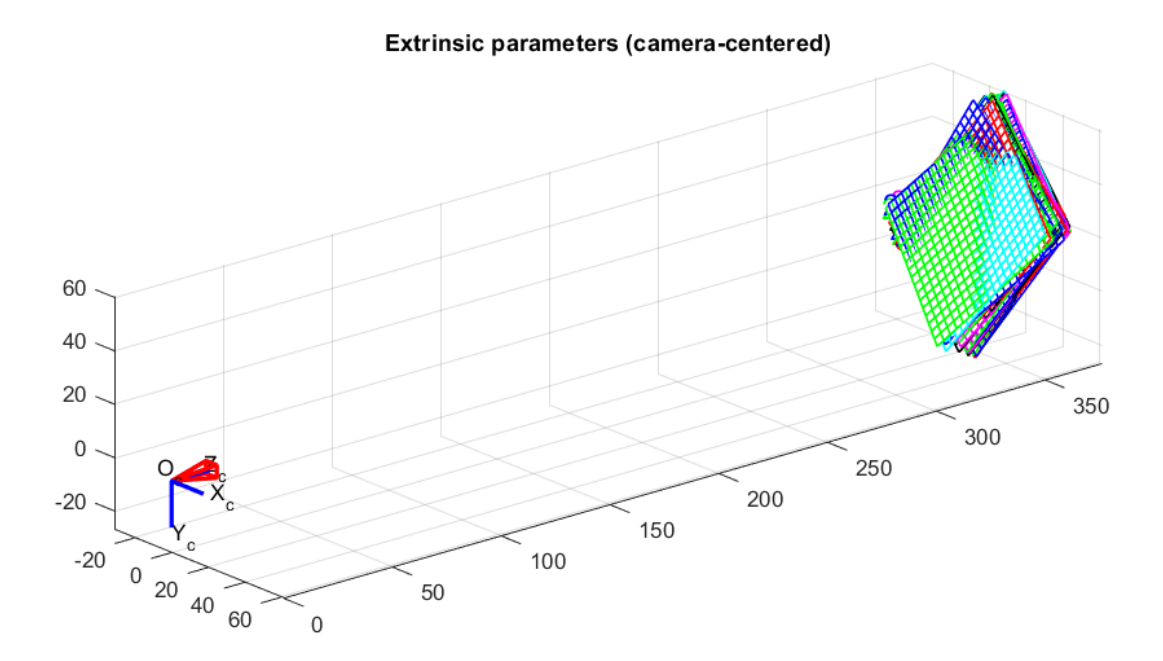

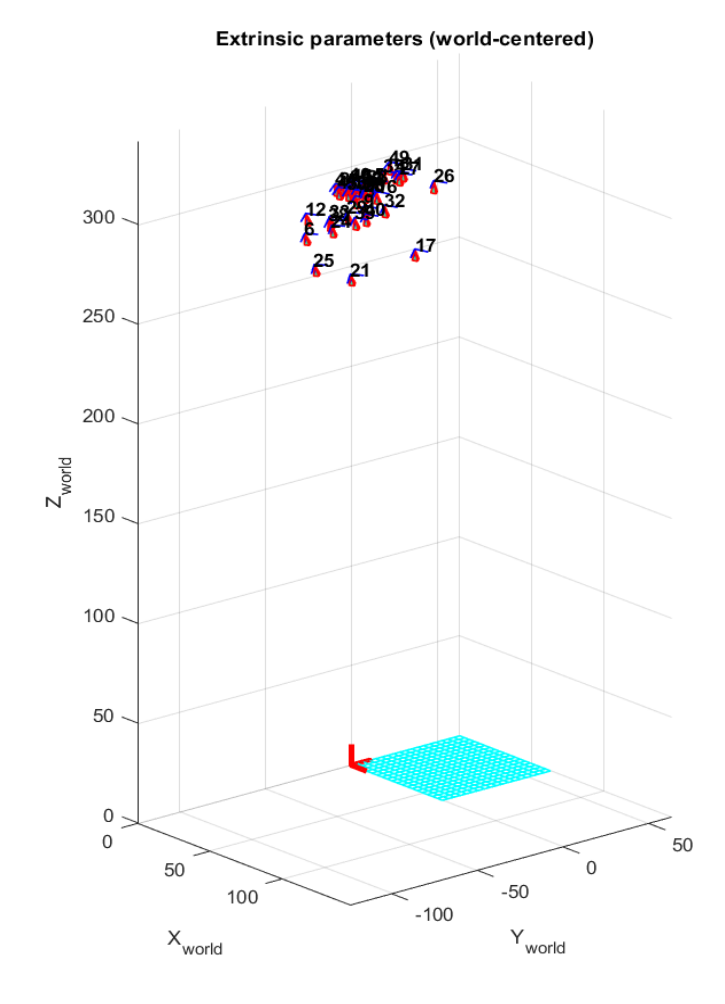

*Fig. 3.15 Parametri estrinseci riferiti al sistema di riferimento della telecamera e al sistema di riferimento mondo (Cam1).* 

I risultati ottenuti sono stati poi salvati nel file Calib\_Results\_Cam1.mat.

## **3.2.3 CALIBRAZIONE PRINCIPALE Cam2.**

Nella figura seguente si riportano i risultati della calibrazione principale eseguita sulla telecamera 2. Da notare che i parametri intrinseci ed estrinseci sono stati ottenuti mediante un processo di 21 iterazioni che ha permesso di minimizzare l'errore di riproiezione (Fig. 3.17). In figura 3.18 si riportano i parametri estrinseci rispetto al sistema di riferimento della telecamera e al sistema di riferimento mondo. I risultati ottenuti sono stati poi salvati nel file Calib\_Results\_Cam2.mat.

Calibration parameters after initialization:

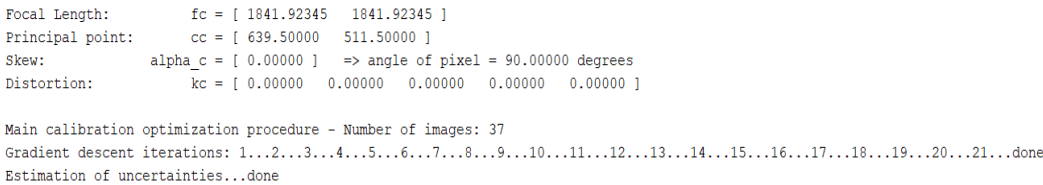

Calibration results after optimization (with uncertainties):

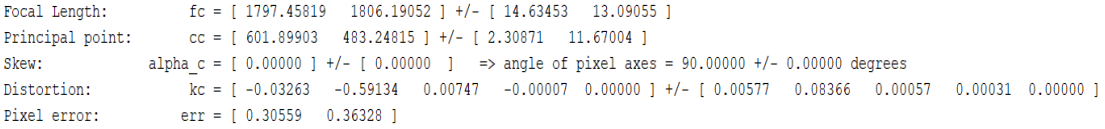

Note: The numerical errors are approximately three times the standard deviations (for reference).

*Fig. 3.16 Risultati della calibrazione principale della Cam2: in alto quelli della fase di inizializzazione, in basso quelli dell'ottimizzazione non lineare.* 

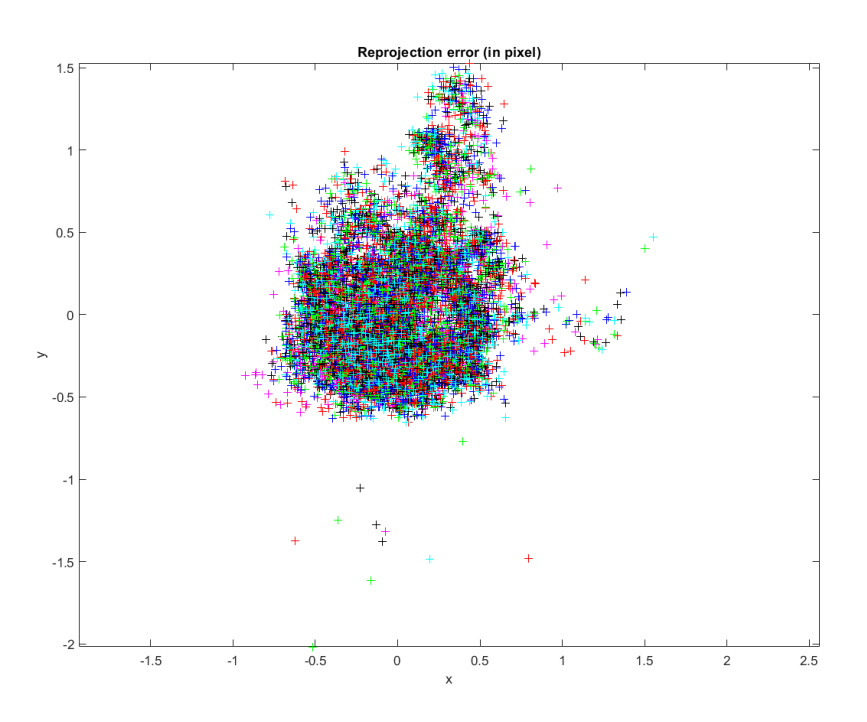

*Fig. 3.17 Grafico dell'errore di riproiezione per la Cam2.* 

Extrinsic parameters (camera-centered)

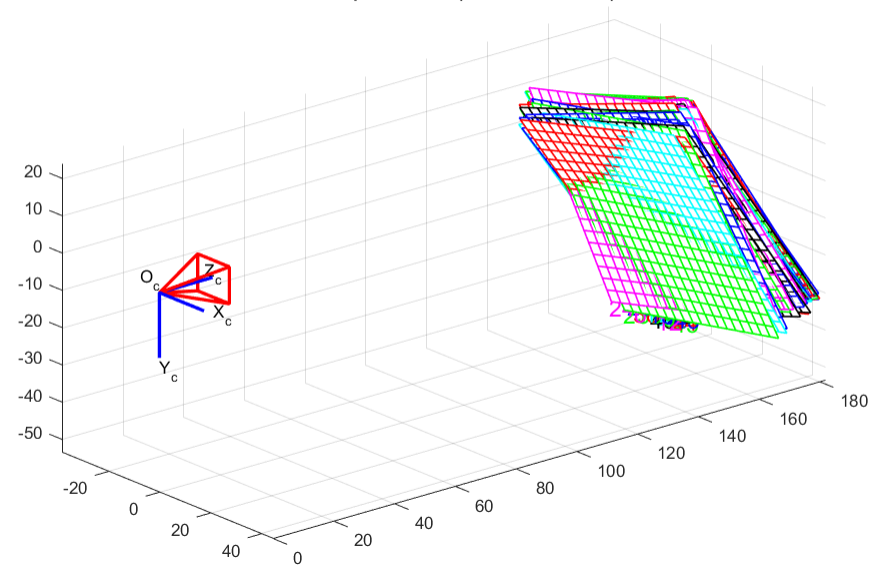

Extrinsic parameters (world-centered)

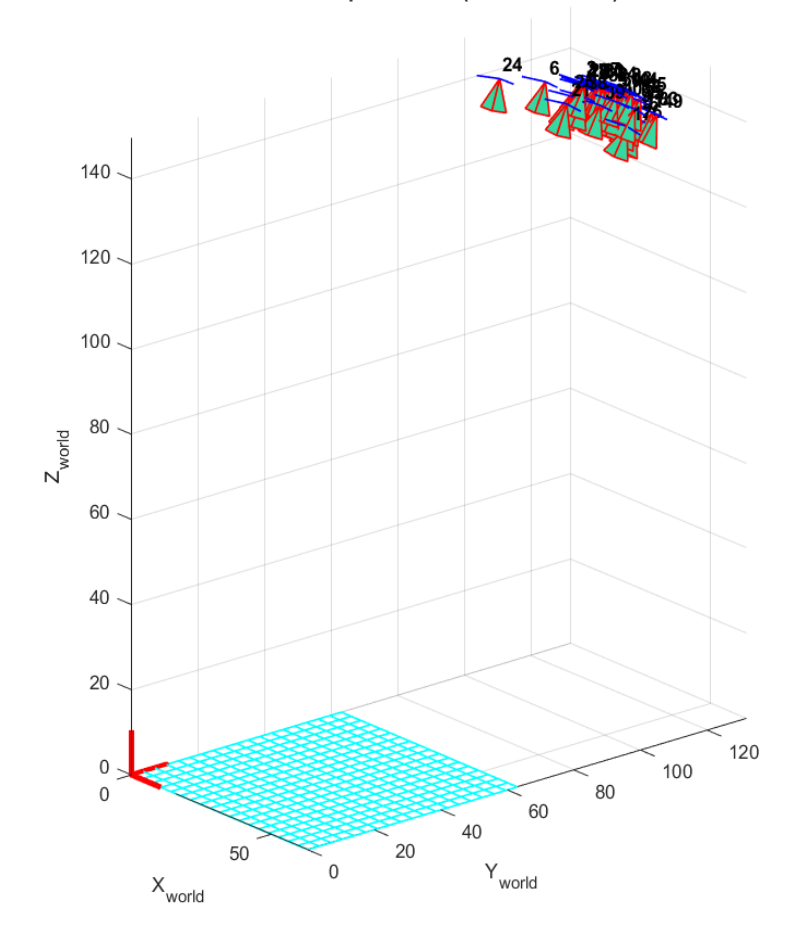

*Fig. 3.18 Parametri estrinseci riferiti al sistema di riferimento della telecamera e al sistema di riferimento mondo (Cam2).* 

#### **3.3 CALIBRAZIONE DEI SISTEMI STEREO.**

Un sistema di visione stereoscopica non è altro che un sistema caratterizzato da un input costituito da una coppia di immagini relative alla stessa scena, che però vengono acquisite da due angolazioni diverse. Questo processo è comune anche nell'apparato visivo umano che è in grado di fondere le immagini retiniche provenienti dagli occhi e percepirle come un'immagine unica. In termini tecnici prende il nome di stereopsi e garantisce all'uomo di effettuare la localizzazione relativa degli oggetti in profondità, dando così la percezione della tridimensionalità dello spazio. Pertanto, quando si utilizzano due telecamere l'obiettivo da perseguire è quello di riconoscere gli oggetti presenti nella scena e determinarne la posizione nello spazio rispetto ad un sistema di riferimento. L'approccio stereoscopico pone dei vincoli pratici alla sua realizzazione; esso, infatti, comporta l'impiego di due telecamere uguali e ben allineate sui rispettivi assi, l'uso di due sistemi di acquisizione in grado di lavorare parallelamente e la conoscenza esatta dei parametri di calibrazione dei dispositivi. Nonostante le leggi prospettiche che legano i punti 3-D dello spazio a quelle delle rispettive proiezioni sui piani immagine siano note, la possibilità di utilizzare le relazioni geometriche che interessano il sistema di visione stereoscopica è subordinata alla conoscenza dei parametri intrinseci delle telecamere, nonché alla conoscenza della disposizione spaziale dei sensori (parametri estrinseci). Seppur l'impostazione di un sistema di visione stereoscopica richieda un processamento piuttosto complesso, essa garantisce numerosi vantaggi legati al recupero della profondità, alla ricostruzione della tridimensionalità degli oggetti, alla percezione dell'allontanamento o avvicinamento dei corpi, garantendo quindi di ricostruire con accuratezza l'intera scena 3-D.

La possibilità di individuare la posizione spaziale di un oggetto è di fondamentale importanza non solo nel mondo animale, ma anche in ambito tecnologico. Tale problema è superato grazie all'utilizzo di un impianto stereo di telecamere che opera attraverso la triangolazione. Si supponga di acquisire immagini della stessa scena, senza distorsioni, perfettamente complanari, con assi principali perfettamente paralleli, lunghezze focali coincidenti e con i punti  $C_L$  e  $C_R$  calibrati in modo tale da trovarsi alle stesse coordinate in pixel nelle due immagini; tale disposizione è detta frontaleparallela ed è riportata nella figura 3.19.

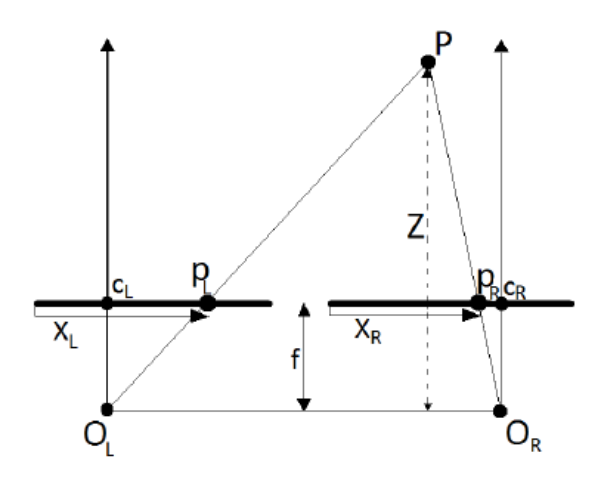

*Fig. 3.19 Parametri di un impianto stereo canonico.* 

La retta che congiunge i due centri ottici O<sub>L</sub> e O<sub>R</sub> è detta baseline. Nella figura 3.20 si riporta in 3-D quanto visualizzato in figura 3.19.

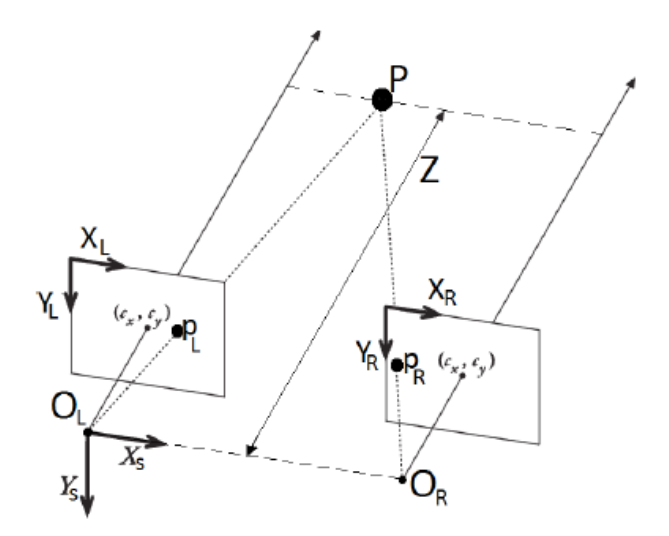

*Fig. 3.20 Parametri di un impianto stereo canonico visualizzati in 3-D.* 

Considerando i due triangoli simili PRORP e PLOLP, si nota che la profondità Z è inversamente proporzionale a XL- XR.

$$
\frac{\overline{o_L o_R} - (X_L - X_R)}{Z - f} = \frac{\overline{o_L o_R}}{Z} \rightarrow Z = \frac{f \cdot \overline{o_L o_R}}{X_L - X_R}
$$
(3.1)

Quando la distanza Z è piccola si ha un  $X_L$ -  $X_R$  elevata e quindi una risoluzione rispetto alla profondità elevata, mentre vale il contrario per distanze Z grandi. Realisticamente due telecamere è impossibile che si trovino disposte secondo la configurazione frontale-parallela, perciò è necessario valutare come mappare coppie di immagini ottenute dal mondo reale in coppie che rispettino la geometria ideale.

Per ottenere informazioni sulla profondità di una coppia di immagini acquisite da due telecamere è necessaria una stereopsi che individui i punti corrispondenti nelle due immagini. Questi punti sono detti "punti coniugati" e una volta individuato uno di essi in una delle due immagini, l'altro è possibile automaticamente ricercarlo nell'altra immagine in corrispondenza di una retta detta epipolare. Quanto detto deriva dallo studio della geometria epipolare, che si basa sulla valutazione dei parametri intrinseci ed estrinseci delle telecamere e non sulla geometria tridimensionale della scena. Considerando che una qualsiasi retta nel piano è rappresentata dall'equazione in forma implicita  $ax + by + c = 0$ , una generica retta epipolare sull'immagine può essere

rappresentata dal vettore 
$$
l_i = \begin{bmatrix} a_i \\ b_i \\ c_i \end{bmatrix}
$$
.

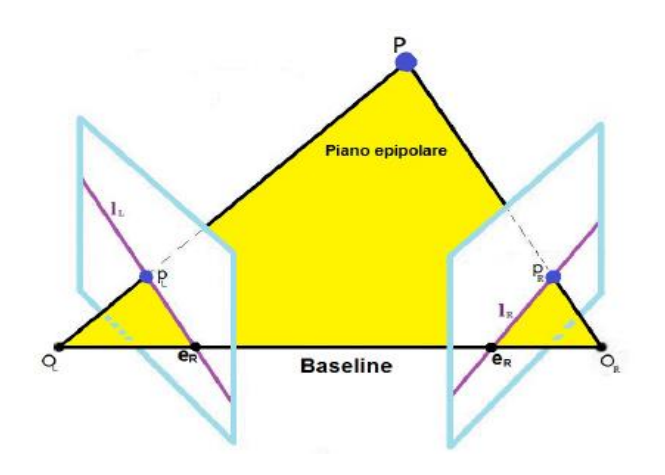

*Fig. 3.21 Intersezione dei piani immagine con il piano epipolare.* 

Il piano epipolare è il piano individuato dal punto P e dalla baseline. L'intersezione di questo piano con i due piani dell'immagine genera due rette  $\mathbf{l}_L$  e  $\mathbf{l}_R$  dette linee epipolari passanti per le proiezioni P<sup>L</sup> e P<sup>R</sup> di P sui piani dell'immagine. Da ciò si evince che il punto coniugato di uno dei due punti "proiezione" dovrà giacere sulla linea epipolare corrispondente sull'altro piano dell'immagine. I punti e<sub>L</sub>, e<sub>R</sub> individuati dall'intersezione della baseline con i piani dell'immagine sono detti epipoli. In definitiva, il vincolo epipolare riduce lo spazio di ricerca dei punti coniugati da un piano ad un segmento di retta semplificando notevolmente il problema delle corrispondenze, riducendone la complessità di calcolo e migliorandone la precisione della soluzione ottenuta.

#### **3.3.1 CALIBRAZIONE STEREO Cam0 (right) E Cam1 (left).**

La calibrazione stero è stata eseguita a coppie nelle telecamere Cam0, Cam1 e Cam2. In tutti e tre i casi si sono eseguiti i passaggi descritti nel capitolo precedente con riferimento al caso specifico. Una volta rinominati i file dei risultati delle calibrazioni per la Cam0 e Cam1 con il nome Calib\_Results\_Cam0.mat e Calib\_Results\_Cam1.mat, essi sono stati salvati all'interno della stessa cartella Calib stereo Cam0-1. Dopo aver eseguito la funzione "stereo gui" si sono caricati i risultati dei file di calibrazione e digitando "invio" si è ottenuta la seguente stima dei parametri intrinseci iniziali e dei parametri estrinseci *om* e *T*, che rappresentano la posizione relativa tra le due telecamere.

Stereo calibration parameters after loading the individual calibration files:

Intrinsic parameters of left camera:

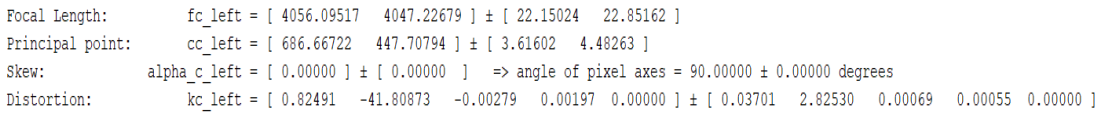

Intrinsic parameters of right camera:

```
fc right = [3758.83196 \t 3775.54753] \pm [22.76227 \t 23.13786]Focal Length:
Principal point: cc right = [443.20593 \t 620.72547] \pm [5.63778 \t 10.54509]Skew: alpha c right = [0.00000 ] ± [0.00000 ] => angle of pixel axes = 90.00000 ± 0.00000 degrees
                 kc\_right = [ 0.43443 - 5.12307 0.00040 - 0.02748 0.00000 ] \pm [ 0.01555 0.41078 0.00102 0.00105 0.00000 ]Distortion:
```
Extrinsic parameters (position of right camera wrt left camera):

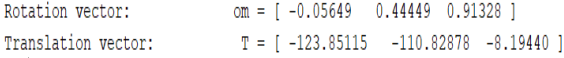

```
Fig. 3.22 Parametri intrinseci iniziali e stima dei parametri estrinseci om e T per le telecamere 
                           Cam0 e 1 prima della calibrazione stereo.
```
A questo punto si è lanciata la procedura di ottimizzazione stereo globale cliccando sul pulsante "Run stereo calibration" nella casella degli strumenti stereo. Si riportano in figura 3.23 i risultati ottenuti.

```
Intrinsic parameters of left camera:
                   fc left = [3620.46073 \t 3631.97218] \pm [67.56451 \t 65.19305]Focal Length:
Principal point:
                  cc left = [747.44046 647.69618] \pm [17.06035 31.39359]Skew: alpha_c_left = [ 0.00000 ] + [ 0.00000 ] => angle of pixel axes = 90.00000 ± 0.00000 degrees
Distortion:
                   kc<sub>1eft</sub> = [0.44192 -6.93940 0.01094 0.01614 0.00000] + [0.07519 2.55429 0.00404 0.00335 0.00000]Intrinsic parameters of right camera:
                   fc right = [4208.36767 \t 4219.30103] \pm [77.77122 \t 72.71611]Focal Length:
Principal point:
                  cc right = [384.73754 587.06771] \pm [29.48575 36.06530]skew: alpha_c_right = [ 0.00000 ] + [ 0.00000 ] => angle of pixel axes = 90.00000 ± 0.00000 degrees
Distortion:
                    kc right = [0.52282 -5.32226 0.01037 -0.04096 0.00000 ] ± [0.07102 1.82181 0.00356 0.00558 0.00000 ]
Extrinsic parameters (position of right camera wrt left camera):
```

```
om = [-0.09373 \t 0.46288 \t 0.92120 ] \pm [0.00802 \t 0.00934 \t 0.00181 ]Rotation vector:
Translation vector:
                         T = [-114.23093 -94.55365 76.31496] \pm [2.02513 1.39833 7.90676]
```
*Fig. 3.23 Risultati ricalcolati dopo la calibrazione delle Cam0 e 1.* 

Completato il processo di calibrazione si sono salvati i risultati nel file Calib Results stereo Cam0-1.mat. Interessante è visualizzare la configurazione spaziale delle due telecamere rispetto alle griglie di calibrazione (Fig. 3.24) facendo clic su "Show Exstrinsic of the stereo rig" nella casella degli strumenti stereo.

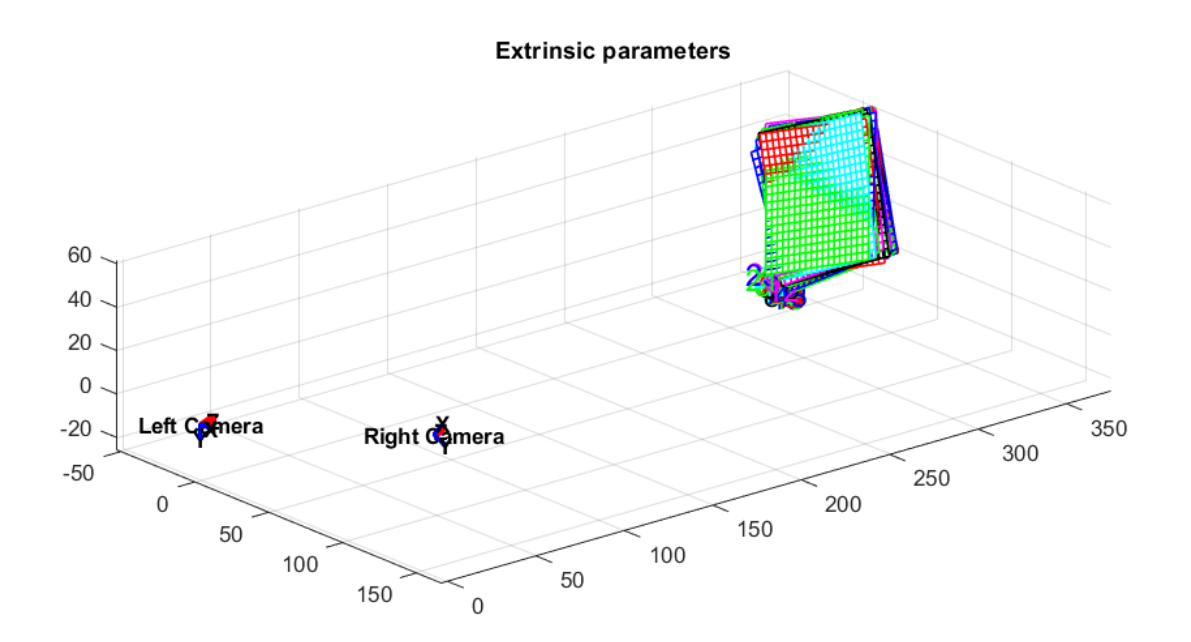

*Fig. 3.24 Configurazione spaziale delle telecamere Cam0 (left) e Cam1 (right) rispetto alle griglie di calibrazione.* 

#### **3.3.2 CALIBRAZIONE STEREO Cam0 (right) E Cam2 (left).**

La calibrazione stereo delle telecamere 0 e 2 segue gli stessi passaggi già ampiamente descritti nel paragrafo precedente per le telecamere 0 e 1. Pertanto, nelle immagini seguenti si riportano i risultati ottenuti prima e dopo l'ottimizzazione.

Stereo calibration parameters after loading the individual calibration files:

Intrinsic parameters of left camera:

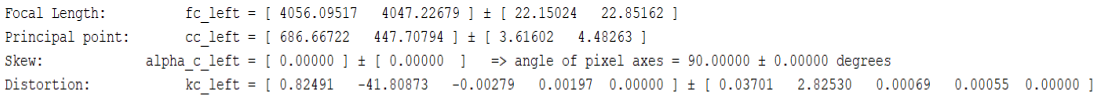

Intrinsic parameters of right camera:

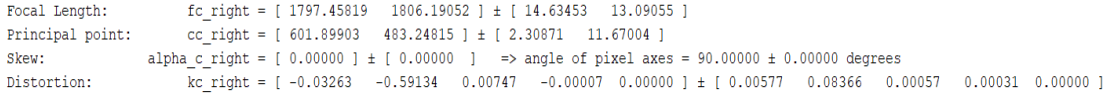

Extrinsic parameters (position of right camera wrt left camera):

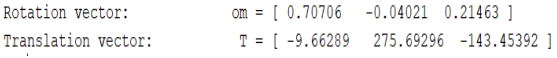

```
Fig. 3.25 Parametri intrinseci iniziali e stima dei parametri estrinseci om e T per le telecamere 
                           Cam0 e 2 prima della calibrazione stereo.
```
Intrinsic parameters of left camera:

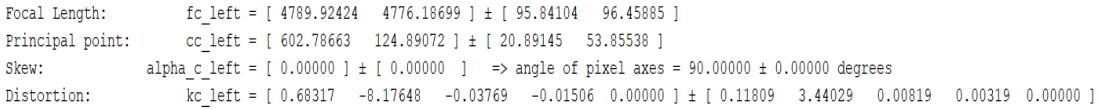

Intrinsic parameters of right camera:

```
Skew: alpha_c_right = [ 0.00000 ] + [ 0.00000 ] => angle of pixel axes = 90.00000 ± 0.00000 degrees
             kc right = [-0.13508 0.33103 -0.00173 -0.00127 0.00000 ] \pm [0.02779 0.41912 0.00154 0.00105 0.00000 ]
Distortion:
```
Extrinsic parameters (position of right camera wrt left camera):

om =  $[0.84115 -0.06550 0.21495] \pm [0.01204 0.00619 0.00256]$ Rotation vector: Translation vector:  $T = \begin{bmatrix} -11.14949 & 328.18133 & -153.53495 \end{bmatrix}$  +  $\begin{bmatrix} 1.05954 & 6.29629 & 7.31731 \end{bmatrix}$ 

*Fig. 3.26 Risultati ricalcolati dopo la calibrazione delle Cam0 e 2.* 

Questi sono stati quindi salvati nel file Calib\_Results\_stereo\_Cam0-2.mat. Di seguito è riportata la configurazione spaziale delle telecamere rispetto alle griglie di calibrazione.
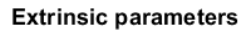

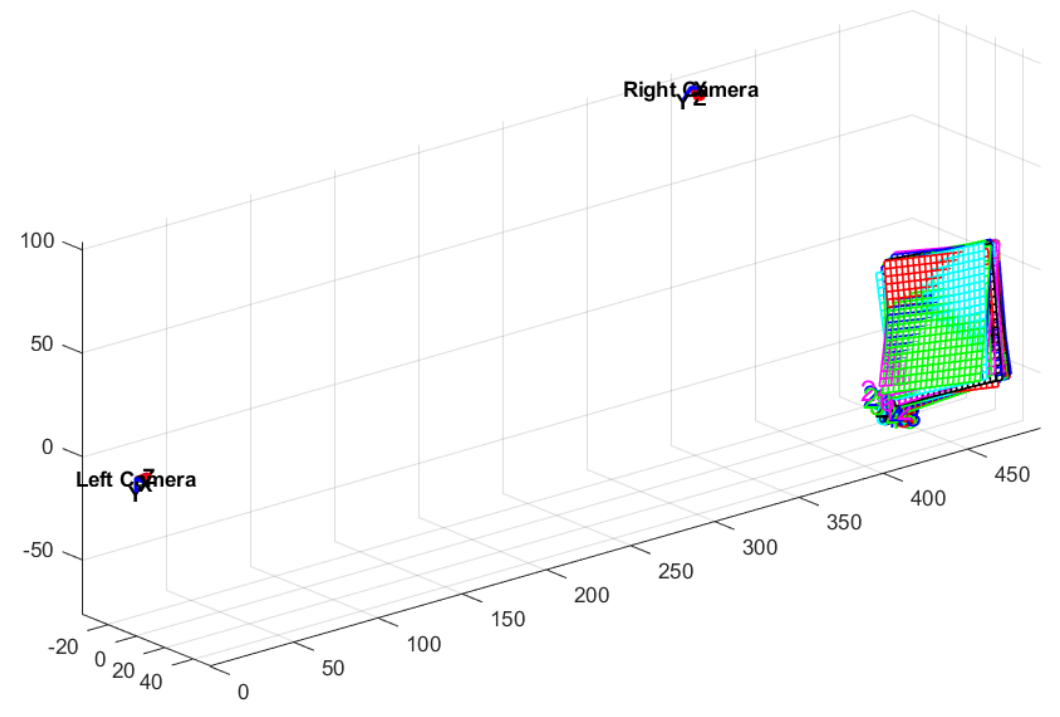

*Fig. 3.27 Configurazione spaziale delle telecamere Cam0 (left) e Cam2 (right) rispetto alle griglie di calibrazione.* 

### **3.3.3 CALIBRAZIONE STEREO Cam1 (right) E Cam2 (left).**

Seguendo le procedure di calibrazione stereo viste in precedenza si è eseguita l'ultima calibrazione per le telecamere 1 e 2. I risultati così ottenuti sono stati salvati nel file Calib\_Results\_stereo\_Cam1-2. Di seguito sono riportate le stime dei parametri intrinseci ed estrinseci prima della calibrazione, i risultati ricalcolati dopo la calibrazione e la configurazione spaziale delle telecamere 1 e 2 rispetto alle griglie. Completato quindi l'intero processo di calibrazione del sistema stereo composto dalle tre telecamere, si procederà nel prossimo paragrafo alla descrizione di come sono stati ottenuti gli incroci nella griglia ricavata nella membrana del centratore.

Stereo calibration parameters after loading the individual calibration files:

Intrinsic parameters of left camera:

```
Focal Length:
                      cc_left = [443.20593 \t 620.72547] \pm [5.63778 \t 10.54509]Principal point:
                alpha_c_left = [ 0.00000 ] + [ 0.00000 ] = > angle of pixel axes = 90.00000 ± 0.00000 degrees
Skew:
                      -<br>\frac{1}{100} - \frac{1}{100000} - \frac{1}{1000000} - \frac{1}{1000000} - \frac{1}{1000000} - \frac{1}{1000000} - \frac{1}{1000000} - \frac{1}{1000000} - \frac{1}{1000000} - \frac{1}{1000000} - \frac{1}{100000} - \frac{1}{100000} - \frac{1}{1000Distortion:
```
Intrinsic parameters of right camera:

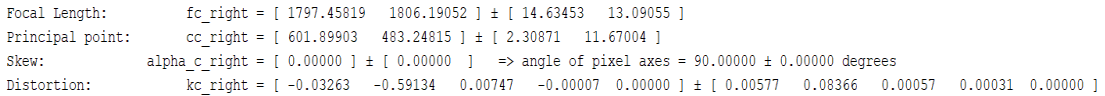

Extrinsic parameters (position of right camera wrt left camera):

| Rotation vector:    |  | $\text{om} = 10.75607 -0.12939 -0.820691$   |  |  |
|---------------------|--|---------------------------------------------|--|--|
| Translation vector: |  | $T = [140.60426 \t 233.03321 \t -86.54750]$ |  |  |

*Fig. 3.28 Parametri intrinseci iniziali e stima dei parametri estrinseci om e T per le telecamere* 

*Cam1 e 2 prima della calibrazione stereo.* 

Stereo calibration parameters after optimization:

Intrinsic parameters of left camera:

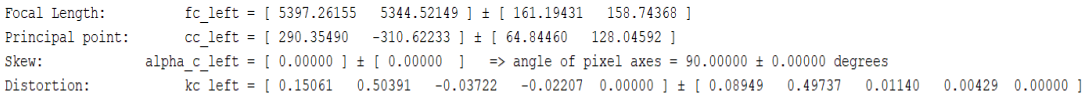

Intrinsic parameters of right camera:

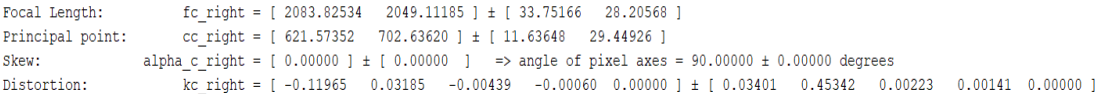

Extrinsic parameters (position of right camera wrt left camera):

om = [  $0.96466$  -0.16907 -0.82976 ] ± [  $0.02261$  0.01201 0.00567 ]<br>
T = [ 182.84090 330.09489 -158.67260 ] ± [ 5.18930 10.12761 11.69739 ] Rotation vector: Translation vector:

*Fig. 3.29 Risultati ricalcolati dopo la calibrazione delle Cam1 e 2.* 

#### **Extrinsic parameters**

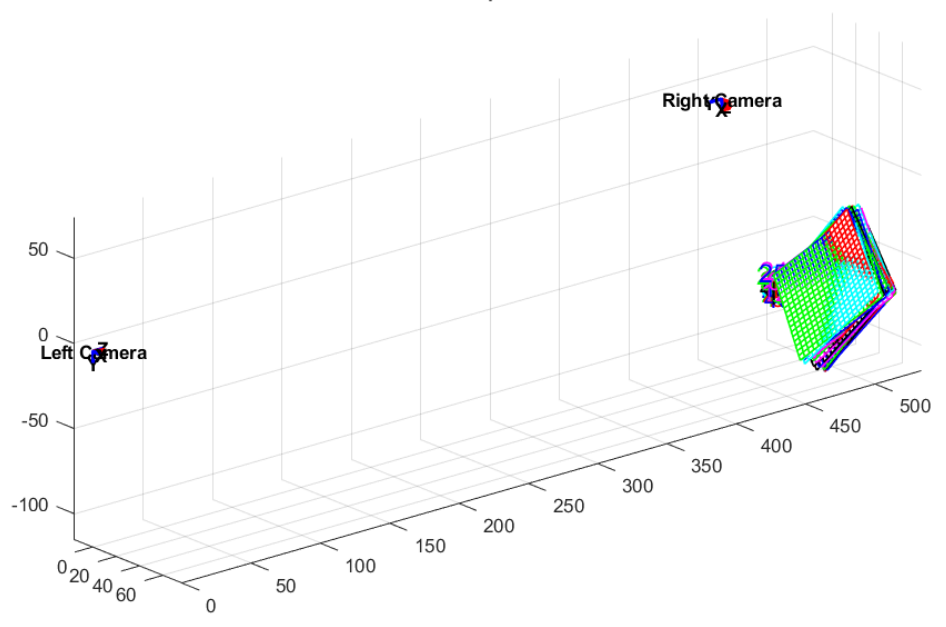

*Fig. 3.30 Configurazione spaziale delle telecamere Cam1 (left) e Cam2 (right) rispetto alle griglie di calibrazione.* 

# **CAPITOLO IV - ESECUZIONE DEI TEST, ACQUISIZIONE ED ELABORAZIONE DEI DATI.**

Come si è già anticipato nel capitolo precedente, dopo aver sistemato il setup ed eseguito la calibrazione delle telecamere, si è passati all'acquisizione vera e propria. In generale lo scopo dell'acquisizione è stato quello di monitorare istantaneamente la forza e lo spostamento esercitati sulla membrana scelta per il test, eseguendo prove di trazione e compressione quasi statiche alle frequenze di 0,006 Hz, 0,05 Hz e 0,2 Hz, con l'obiettivo di ricavare una caratterizzazione della curva di rigidezza del centratore. Si riporta qui di seguito una foto del setup impostato in laboratorio.

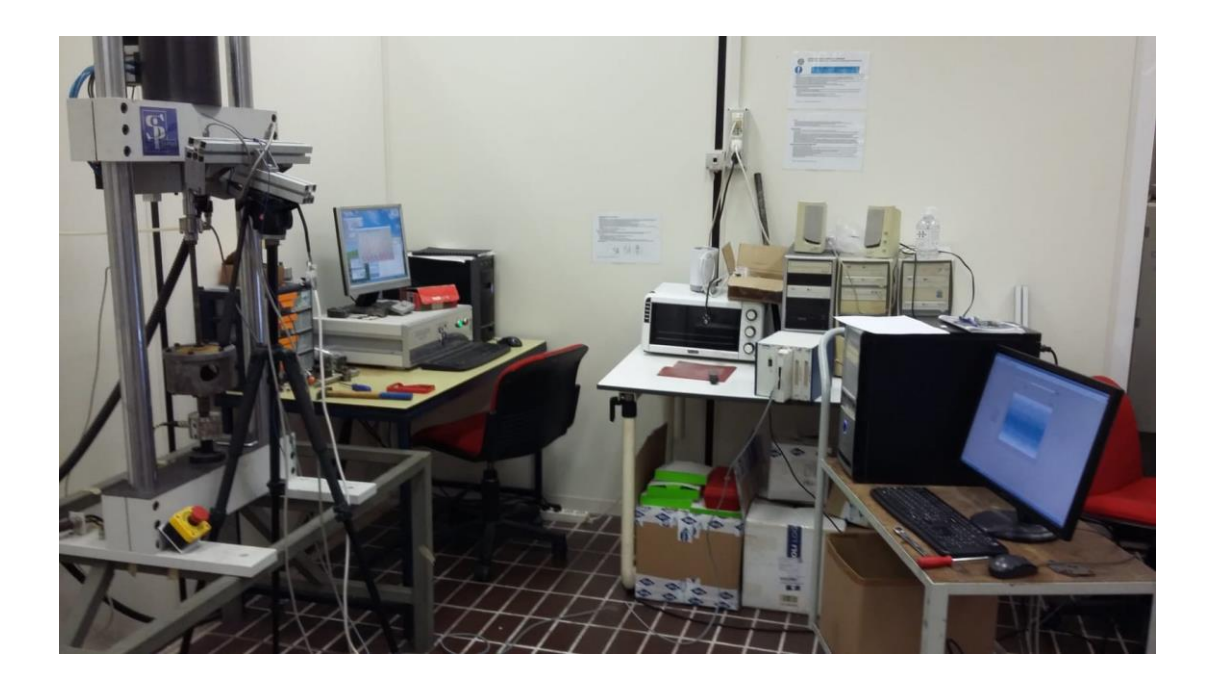

*Fig. 4.1 Setup impostato per l'acquisizione nel laboratorio di meccanica applicata e costruzione di macchine.* 

Come è possibile notare in figura 4.1, il processo di misura si è svolto acquisendo contemporaneamente da due computer. Il primo in alto a sinistra è il computer di controllo della macchina Si-Plan, attraverso il quale è possibile impostare i parametri della prova e di lavoro della macchina, e con il quale si è misurato lo spostamento istantaneo del centratore. Il secondo, a destra, è il computer in cui si è realizzato il sistema di acquisizione della forza mediante l'utilizzo del software Labview. Il motivo per cui si sono utilizzati due sistemi di acquisizione differenti per la forza e lo spostamento è rappresentato dalla cella di carico della Si-Plan, che si è mostrata particolarmente rumorosa nell'acquisizione della forza e pertanto non adeguata per questo tipo di test. A tal proposito è stata utilizzata un'altra cella di carico, adattata alla macchina mediante il sistema di aggancio descritto nel capitolo precedente.

Per ogni test, con l'obiettivo di rendere valida la prova, si sono eseguiti quattro cicli di trazione e compressione mediante i quali si sono ottenuti i valori della forza in funzione del tempo e i valori dello spostamento in funzione del tempo. Tramite Labview si sono acquisiti anche i *frame* (immagini) del provino descriventi la storia di carico, con un intervallo di acquisizione analogo a quello della forza.

## **4.1 INDIVIDUAZIONE DEGLI INCROCI E ANALISI STEREOSCOPICA.**

Una volta ottenuti i risultati si è proceduto a svolgere le opportune elaborazioni. Come prima fase si sono individuati gli incroci sulle immagini della griglia, con l'obiettivo finale di visualizzare come la membrana tenda a deformarsi al variare dello spostamento; ovviamente il numero di immagini acquisito supera i 300 *frame* per ogni telecamera, pertanto, con lo scopo di avere una valida rappresentazione dello spostamento si sono scelti i frame corrispondenti al carico nullo, carico massimo di trazione e massimo di compressione e altri otto frame intermedi all'interno di un ciclo. Per effettuare una scelta coerente con i dati acquisiti, mediante excel si è plottato l'andamento della forza nel tempo ottenuto dai dati misurati in Labview e si sono elaborati i *frame* corrispondenti al tratto discendente del terzo ciclo e quelli relativi al tratto crescente successivo. L'andamento della forza nel tempo plottato con excel è riportato nella figura seguente.

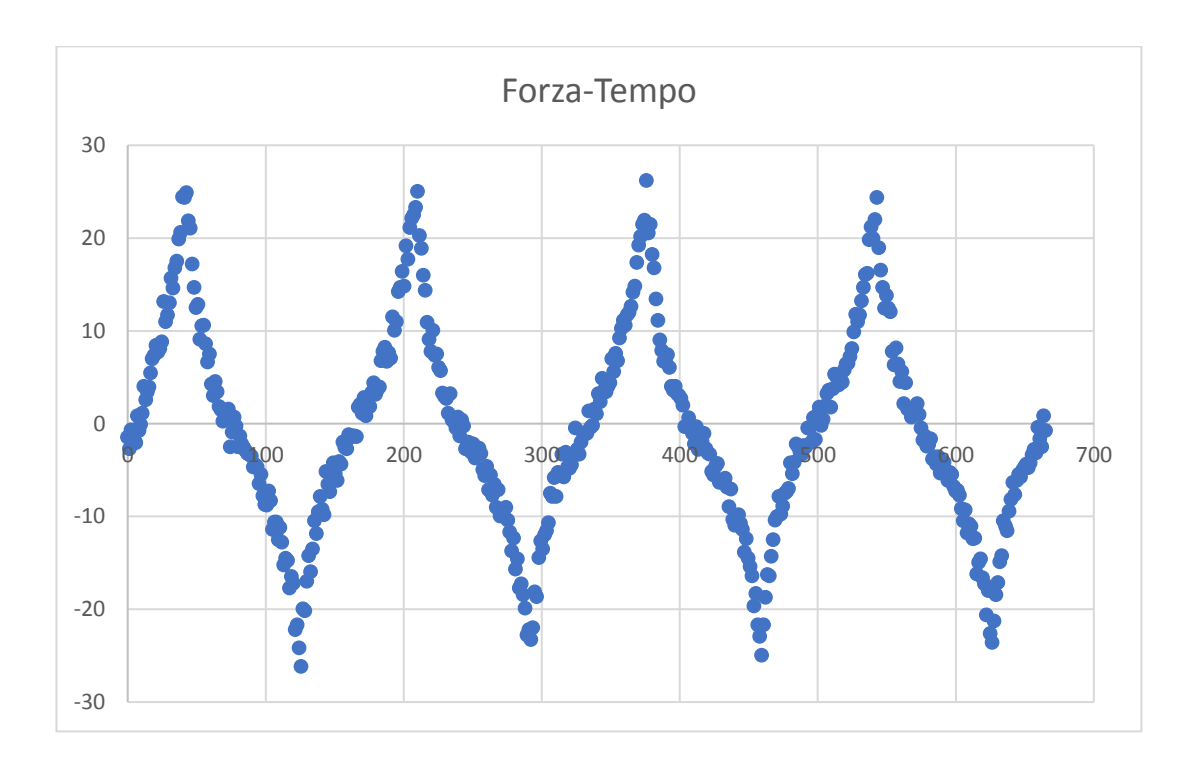

*Fig. 4.2 Andamento della Forza nel Tempo (prova a 0,006 Hz).* 

I *frame* scelti per l'elaborazione sono il 274, 277, 281, 295, 317, 329, 334, 338, 345, 365, 382, 390 e 394 ciascuno rilevato su tutte e tre le telecamere che orientate in maniera opportuna hanno permesso l'acquisizione della griglia in tutti i suoi 360°. Per l'elaborazione non si è potuto prescindere dall'aggiungere al percorso principale di Matlab un altro set di funzioni, opportunatamente impostato per l'estrazione dei punti, delle rispettive coordinate e per il calcolo delle stereoscopie. Fatto questo è stato necessario copiare le immagini da elaborare in una cartella a sua volta contenuta nella cartella contenente le funzioni principali di processamento, al fine di poterle richiamare inserendone il percorso nel file selez prova.m (Fig. 4.3).

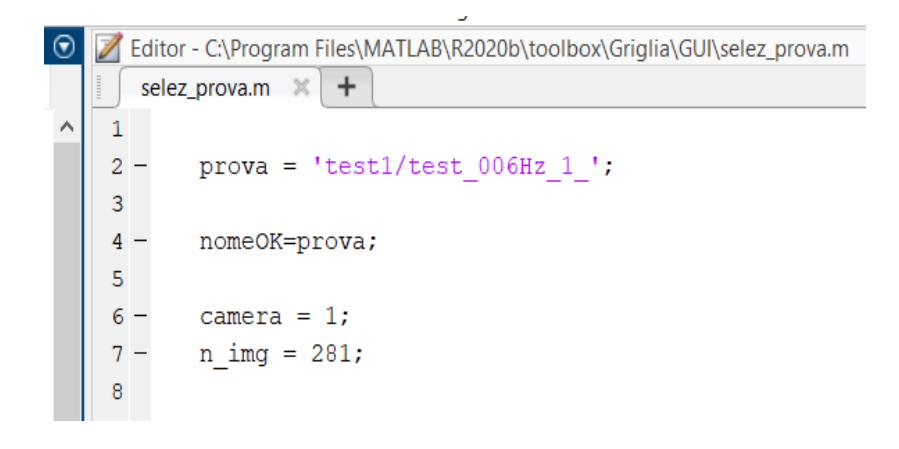

*Fig. 4.3 Selezione dell'immagine per il test.* 

Dopo aver scelto la prova e cliccato su salva (procedura che deve essere fatta ogni qualvolta si vuole cambiare l'immagine da elaborare), si esegue la funzione "CORNER\_DEF", che permette di visualizzare la finestra degli strumenti per l'elaborazione. Con riferimento alla prima immagine elaborata (la n° 274 della Cam0), innanzitutto si inizializza la prova cliccando su "Seleziona Prova" nella finestra degli strumenti (Fig. 5.4), permettendo così di caricare i dati corrispondenti all'immagine da elaborare direttamente sul *workspace* di Matlab. Una volta completata tale operazione, si può visualizzare l'immagine cliccando su "carica/plotta immagine". Nel caso d'esempio, si ottiene l'immagine del centratore sulla Cam0, corrispondente al picco del carico del terzo ciclo (Fig. 5.5).

| Trova Incroci - Calcolo Def |                        |                     |                         | $\times$<br>o<br>-  |
|-----------------------------|------------------------|---------------------|-------------------------|---------------------|
| Seleziona Prova             | Carica/Plotta Immagine | Inizializza punti   | <b>Trova Automatico</b> | Seleziona ROI       |
| Clicca                      | Elimina                | Plotta Punti        | Salva Punti             | Carica Punti        |
| Inizializza Coord           | Coord Ref              | Coord Ref X         | Coord Ref Y             | Cancella Coord Ref  |
| <b>Estrapola</b>            | Salva Coord Ref        | Carica Coord Ref    | <b>Plotta Coord Ref</b> | Elimina Dati        |
| Carica Dati                 | Carica Calib           | <b>Punti Comune</b> | Stereoscopia            | Visualizza Punti 3D |
| Calcola Def                 | Surf                   | <b>Mappe</b>        | Salva txt               | Esci                |

*Fig. 4.4 Finestra degli strumenti per il trova incroci e il calcolo della deformazione.* 

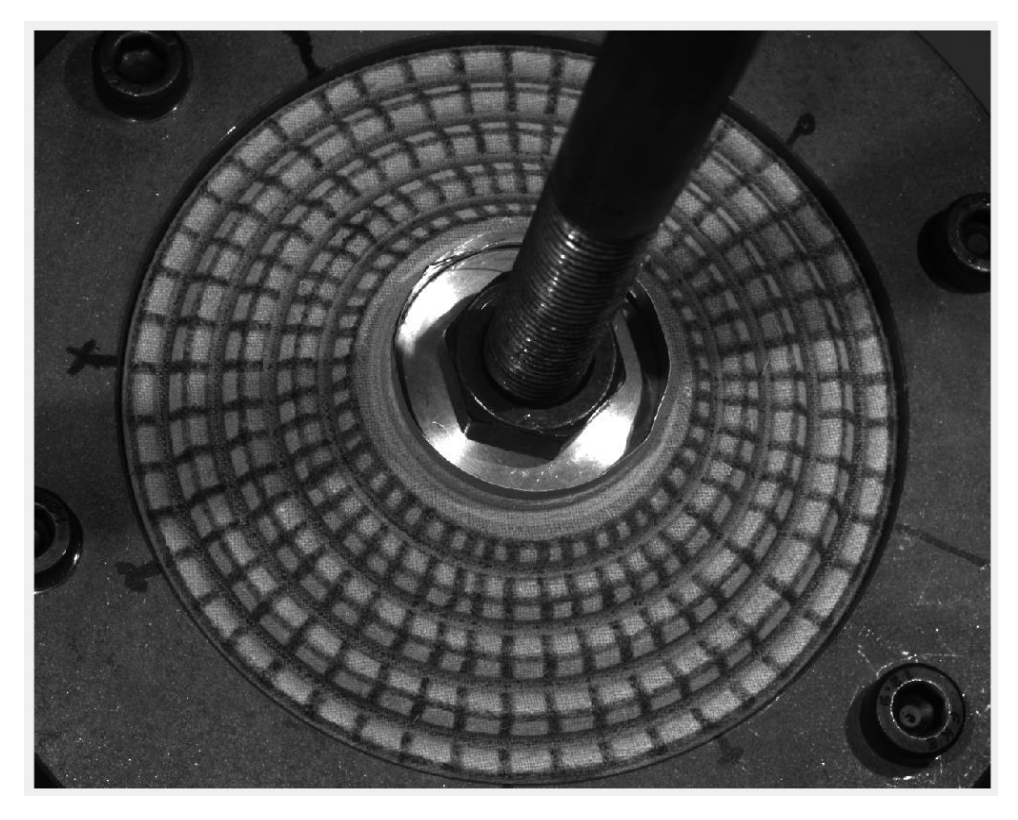

*Fig. 4.5 Immagine del centratore visualizzata dalla Cam0.* 

A questo punto si procede alla ricerca degli incroci sulla griglia realizzata nel centratore. Per quanto riguarda la griglia (Fig. 4.5), è stata realizzata manualmente sulla membrana disegnandola con un pennarello nero al fine di renderla più visibile agli obiettivi, prima di tracciarla, il centratore è stato verniciato con spray bianco. Quindi, selezionando "Inizializza punti" si genera automaticamente sul workspace un *array* vuoto che verrà opportunatamente riempito con le coordinate in pixel dei punti che si intende rilevare nell'immagine. In generale, in ogni immagine ottenuta da ogni telecamera sono stati acquisiti il numero massimo di incroci visibili. Per ognuno di essi nell'*array* "punti" del workspace si caricano le coordinate rispetto al sistema di riferimento dell'immagine (centrato nell'angolo in alto a sinistra). Dal momento che queste coordinate in pixel vengono caricate nell'*array* punti in maniera casuale, ovvero secondo l'ordine con cui gli incroci vengono selezionati, risulta difficile che su immagini acquisite da diverse telecamere che visualizzano gruppi di punti corrispondenti, si possano ritrovare anche le medesime coordinate. Questo porta inevitabilmente a degli inconvenienti legati all'individuazione dei punti sulle

immagini. Per risolvere questo problema si sono utilizzate le coordinate referenziali, che hanno permesso di associare a punti corrispondenti su immagini differenti le medesime coordinate; questo ha quindi garantito di mappare coerentemente la griglia su ogni *frame*. Tornando all'individuazione degli incroci, può essere effettuata seguendo due metodi: il primo, più veloce, prevede l'utilizzo della funzione "Seleziona ROI", richiamabile dalla casella degli strumenti; la sua funzione è quella di permettere di selezionare la regione dell'immagine su cui si intende rilevare gli incroci, pertanto una volta individuata, cliccando "invio" i punti vengono estratti automaticamente. Questo processo, seppur risulti essere piuttosto veloce non è stato ritenuto efficace per questo caso specifico, poiché eseguendolo, avrebbe compromesso l'individuazione rendendola piuttosto imprecisa e incompleta. Pertanto, è stata adottata la seconda soluzione procedendo ad un'estrazione manuale dei punti. In particolare, selezionando "clicca" sulla casella degli strumenti si inserisce il punto nell'incrocio, selezionando "elimina" è possibile cancellarlo. Nella selezione, l'obiettivo perseguito è stato sempre quello di inserire il punto nel centro dell'incrocio cercando di rispettare le medesime posizioni nelle griglie acquisite da telecamere diverse corrispondenti allo stesso *frame*, questo per garantire la massima precisione nel calcolo del valor medio sulle posizioni dei punti corrispondenti. Si riportano qui di seguito a titolo di esempio le immagini del centratore acquisite rispettivamente dalla Cam0, Cam1 e Cam2, ritraenti la posizione al carico massimo di trazione del terzo ciclo; si può notare come si sono individuati i punti (in rosso) negli incroci visibili.

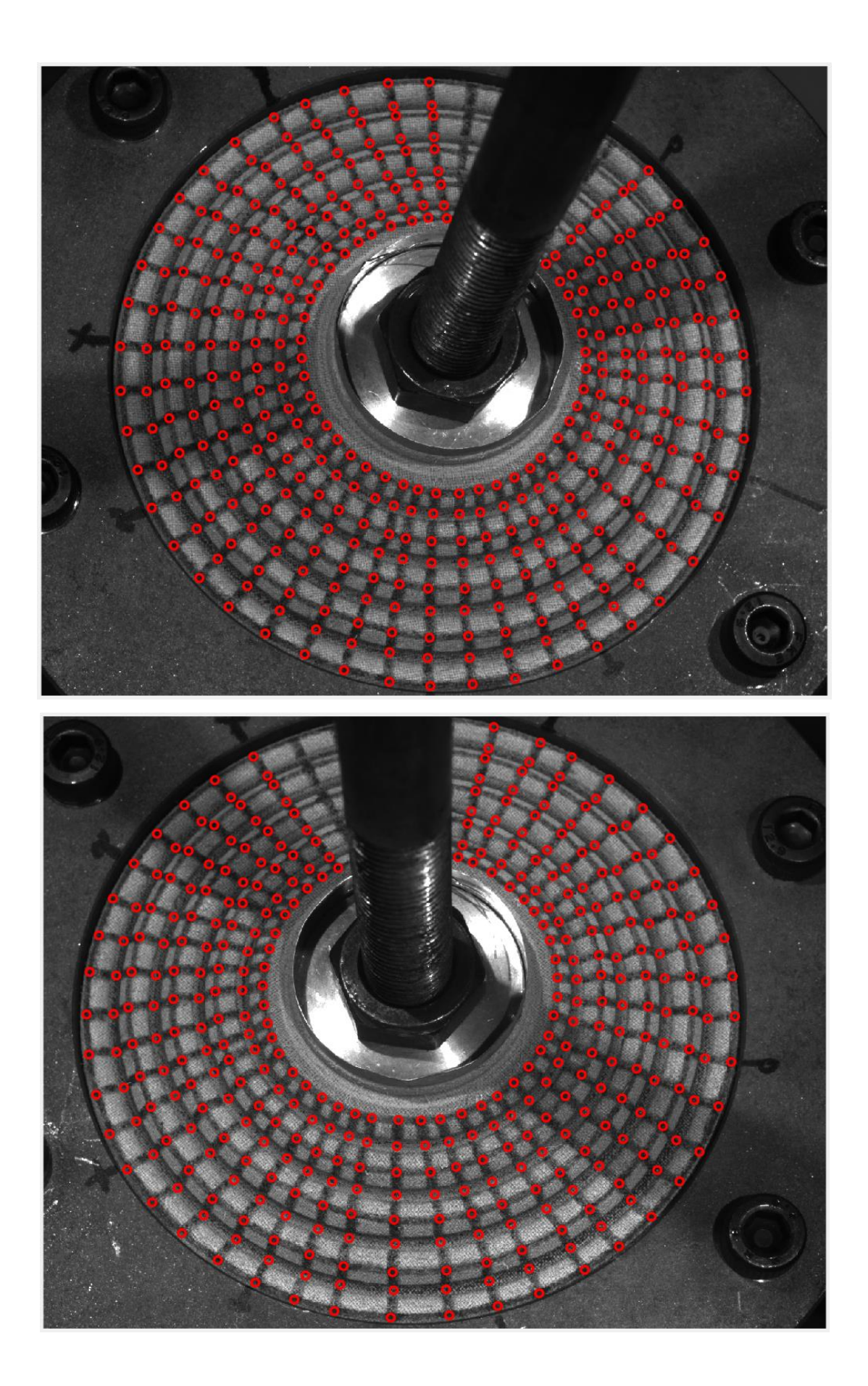

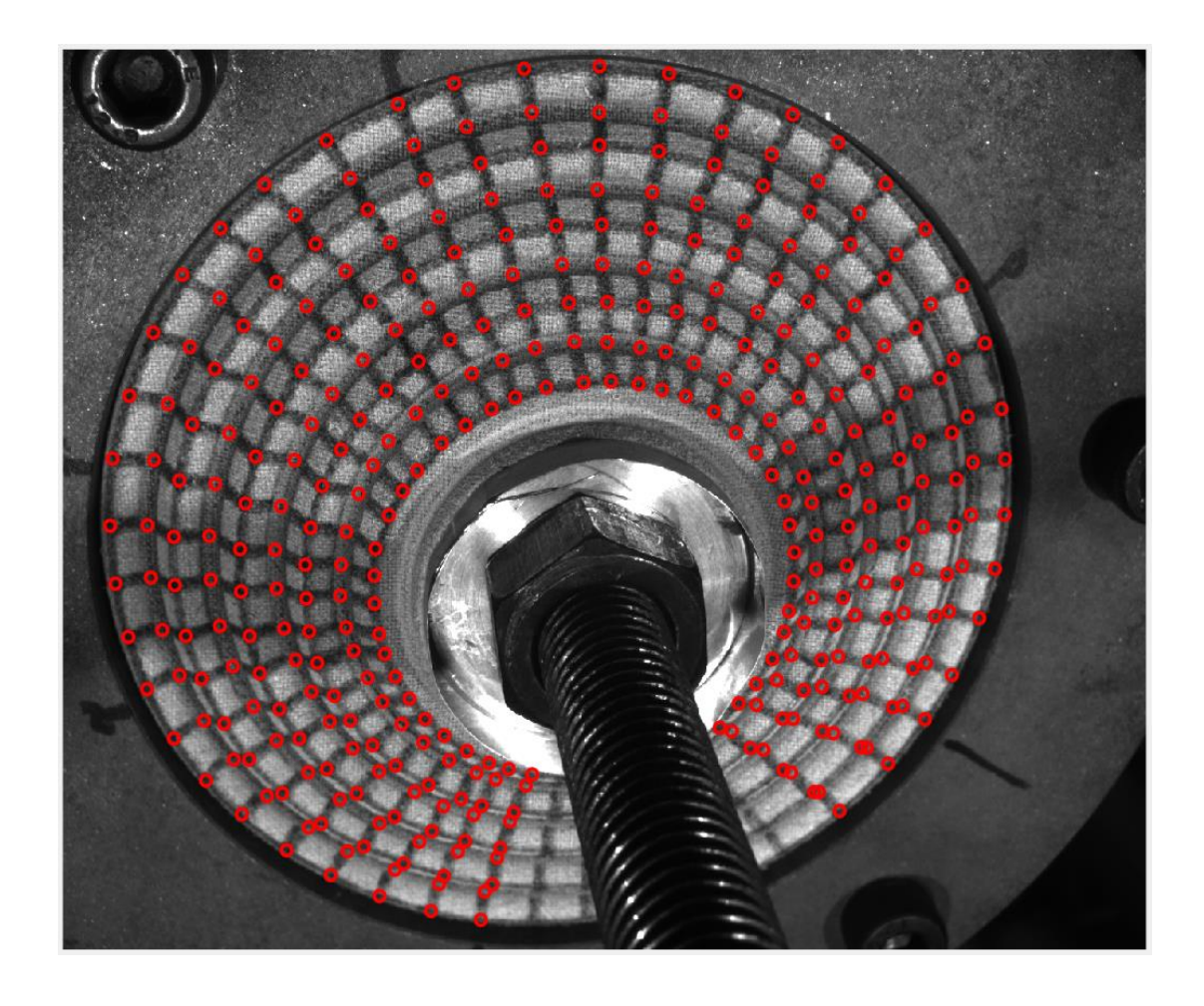

*Fig. 4.6 Dall'alto in basso le immagini del centratore rilevate rispettivamente dalla Cam0, Cam1 e Cam2 sul frame 274 su cui si sono individuati gli incroci.* 

Completata la fase di individuazione degli incroci sono state inserite le coordinate referenziali. Il principio fondamentale è stato quello di fare in modo di attribuire sempre le stesse coordinate per i punti corrispondenti su tutte le immagini. Per prima cosa si inizializza il vettore delle coordinate referenziali poi si inseriscono le coordinate in x e y selezionando opportunatamente "Coord Ref X" e "Coord Ref Y". Una volta digitati i punti di interesse, Matlab richiede di inserire il valore della coordinata corrispondente nella finestra del *workspace*. Il risultato lo si riporta sempre rimandandolo alle immagini di figura 4.6.

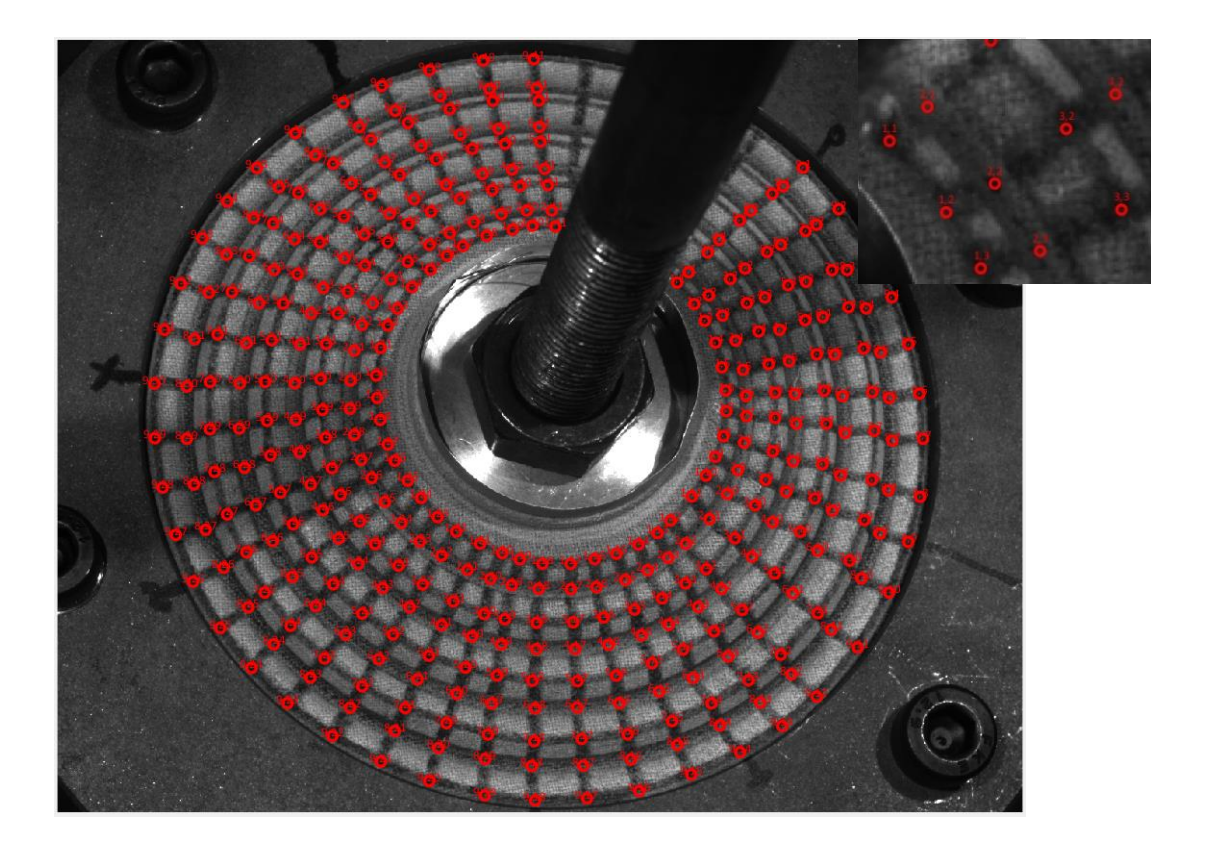

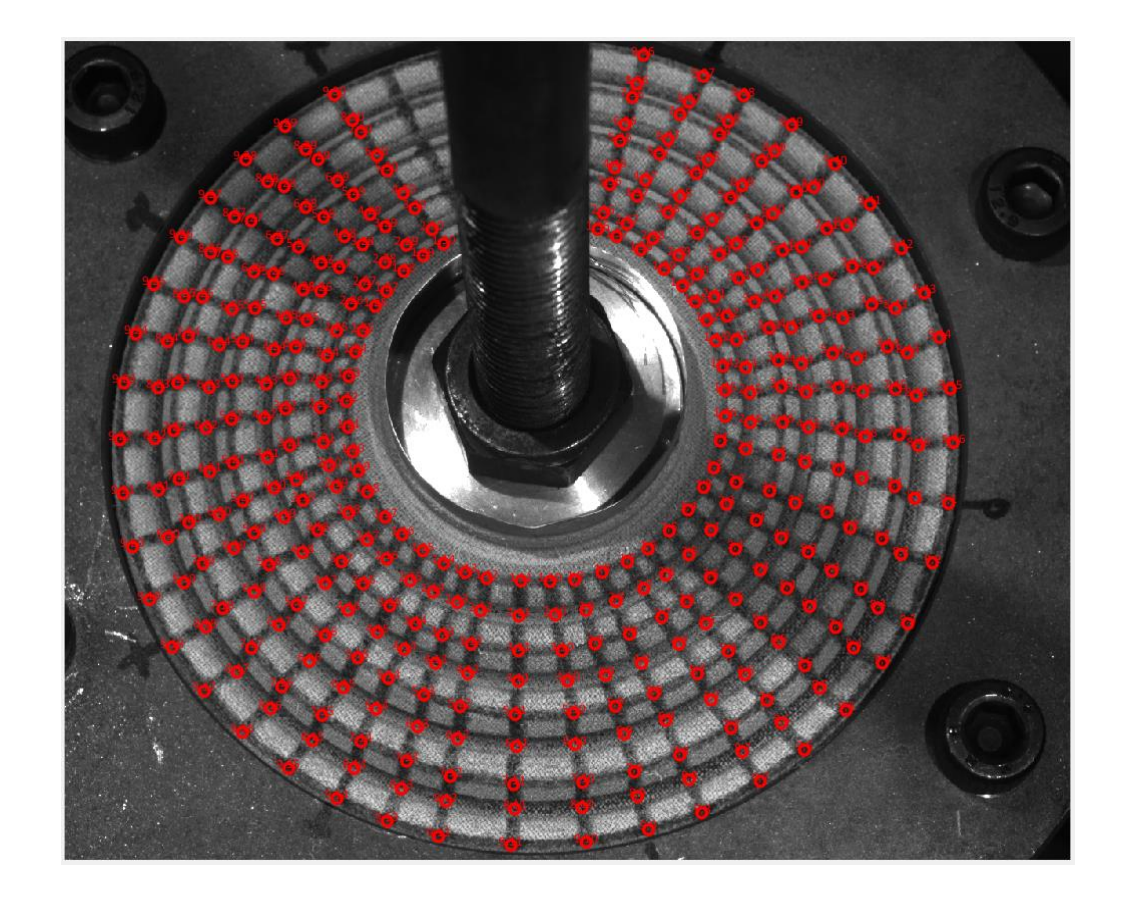

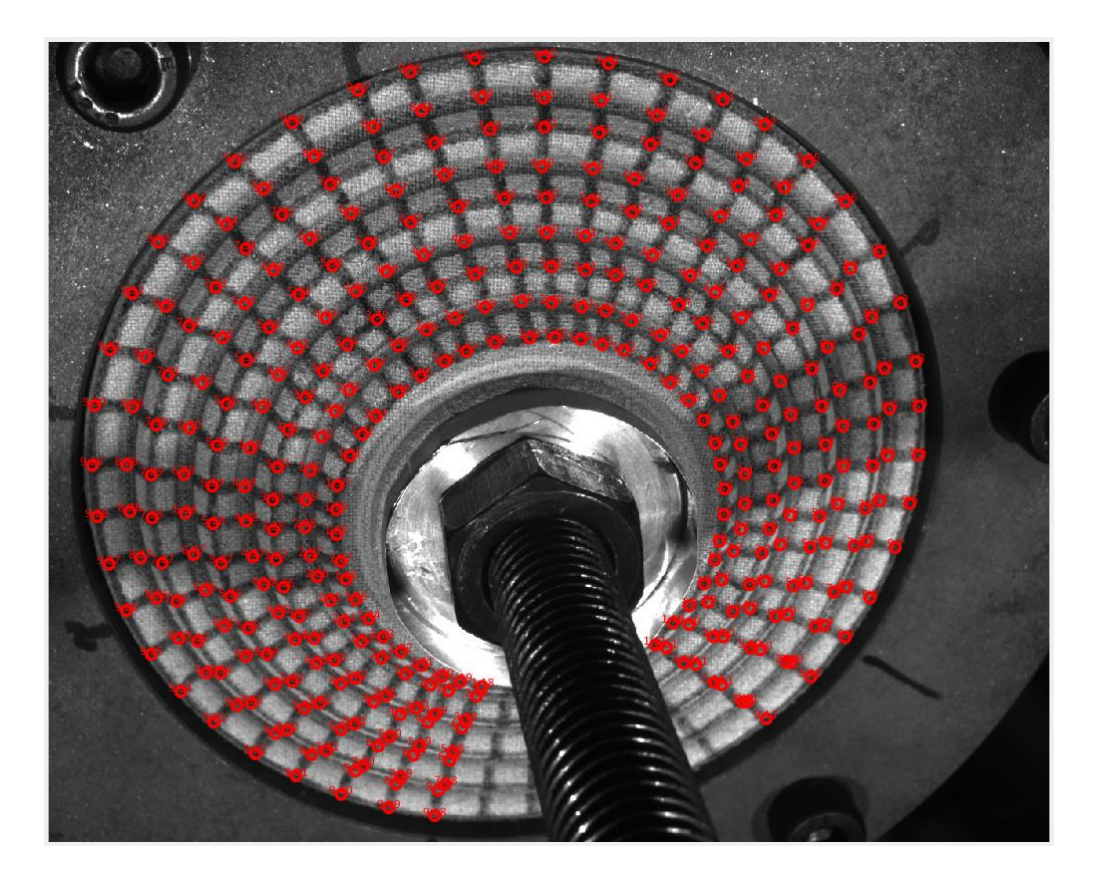

*Fig. 4.7 Dall'alto in basso le immagini del centratore rilevate rispettivamente dalla Cam0, Cam1 e Cam2 sul frame 274 su cui si sono individuati gli incroci e le coordinate referenziali.* 

L'inserimento delle coordinate referenziali, permettendo il riconoscimento dei punti su tutte le griglie, garantisce quindi una facilitazione nel valutare come evolve la deformazione del centratore in funzione dello spostamento imposto, consentendo di avere a disposizione dei riferimenti sui punti nelle mappe. Ottenuti quindi i punti e le rispettive coordinate referenziali su ogni immagine, si sono caricati i file di calibrazione stereo per le tre coppie di telecamere, che hanno permesso, collocandoli di volta in volta in maniera opportuna, di eseguire le stereoscopie. Quest'ultime, sono state essenziali per graficare le nuvole di punti visualizzati da ciascuna coppia di telecamere, con riferimento a ciascun'immagine elaborata. A titolo di esempio si riportano nella figura seguente quelle corrispondenti al *frame* 274.

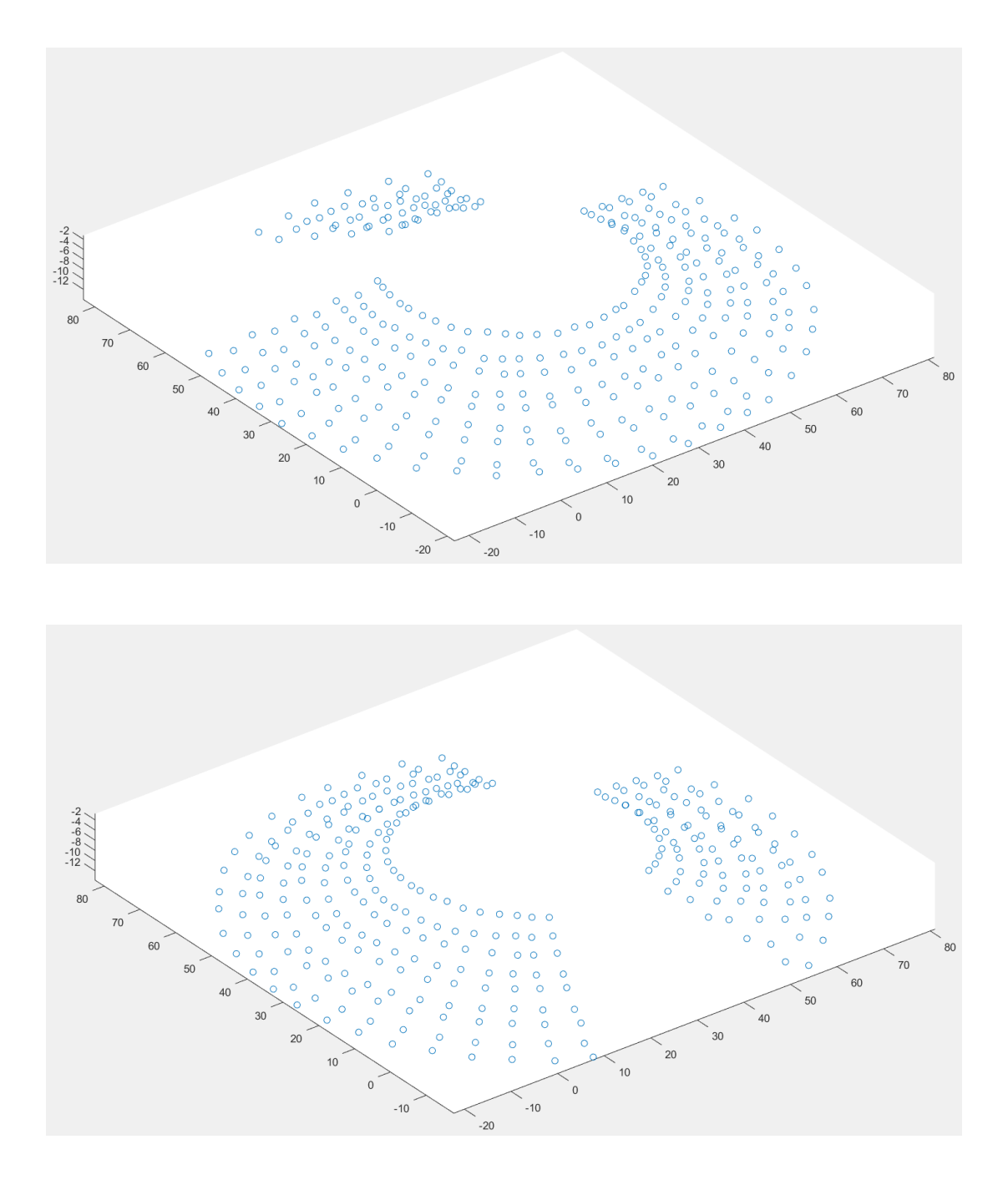

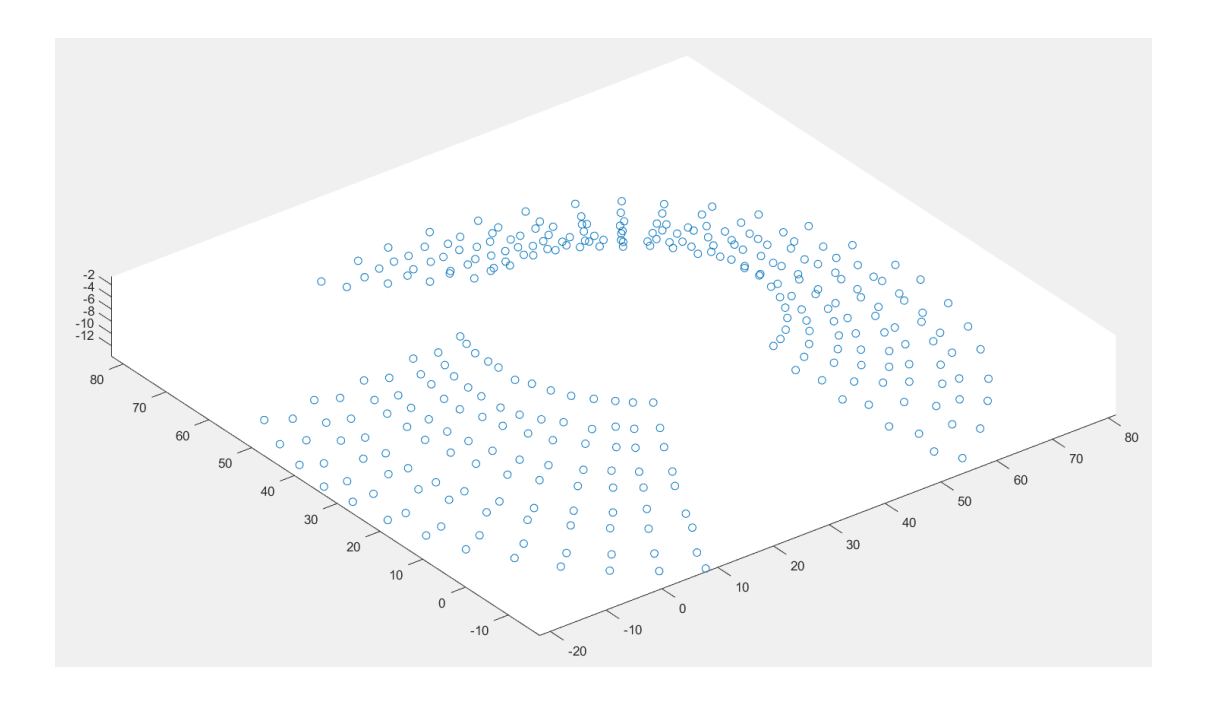

*Fig. 4.8 Raffigurazione 3-D dei punti coniugati rispettivamente per le telecamere 0-1, 0-2 e 1-2, a partire dall'alto.* 

Con riferimento ai risultati delle stereoscopie sopra riportati, si può notare come la posizione ci ciascun punto visualizzato in entrambe le telecamere, grazie all'applicazione del processo di triangolazione, sia stata ricalcolata rispetto al sistema di riferimento mondo associato alle stesse. Una volta salvati i risultati delle stereoscopie si è proceduto a caricarli nel file "Confrontapunti". Questo ha permesso di visualizzare una sovrapposizione delle nuvole di punti, dalla quale si sono poi ricalcolate le posizioni dei punti coincidenti attraverso una media sul valore delle coordinate assolute. Dai valori ottenuti si sono quindi estratte le *colormap*, rappresentanti una visualizzazione a colori dei risultati calcolati sullo spostamento, il cui valore è stato calcolato rispetto alla posizione corrispondente al carico nullo. Quanto descritto viene riportato nelle figure seguenti, con riguardo al *frame* 274.

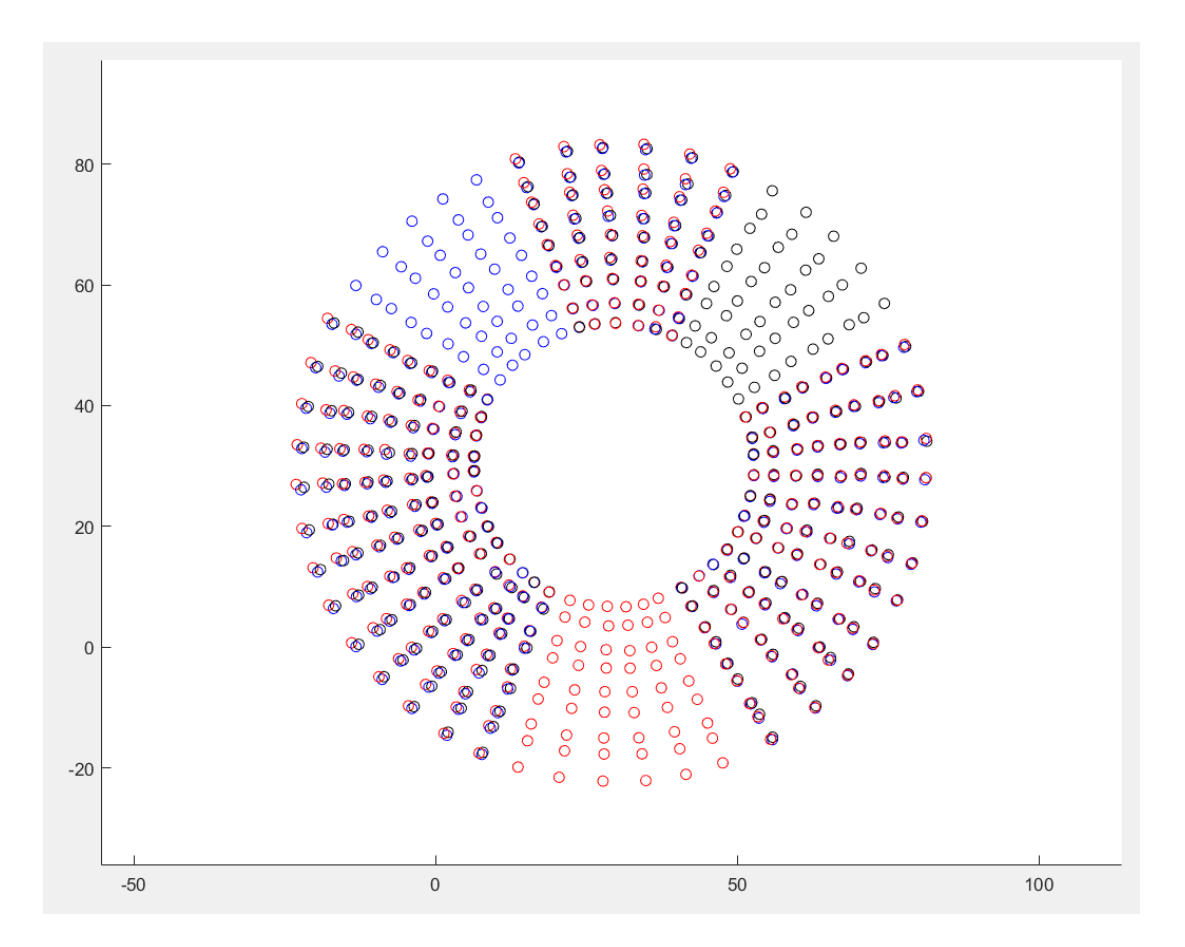

*Fig. 4.9 Sovrapposizione dei risultati delle tre stereoscopie, confronto sui punti corrispondenti.* 

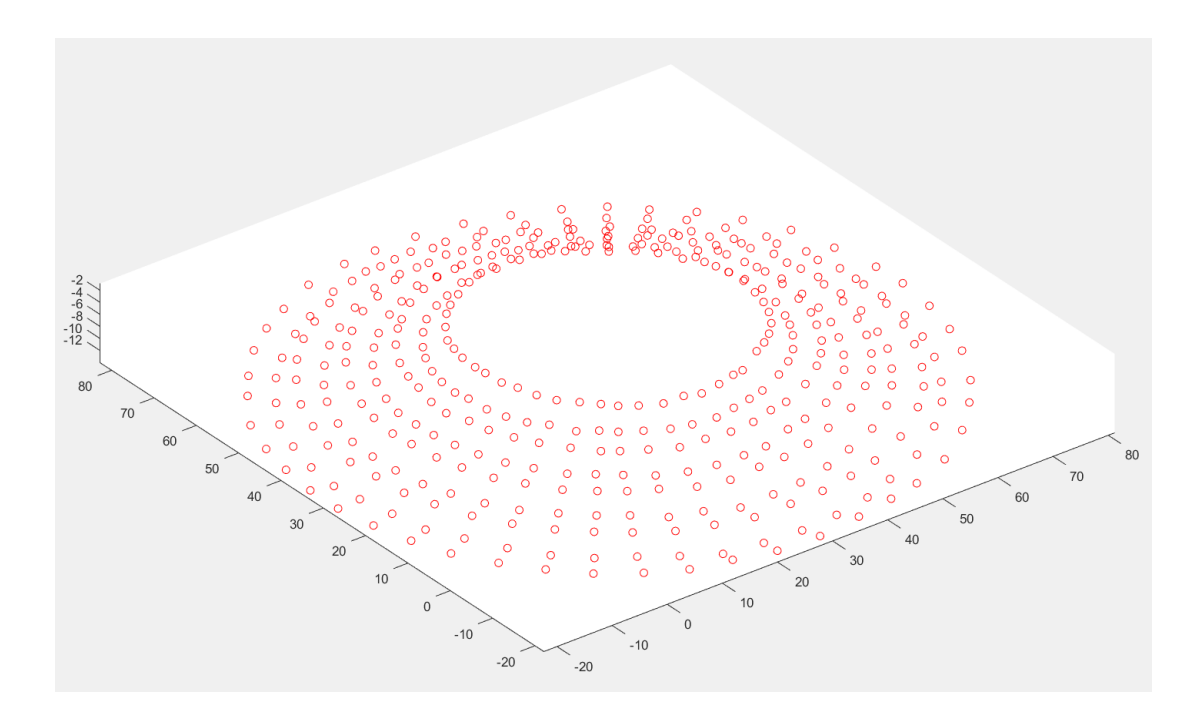

*Fig. 4.10 Nuvola di punti ottenuta dal calcolo dei valori medi.* 

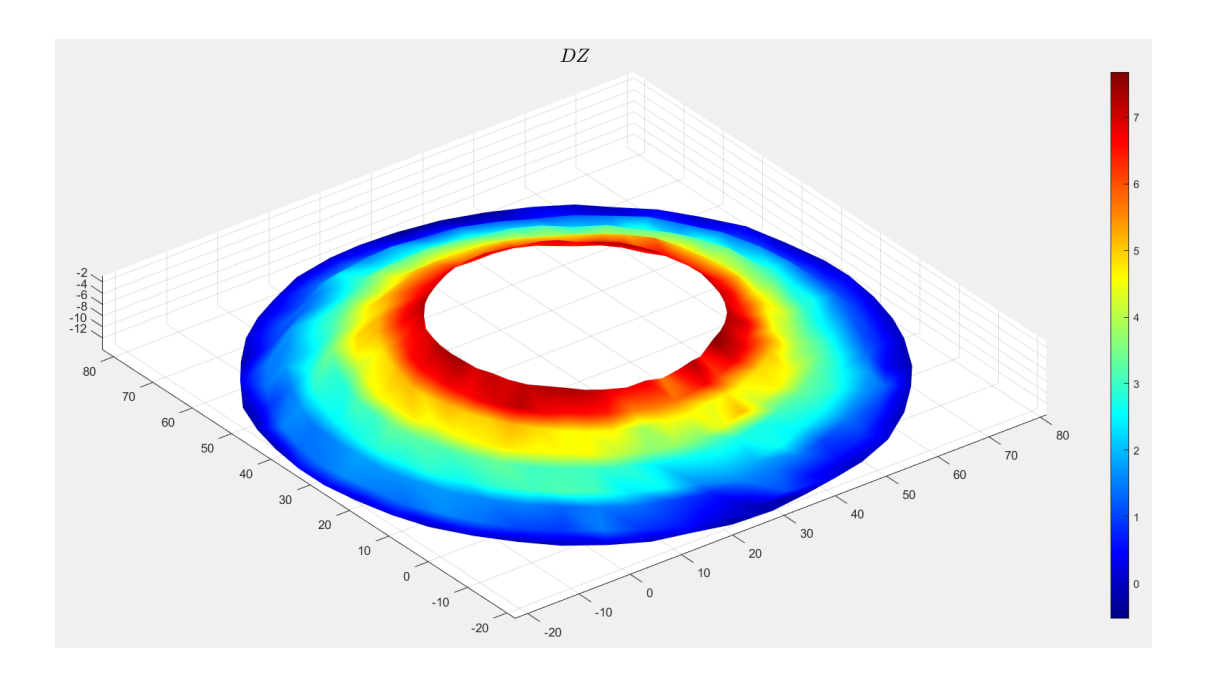

*Fig. 4.11 Colormap dello spostamento in Z (direzione principale di applicazione del carico) frame 274 (carico massimo di trazione).* 

La procedura descritta per il primo *frame* elaborato, il 274, è stata eseguita in maniera analoga per tutte le altre immagini. Nelle figure successive si riportano le mappe a colori relative allo spostamento nullo, e allo spostamento corrispondente al picco massimo di compressione della forza nel tratto decrescente del terzo ciclo. A seguire, sistemando tali mappe nello stesso grafico, si potuto valutare un confronto al fine di verificare eventuali disuniformità o asimmetrie al variare dello spostamento imposto. Si precisa che nel grafico per il confronto sono riportate anche le mappe corrispondenti ai *frame* intermedi, che sono stati elaborati per avere una miglior caratterizzazione dello spostamento. Infine, si allegano le mappe corrispondenti al tratto di salita del ciclo, le quali hanno reso possibile un confronto sullo spostamento subito dalla membrana tra il tratto ascendente e discendente del carico.

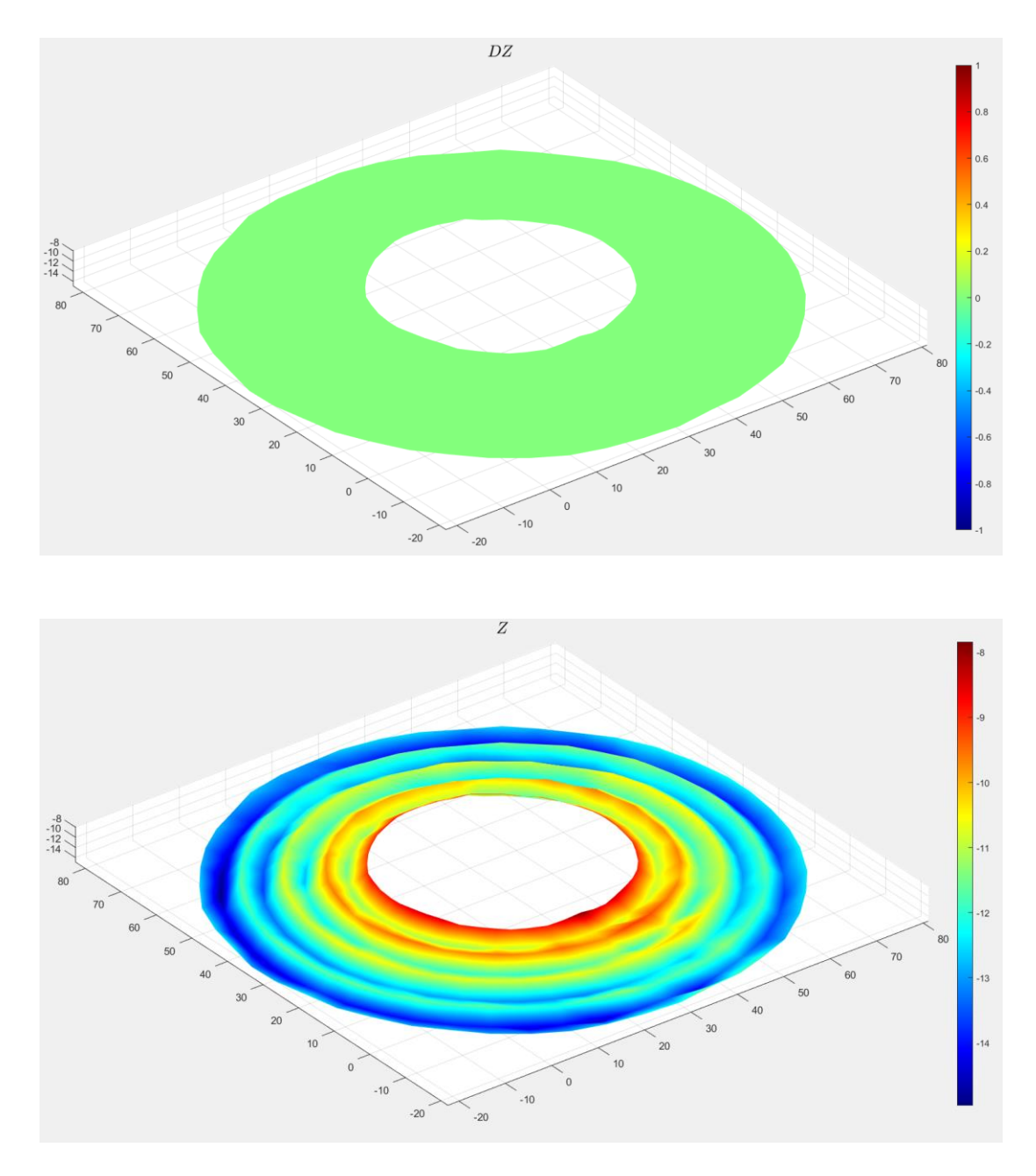

*Fig. 4.12 Colormap dello spostamento e della posizione assoluta in Z (direzione principale di applicazione del carico) frame 295 (carico nullo nel tratto di discesa).* 

Si precisa che il *frame* 295 è stato scelto perché ritrae lo spostamento corrispondente al valore del carico misurato più prossimo allo zero. Essendo l'acquisizione dei frame e della forza di tipo discreto è quasi impossibile che l'istante di acquisizione coincida esattamente con il passaggio del carico al valore totalmente nullo, è per questo che in figura 4.12, relativamente al grafico raffigurante la mappa in Z della posizione assoluta, si nota un valore non esattamente pari a zero. In figura 4.13, si riporta la mappa dello spostamento corrispondente al carico massimo di compressione, sempre relativamente al tratto di discesa del terzo ciclo della prova a 0,006 Hz. Osservando i tre grafici di figura 4.11, 4.12 e 4.13, si può notare come in tutto il tratto di discesa sia soddisfatta l'assialsimmetria dello spostamento in Z della membrana. Quanto detto si è potuto confermare valutando anche le mappe relative ai frame intermedi, non riportate singolarmente in questa sede.

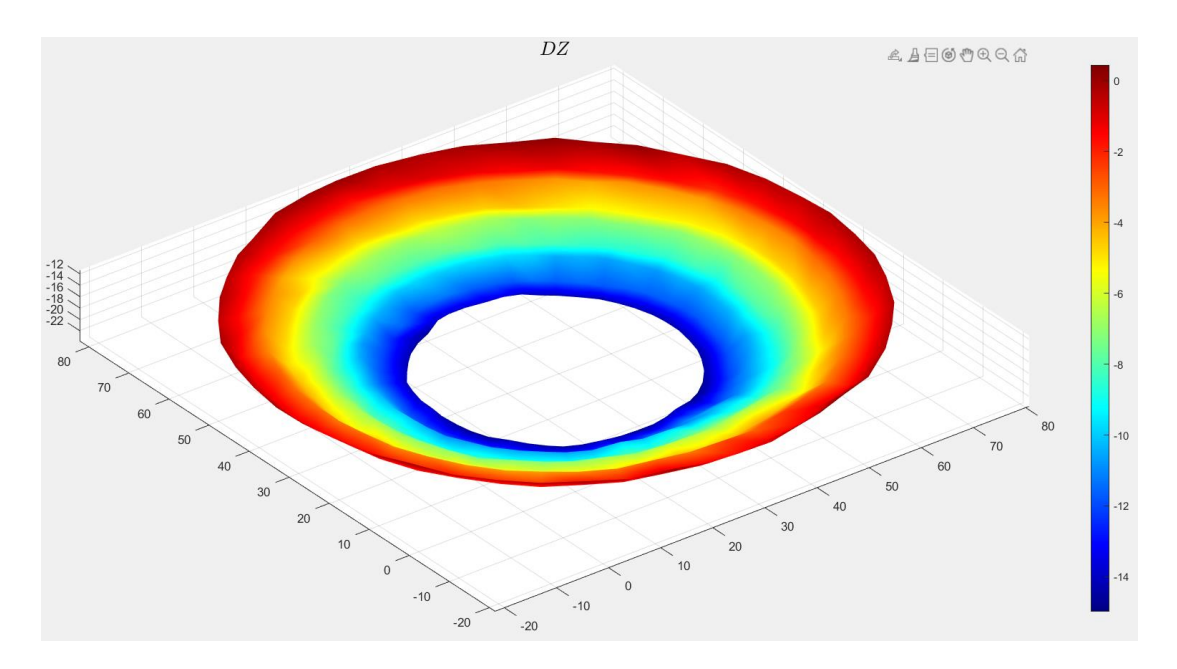

*Fig. 4.13 Colormap dello spostamento in Z (direzione principale di applicazione del carico) frame 334 (carico massimo di compressione).* 

Per completezza si riportano altresì nelle seguenti figure le mappe relative al carico nullo e al carico massimo di trazione del tratto crescente, che essendo consecutivo a quello decrescente, vede in comune il *frame* 334 del carico massimo di compressione. Si precisa che per i *frame* corrispondenti al tratto di salita, lo spostamento in Z è stato valutato calcolando la differenza rispetto alle coordinate assolute della posizione del centratore corrispondente al valore del carico più prossimo allo zero, analogamente a quanto detto sopra per il tratto discendente.

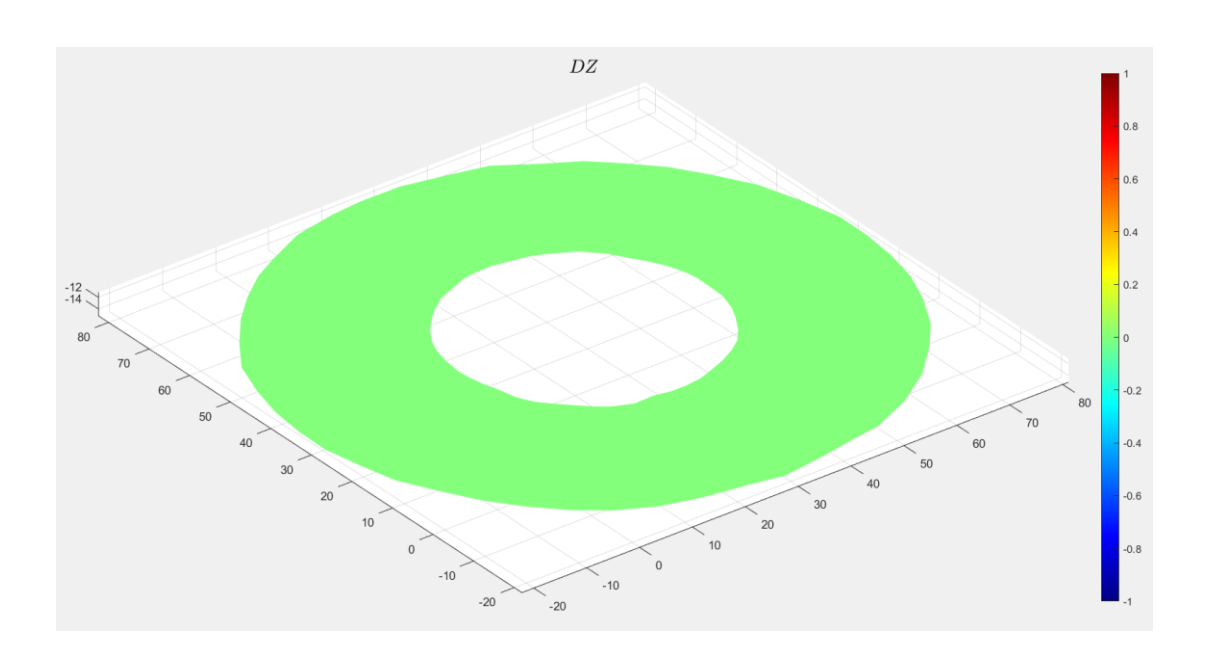

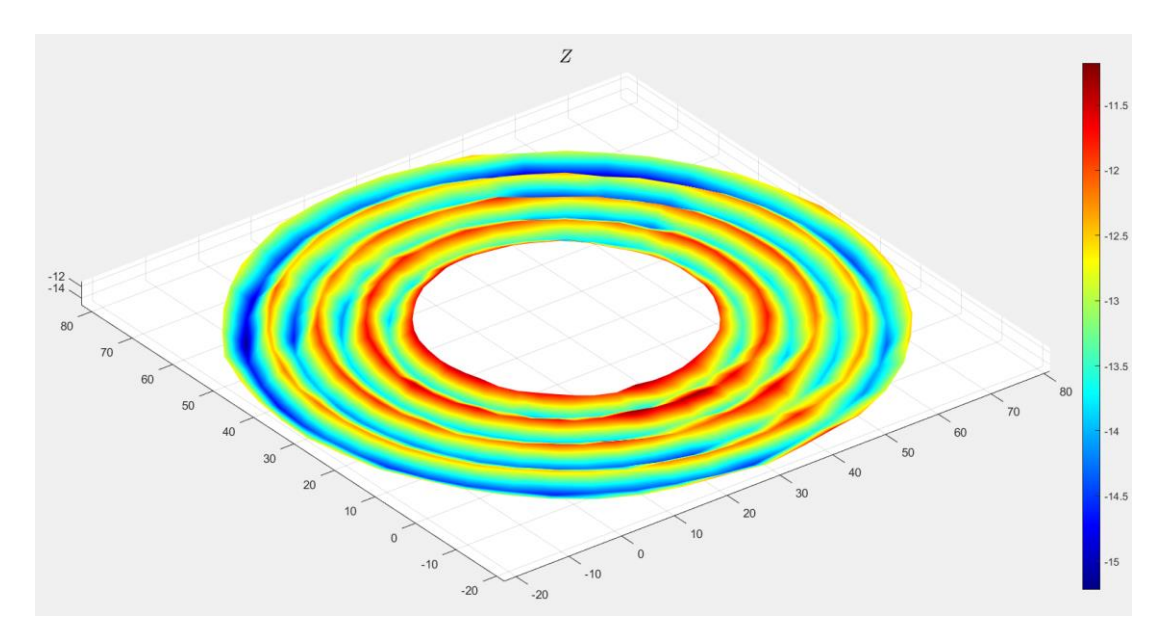

*Fig. 4.14 Colormap dello spostamento e della posizione assoluta in Z (direzione di applicazione del carico), frame 365 (carico nullo nel tratto di salita).* 

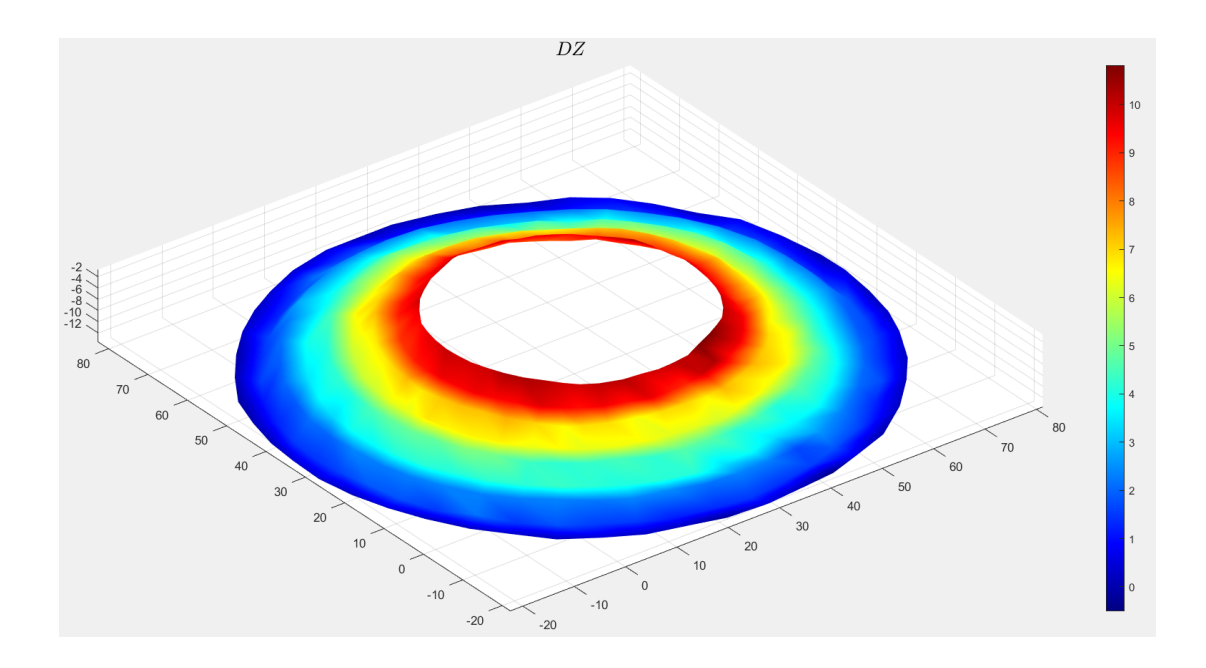

*Fig. 4.15 Colormap dello spostamento in Z, frame 394 (carico massimo di trazione tratto crescente).* 

Anche per il tratto crescente si sono valutate le mappe relative ai *frame* intermedi, attraverso le quali si è potuto confermare il mantenimento dell'assialsimmetria nello spostamento in Z. In conclusione, seppur si sia notato un andamento della curva del carico diverso in corrispondenza dei tratti di salita e di discesa, i risultati sono da considerarsi comunque soddisfacenti, poiché, il rispetto dell'assialsimmetria è in ogni caso soddisfatto. Questa condizione è di essenziale importanza al fine di accertare che il centratore soddisfi le funzionalità per cui è realizzato. Nelle figure successive, si riporta un confronto delle mappe a colori relative ai *frame* corrispondenti ai tratti di discesa e salita.

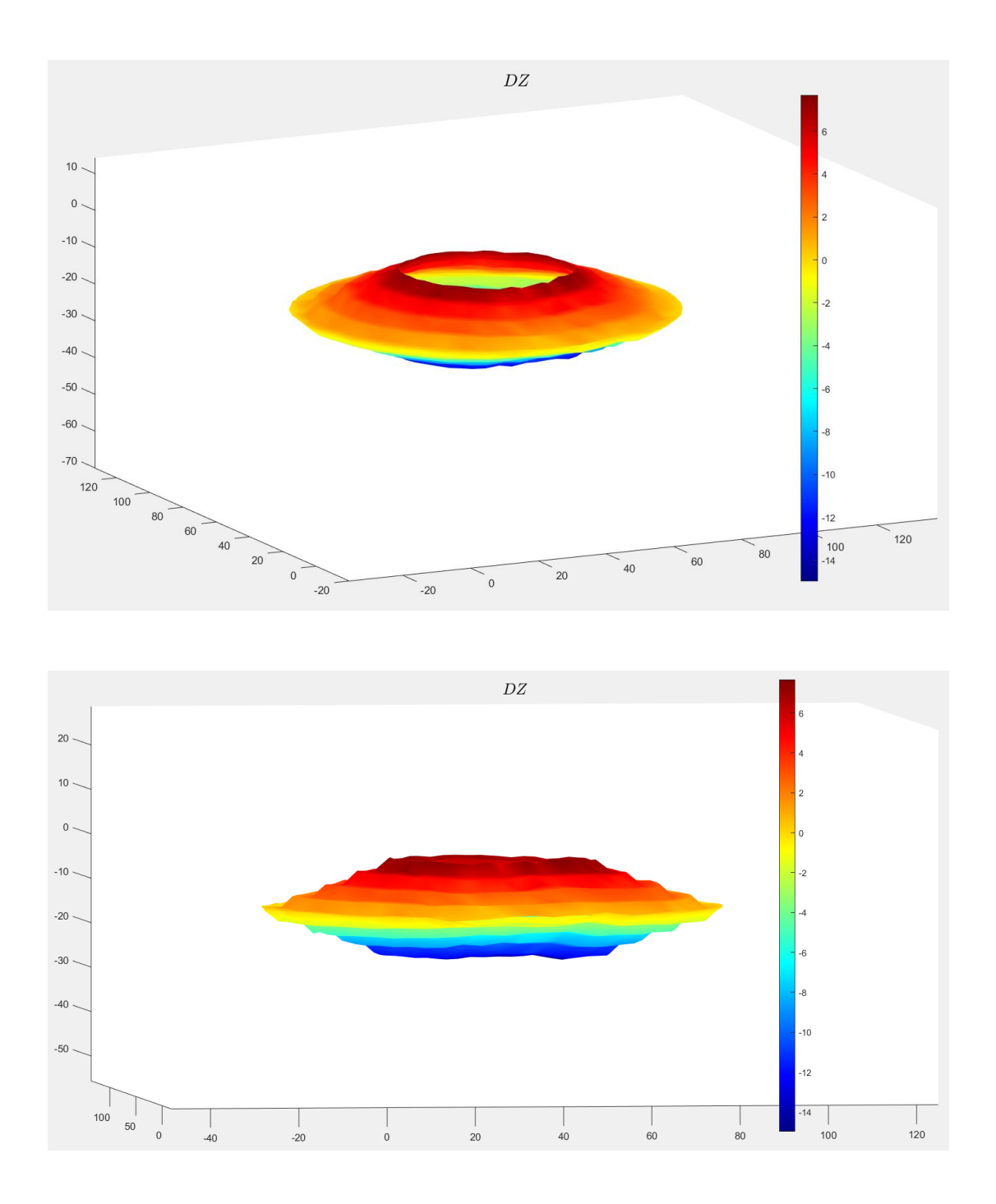

*Fig. 4.16 Confronto dello spostamento mediante mappe a colori nel tratto di discesa del terzo ciclo.* 

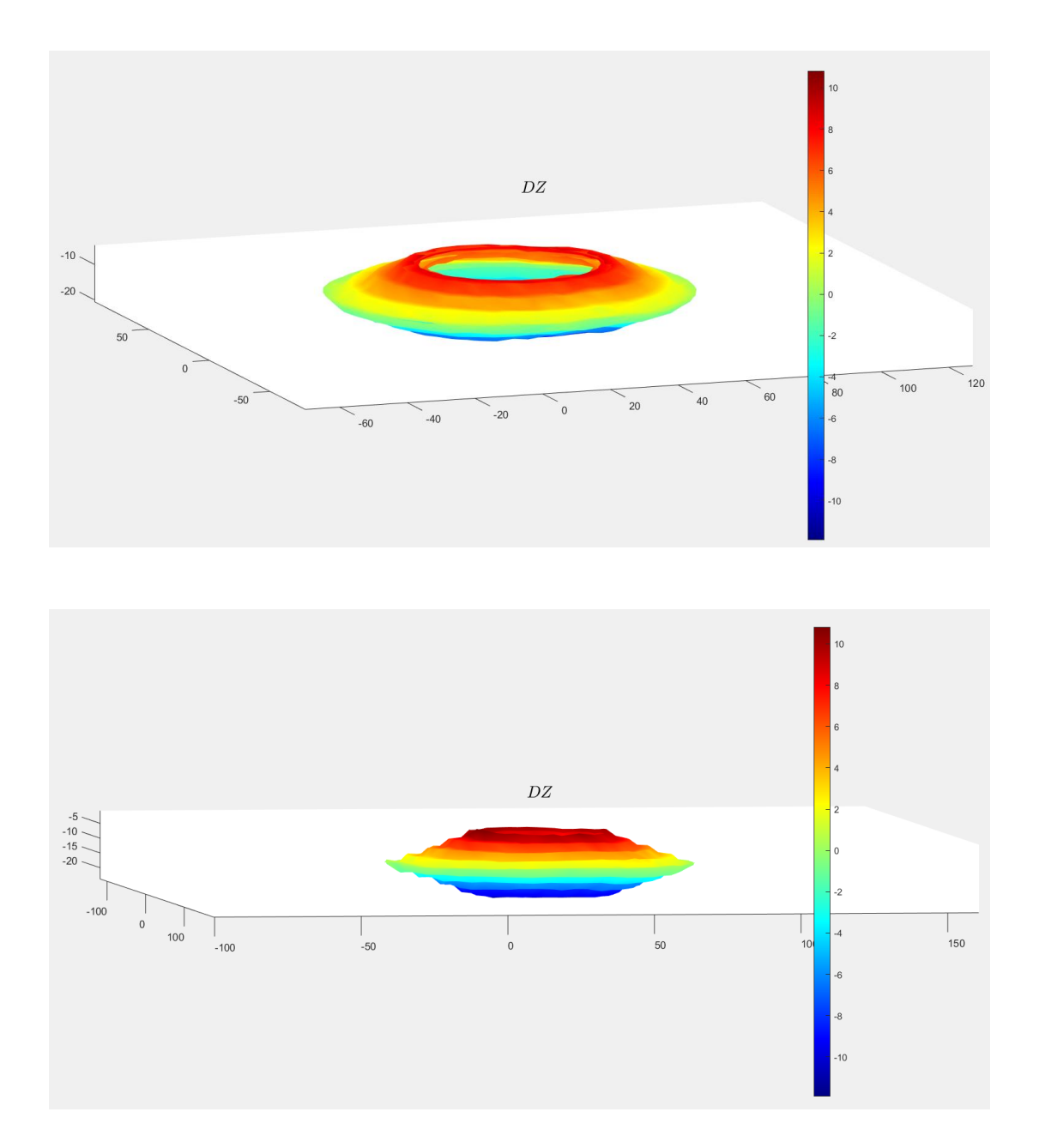

*Fig. 4.17 Confronto dello spostamento mediante mappe a colori nel tratto di salita seguente a quello di discesa rappresentato nelle mappe di fig. 4.16.* 

Dal confronto delle mappe riportato per il tratto decrescente, si nota dai valori della barra a colori che lo spostamento sembra non essere simmetrico rispetto alla posizione al carico nullo. Questa defezione, seppur di poco interesse per gli scopi di questa tesi, è dovuta come già si è detto all'errore nei valori delle coordinate assolute in Z per il *frame* 295 che, a causa dell'acquisizione di tipo discreto, non coincide esattamente con la posizione di riposo. Per il tratto crescente questa condizione si presenta trascurabile, grazie al fatto che la posizione assoluta del centratore al *frame* 365 rappresenta con buona approssimazione la posizione di riposo. Detto ciò, si riporta in figura 4.18 un confronto tra le mappe dei *frame* 365 e 295, così da raffigurare come effettivamente ci sia uno scostamento non trascurabile tra le due posizioni; alla luce di tale considerazione, ricalcolando lo spostamento per i carichi massimi di trazione e compressione del tratto di discesa riferendolo al *frame* 365, si può notare in figura 4.19 come la simmetria tra gli spostamenti venga rispettata. Si precisa per completezza che questo errore nelle mappe è dovuto esclusivamente alle caratteristiche dell'acquisizione, e non agli andamenti di carico e spostamento, che invece hanno rispettato una buona simmetria rispetto alla posizione di riposo.

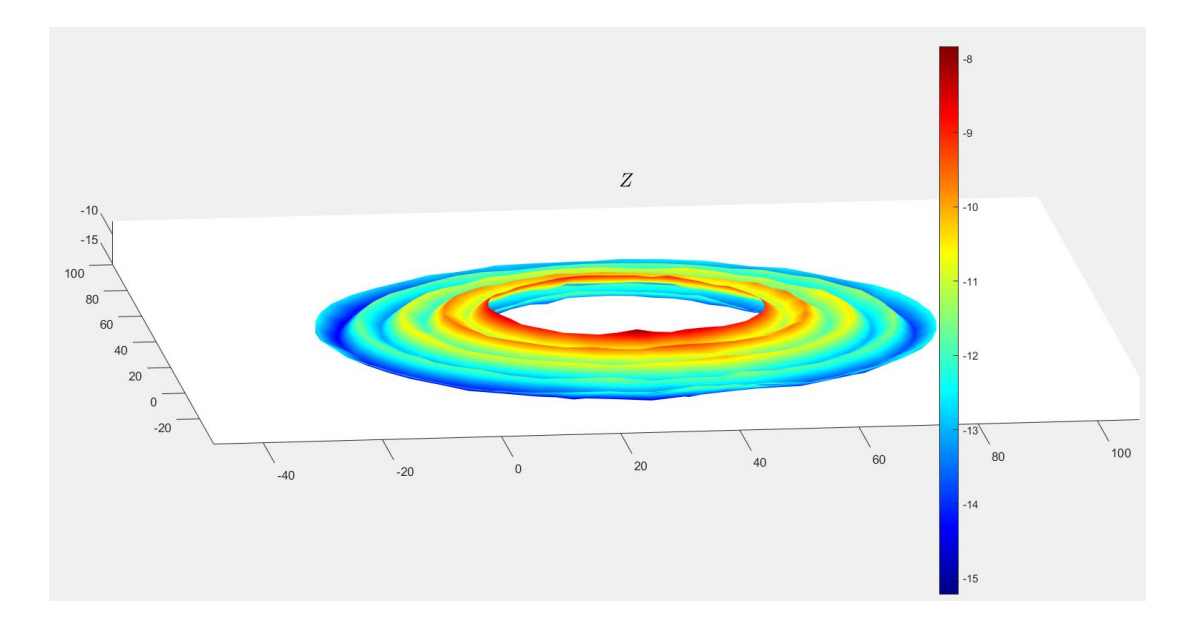

*Fig. 4.18 Confronto sulle posizioni assolute al carico nullo mediante mappe a colori. Errore nel valore della posizione di riposo per il frame 295.*

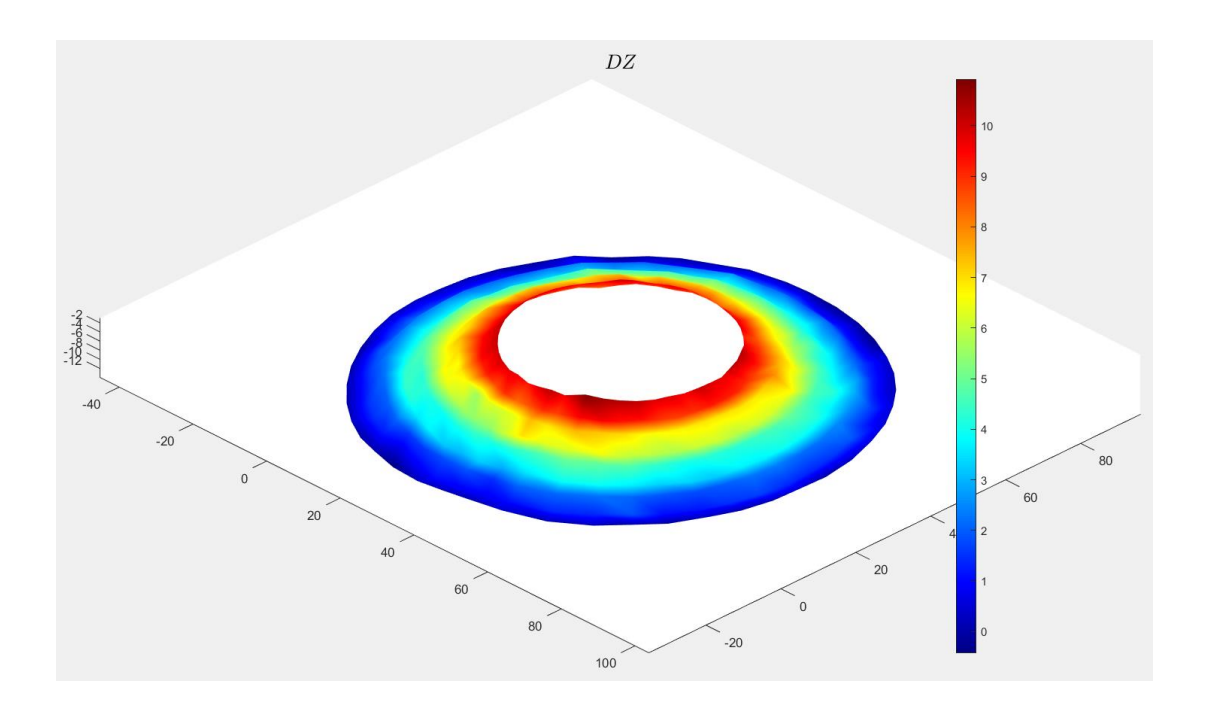

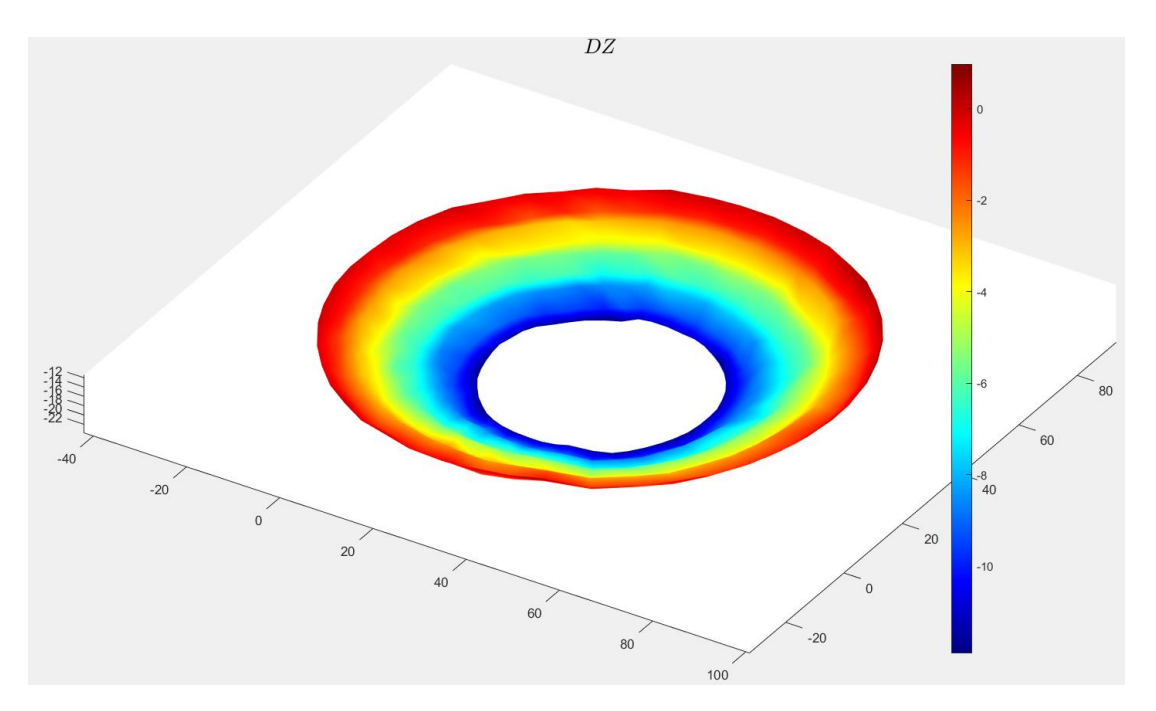

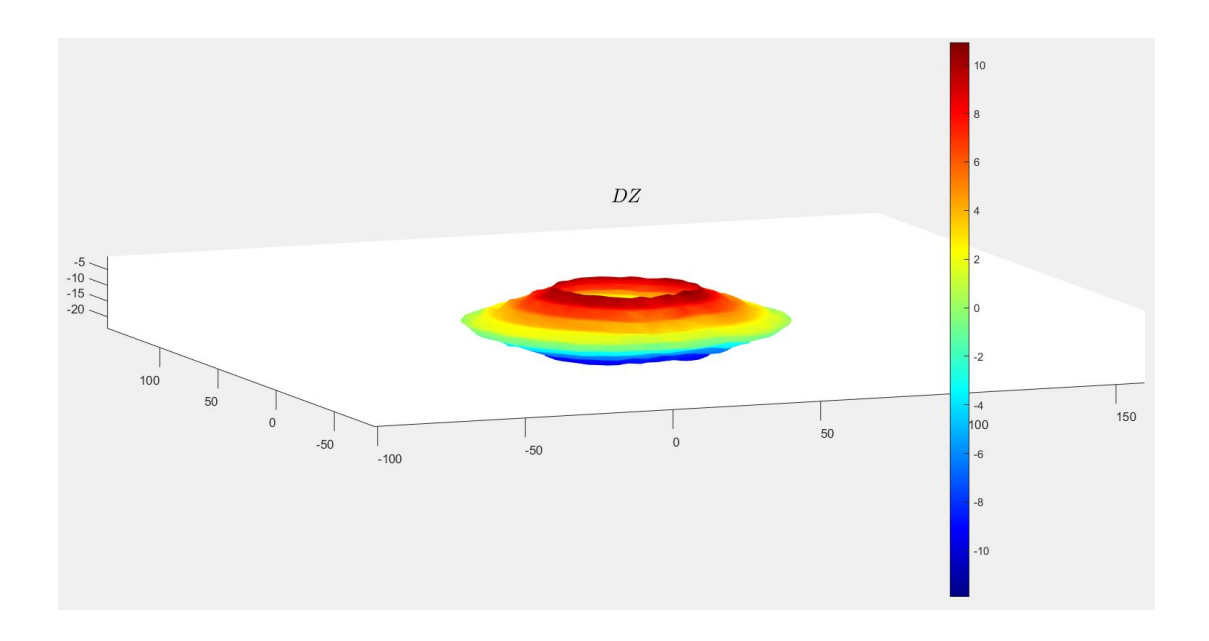

*Fig. 4.19 Mappe dello spostamento relative ai picchi di trazione e compressione del tratto discendente ricalcolate rispetto alla posizione di riposo del tratto di salita. L'errore si è ridotto a valori trascurabili; lo spostamento rispecchia meglio la simmetria dello spostamento reale, così come raffigurato dalla mappa di confronto.* 

## **4.2 ELABORAZIONE DEI DATI SPERIMENTALI E CARATTERIZZAZIONE DELLA RIGIDEZZA.**

Una volta elaborate le immagini dei test con lo scopo di visualizzare il comportamento della membrana alla deformazione, si è proceduto a correlare i dati acquisiti di forza e spostamento con l'intento di estrarre una caratterizzazione della curva di rigidezza del centratore. La conoscenza di tale parametro consente successivamente di risalire alle modalità attraverso le quali lo *spider* influisce sulla cedevolezza dell'altoparlante, corrispondente all'inverso della rigidezza. Qui di seguito una descrizione generale delle fasi di elaborazione dei dati eseguita in Matlab, riportando di volta in volta le sezioni di interesse dello script.

1) Fase di caricamento dei dati.

```
8% load DATA
_{\text{clc}}clear
close all
% DATA Lc=load('P3 0.05Hz test1.txt');
                                                           %misura cella di carico
DATA Lc=load('test0.05Hz 2.txt');
                                                    %misura cella di carico
% DATA SiPlan = dlmread('P3 0.05Hz test1.csv',',',7,1); %misure Si-Plan
DATA SiPlan = dlmread('Test 0.05Hz 2.csv', ', ', ', ?,1); %misure Si-Plan
freqProva=0.05; %[Hz]distanzapeaks=0.9/freqProva; %[s]
```
*Fig. 4.20 Caricamento dati delle prove sperimentali eseguiti alla frequenza di prova di 0,05 Hz.* 

In una prima fase sono stati caricati i file contenenti le misure della cella di carico (Forza) e della Si-Plan (Spostamento). Eseguendo la porzione di "script" contenente questi comandi è possibile notare come i file vengano caricati direttamente nel *workspace*. In questa sede si farà riferimento ai dati misurati durante la prova a 0,05 Hz; per le altre prove le considerazioni sono analoghe. Nelle ultime due righe sono riportati la frequenza di prova e il valore del periodo compreso tra due picchi. Quest'ultimo valore si può notare come sia stato calcolato con il rapporto 0,9/frequenza di prova anziché 1/frequenza di prova; si è deciso di procedere in questa direzione per facilitare al sistema l'individuazione dei picchi costituenti i cicli di carico, infatti a causa di leggeri errori nel processo di misura non è risultato conveniente adottare il valore nominale.

2) *Plot* dei dati della cella di carico e della Si-Plan.

#### %% plot DATA %%%% plotto dati cella di carico time LC=DATA LC $(:, 1)$ -DATA LC $(1, 1)$ ; %valori in [s]

```
figure
plot(time_Lc, Force_Lc)
title('cella di carico')
xlabel('Time [s]', 'Fontsize', 16);
ylabel ('Force [N]', 'Fontsize', 16);
%%%% plotto dati Si-Plan
spost SiPlan=DATA SiPlan(:,2);
                                         %posizione Si-Plan [mm]
% forza SiPlan=DATA SiPlan(:,1);
                                         %forza Si-Plan [N]
                                         %freq [Hz] campionamento Si-Plan
fs = 50;time = (0:1/fs:1/fs*(size(spost SiPlan,1)-1));
figure
plot (time, spost SiPlan)
title('Si-Plan')
xlabel('Time [s]', 'Fontsize', 16);
ylabel('Displacement [mm]', 'Fontsize', 16);
```
*Fig. 4.21 Script per la visualizzazione dei dati misurati di forza e spostamento nel tempo.* 

In questa parte si sono scritti i codici per graficare i dati della cella di carico (Forza-Tempo) e i dati della Si-Plan (Spostamento-Tempo), riportati nella figura seguente.

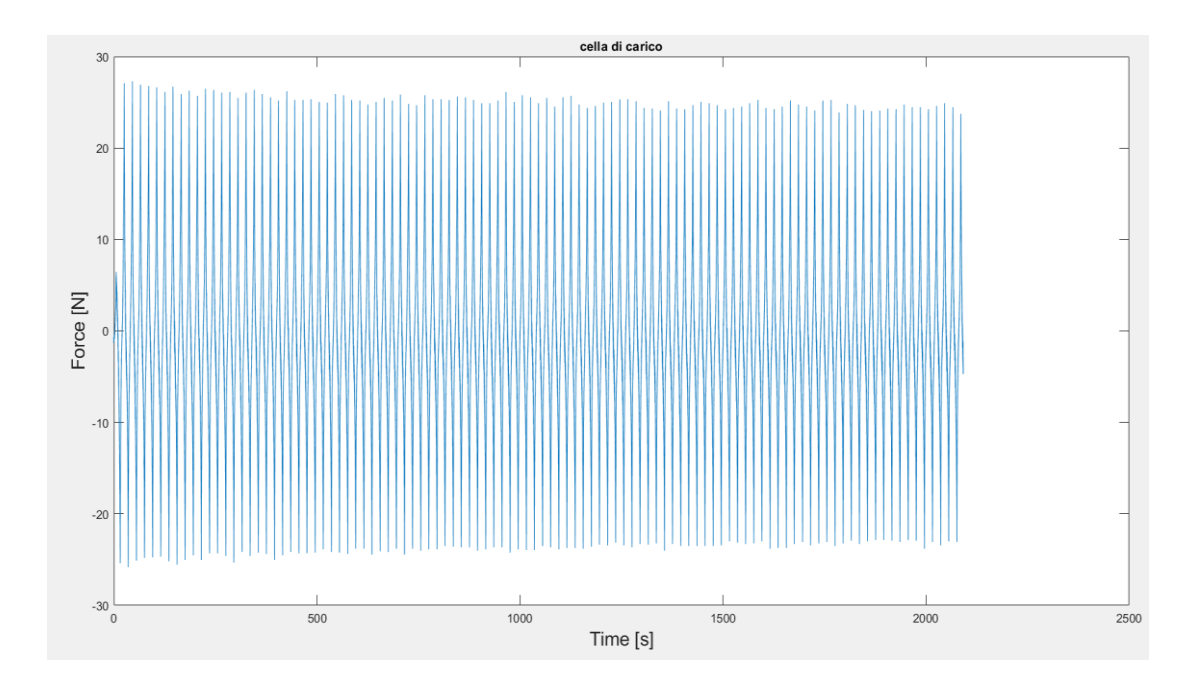

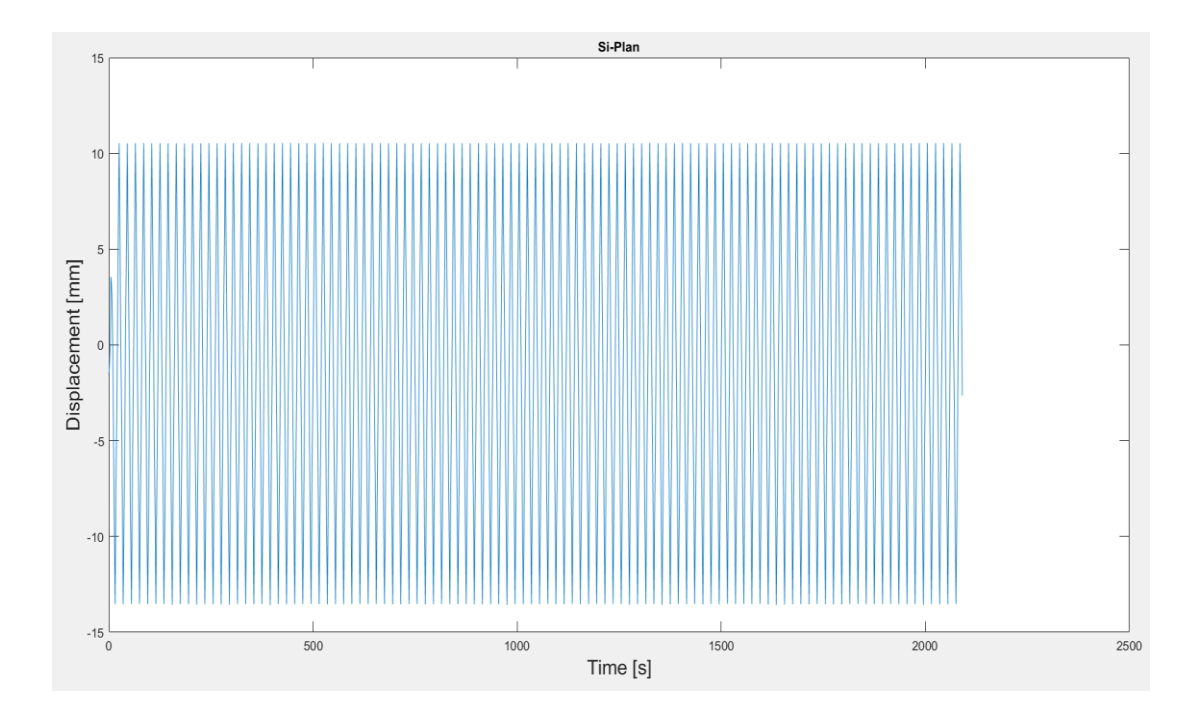

*Fig. 4.22 Plot dei dati misurati di forza e spostamento nel tempo.* 

Eseguito lo script, i vettori "Force Lc", "spost SiPlan", "Time" e "Time Lc" vengono automaticamente caricati nel *workspace*. Interessante è notare la differenza nel numero degli elementi tra il vettore forza e il vettore spostamento, dovuta al fatto che le frequenze di acquisizione della cella di carico e della Si-Plan sono diverse. Inoltre, è importante tenere in considerazione che l'unità di misura della forza acquisita dalla cella di carico è mV (millivolt), pertanto si è reso opportuno convertirla in Newton utilizzando il fattore di conversione (100000). Il valore (-25.95) è invece il valore di offset della forza (valore di output) ottenuto alla posizione di riposo della macchina (spostamento nullo).

3) Individuazione dei picchi per sincronizzare le misure.

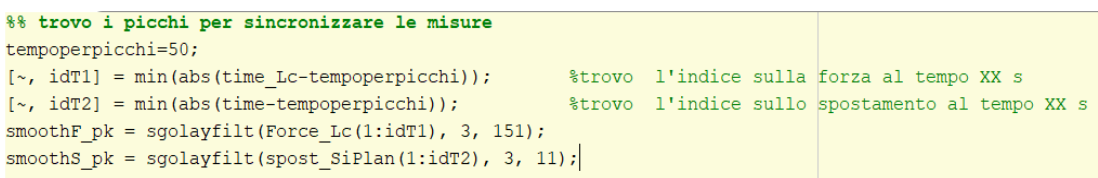

```
figure
hold on
plot(time Lc(1:idT1), Force Lc(1:idT1))
plot(time Lc(1:idT1), smoothF pk)
xlabel('Time [s]', 'Fontsize', 16);
ylabel ('Force [N]', 'Fontsize', 16);
legend({'dati qrezzi', 'dati filtrati'}, 'location', 'southeast');
figure
hold on
plot(time(1:idT2), spost SiPlan(1:idT2))
plot(time(1:idT2), smoothS_pk)
xlabel('Time [s]', 'Fontsize', 16);
ylabel ('Displacement [mm]', 'Fontsize', 16);
legend({'dati grezzi'; 'dati filtrati'}, 'location', 'southeast');
[pks1,locpk1]=findpeaks(spost_SiPlan(1:idT2),time(1:idT2),'MinPeakDistance',distanzapeaks);
[pks2, locpk2]=findpeaks(smoothF pk, time Lc(1:idT1), 'MinPeakDistance', distanzapeaks);
fiqure
hold on
plot(time Lc(1:idT1), smoothF pk)
plot(locpk2, pks2, 'or')
xlabel('Time [s]', 'Fontsize', 16);
ylabel('Force [N]', 'Fontsize', 16);
fiqure
hold on
plot(time(1:idT2), spost SiPlan(1:idT2))
plot(locpk1, pks1, 'or')
xlabel('Time [s]', 'Fontsize', 16);
ylabel('Displacement [mm]', 'Fontsize', 16);
```
*Fig. 4.23 Script realizzato per filtrare i dati sperimentali.* 

Proseguendo con l'elaborazione si è provveduto a filtrare i dati sperimentali (quelli acquisiti durante la prova) della forza e dello spostamento, andando ad eliminare tutti quei picchi presenti nelle curve che sono stati causati da rumore o disturbi indesiderati o random verificatisi durante i test. Questa elaborazione è stata di fondamentale importanza dal momento che le funzioni di Matlab non sono in grado di realizzare una distinzione tra i picchi che effettivamente rappresentano l'inversione del carico e dello spostamento e quelli che invece si formano esclusivamente a causa di disturbi. Pertanto, se non si fosse provveduto al filtraggio dei dati si sarebbe compromessa la validità dell'elaborazione dei risultati. Si può notare dallo script di figura 4.23 che per realizzare quanto detto è stato necessario lisciare le curve dei dati attraverso la funzione Matlab "*Sgolayfilter*", la cui sintassi richiede l'inserimento del segnale da filtrare, l'ordine del polinomio con cui si sceglie di lisciare i dati e la lunghezza dei

frame tra un campione e il successivo con cui filtrare il polinomio. A questo punto si è proceduto a localizzare i picchi del carico e dello spostamento direttamente sui dati filtrati attraverso la funzione *findpeaks*, la cui caratteristica è quella di restituire in output un vettore costituito soltanto dai massimi locali (picchi) del vettore in ingresso. In particolare, si può considerare un picco locale come un campione di dati il cui valore è più grande dei suoi due campioni vicini oppure con valore pari a infinito; a tal proposito i punti di inizio e fine della funzione non sono da considerarsi massimi o minimi locali. Eseguendo questa porzione di codice si sono graficati i dati di forza e spostamento filtrati e i picchi localizzati su di essi. Da notare come il segnale sperimentale dello spostamento coincida con quello filtrato essendo lo spostamento il valore imposto in input. Un altro dato importante di cui non si è parlato è il "tempoperpicchi": questo valore è stato scelto appositamente per scartare i dati corrispondenti al transitorio d'attacco e quindi considerare il filtraggio soltanto nel tratto di regime della prova. In ultimo, osservando il *workspace*, si può notare come i vettori pks1 e locpk1 riportino le coordinate dei picchi rispettivamente in x ed y per i dati filtrati dello spostamento, analogamente ai vettori pks2 e locpk2, i quali si riferiscono ai picchi per i dati filtrati della forza.

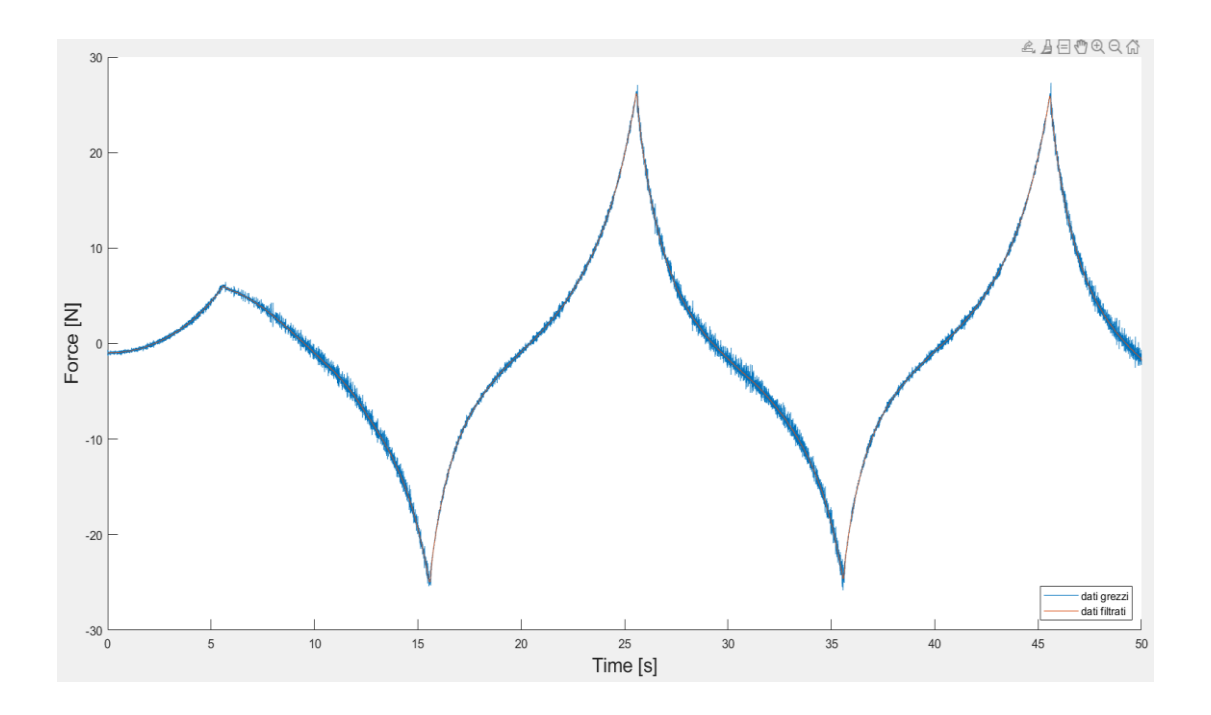

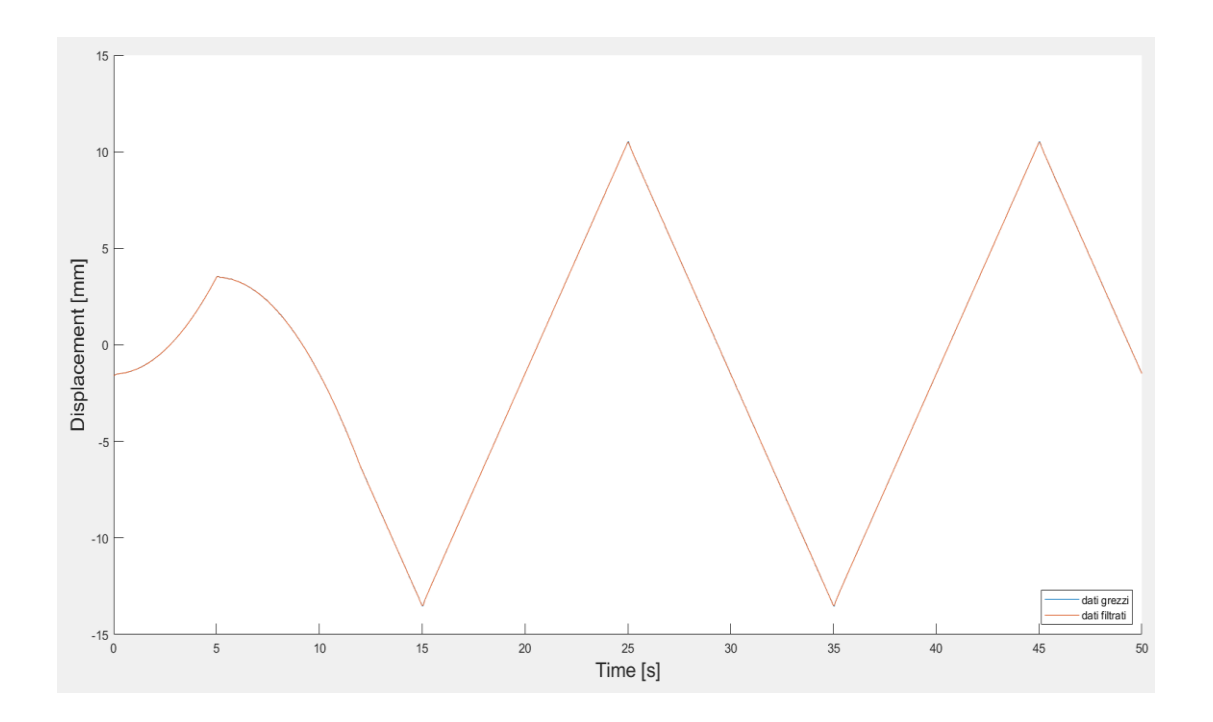

*Fig. 4.24 Dati filtrati per forza e spostamento.* 

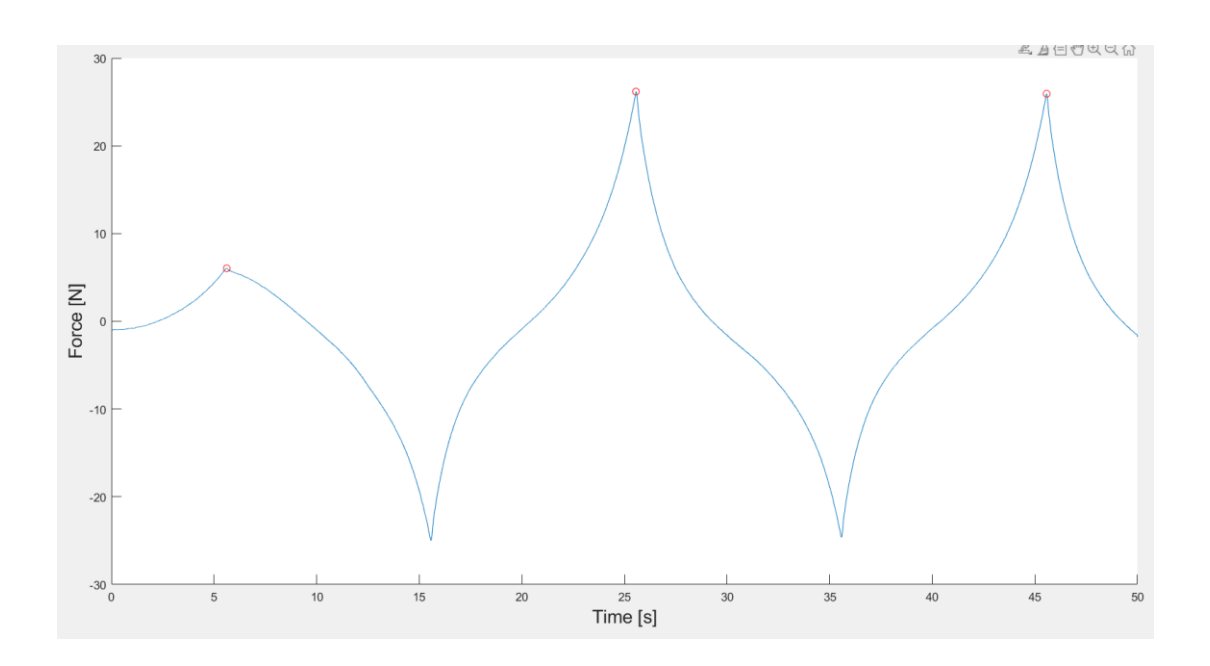

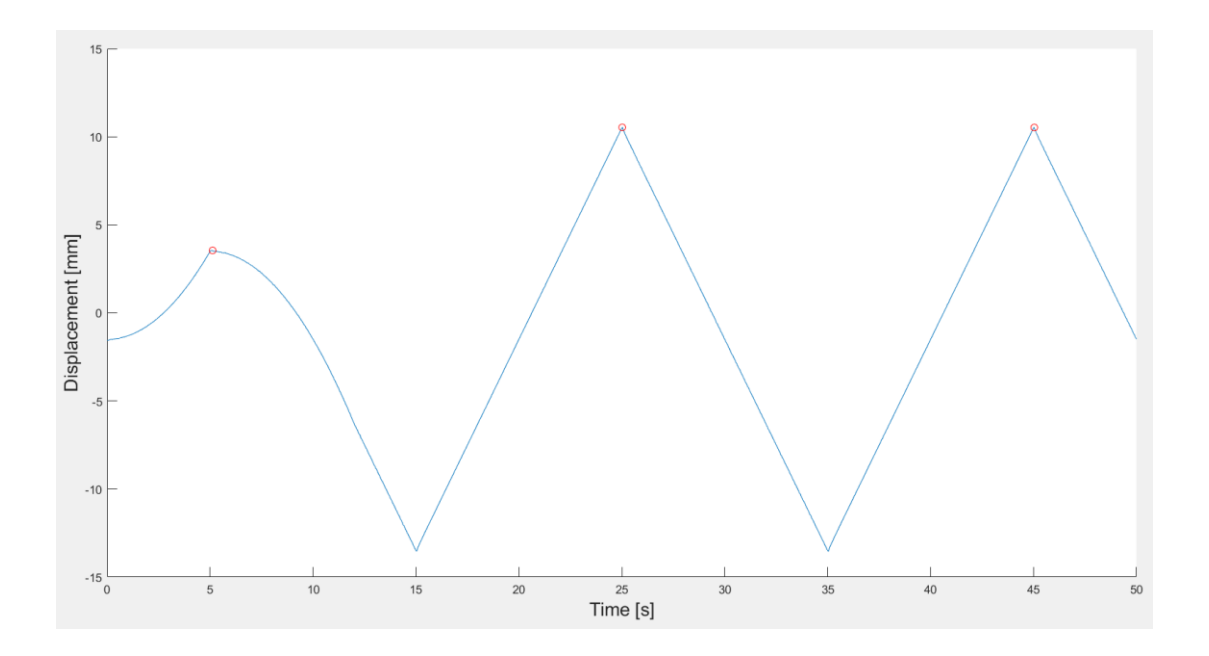

*Fig. 4.25 Massimi (picchi) localizzati nelle curve filtrate di .* 

### 4) Sincronizzazione delle acquisizioni.

```
%% sincronizzo le acquisizioni
delay=locpk1(end)-locpk2(end); %ritardo di sincronizzazione delle acquisizioni
Forza_raw=interp1(time_Lc, Force_Lc, time-delay);
% figure
% plot (spost_SiPlan, Forza_raw)
% xlabel('Displacement [mm]', 'Fontsize', 16);
% ylabel('Force [N]', 'Fontsize', 16);
smoothF = sgolayfilt(Force Lc, 3, 101);
smoothS = sgolayfilt(spost SiPlan, 3, 11);
% figure
% hold on
% plot(time_Lc, Force_Lc)
% plot (time Lc, smoothF)
% xlabel('Time [s]', 'Fontsize', 16);
% ylabel('Force [N]', 'Fontsize', 16);
% legend({'dati grezzi'; 'dati filtrati'}, 'location', 'southeast');
ୁ
Q
```

```
% figure
% hold on
% plot (time, spost SiPlan)
% plot (time, smoothS)
% xlabel('Time [s]', 'Fontsize', 16);
% ylabel('Displacement [mm]', 'Fontsize', 16);
% legend({'dati grezzi'; 'dati filtrati'}, 'location', 'southeast');
figure
hold on
plot (spost_SiPlan, Forza_raw)
plot(smoothS, Force, ':r')
xlabel('Displacement [mm]', 'Fontsize', 16);
ylabel('Force [N]', 'Fontsize', 16);
legend({'dati grezzi'; 'dati filtrati'}, 'location', 'best');
grid on
```
*Fig. 4.26 Processo di sincronizzazione dei dati sperimentali.* 

A questo punto, si è eseguita una sincronizzazione dei dati precedentemente filtrati avvalendosi del ritardo di sincronizzazione delle acquisizioni derivante dalla differenza tra i valori del tempo corrispondenti agli ultimi picchi individuati nei grafici di forza e spostamento. In primis, sfruttando le potenzialità della funzione "interp1" disponibile nella libreria di Matlab, si è proceduto a sincronizzare il numero degli elementi del vettore forza grezza (dati misurati) con il numero degli elementi del vettore spostamento. Infatti, attraverso la funzione interp1 si è forzata l'interpolazione dei vettori forza e tempo acquisiti dalla cella di carico in una funzione ottenuta con un numero di punti pari al numero dei componenti del vettore spostamento, ottenendo così la stessa dimensione dei vettori forza e spostamento. Terminata tale operazione, si sono filtrate le curve dei dati grezzi di forza e spostamento e si è proceduto alla sincronizzazione dei dati filtrati della forza con lo spostamento, ottenendo anche in questo caso un vettore della forza filtrata della stessa dimensione del vettore spostamento. Con ciò, grazie alla corrispondenza nel numero degli elementi è stato possibile visualizzare la sincronizzazione nel grafico (Forza-Spostamento), nel quale

sono riportati sia i dati della forza lisciata che quelli grezzi.

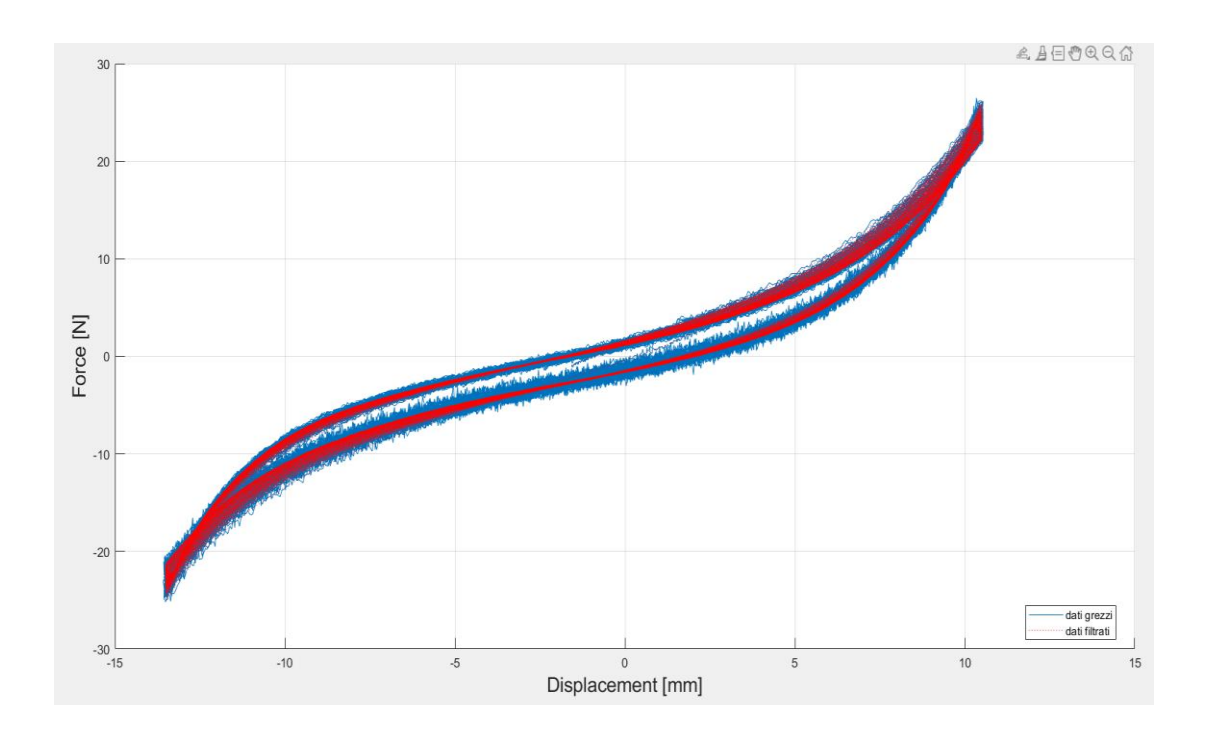

*Fig. 4.27 Dati grezzi e dati filtrati sincronizzati con i dati dello spostamento.* 

5) Shift della forza a zero.

```
%% shift della forza a zero
Force=Force-Force(find(~isnan(Force), 1));
Forza raw=Forza raw-Forza raw(find(~isnan(Force), 1));
```
*Fig. 4.28 Annullamento di eventuali disturbi sul valore della forza alla posizione di riposo.*

In questa parte del codice si è provveduto ad annullare eventuali variazioni del valore iniziale della forza misurata dalla cella di carico. Si è fatto in modo che alla posizione di riposo del centratore (spostamento nullo) il valore della forza misurato si mantenesse costantemente pari a zero. Si può notare come tale procedura sia stata eseguita sia nei dati grezzi che nei dati filtrati.

6) Separazione dei cicli.

```
%% separare i cicli
ciclo start=3;
useDATA='filtered'; %'raw' 'filtered'
[pkbox, locpkbox]=findpeaks(Force, time, 'MinPeakDistance', distanzapeaks); %cerco i picchi delle forze
[~, locpkboxIdx]=min(abs(time-locpkbox(ciclo start))); $prendo buone le misure a partire da questo picco
% fiqure
% hold on
% plot(time.Force)
% plot (locpkbox, pkbox, 'or')
% xlabel('Time [s]', 'Fontsize', 16);
% ylabel('Force [N]', 'Fontsize', 16);
%%%%%% N.B. i dati filtrati rimangono sempre leggermente sfasati (non tutti i pichci di forza corrispondono a picchi di spostamento)
time new=time(locpkboxIdx:end);
time_new=time_new-time_new(1);
switch useDATA
    case 'filtered'
        Force new=Force(locpkboxIdx:end);
        spost new=smoothS(locpkboxIdx:end);
    case 'raw'
        Force new=Forza raw(locpkboxIdx:end);
        spost_new=spost_SiPlan(locpkboxIdx:end);
end
% figure
% hold on
% plot (time new, Force new)
% plot(time new, spost new)
% xlabel('Time [s]', 'Fontsize', 16);
% ylabel('Force [N] and Disp [mm]', 'Fontsize', 16);
N samples=fs/freqProva;
                              % n. campioni in un ciclo
N cicli=floor(size(time new, 1) /N samples);
%%%% shift degli spostamenti
avg spost=mean(spost new(1:N cicli*N samples));
spost new=spost new-avg spost;
% Cycles=zeros (N samples, 3) ;
Cycles=zeros(N_samples+1,3);
```
Cycles=repmat(Cycles, [1,1,N\_cicli]);

metodoseparazione='SynchAllPeaks'; %'Fpeak' 'DispPeak' 'SynchAllPeaks'

switch metodoseparazione case 'Fpeak'

%%%%% separo i cicli in base ai picchi di forza (rimuovo i punti in eccesso - errore del filtro)

[pkbox\_new,locpkbox\_new]=findpeaks(Force\_new,time\_new,'MinPeakDistance',distanzapeaks); %trovo i tempi dei picchi timepeakIdxIdx=round(locpkbox\_new\*freqProva\*N\_samples+1); %indici dei tempi dei picchi
```
box=time new(1:timepeakIdxIdx-1);
if size (box, 1) <N samples+1
    Cycles(:,1,1) = box;Cycles(:, 2, 1)=spost_new(1:N_samples);
    Cycles(:, 3, 1)=Force_new(1:N_samples);
else
    Cycles(:, 1, 1)=time new(1:N samples);
    Cycles (:, 2, 1)=spost new (1:N samples);
    Cycles(:, 3, 1)=Force new(1:N samples);
end
```

```
for j=2:N cicli
    box=time new(timepeakIdxIdx(j-1):timepeakIdxIdx(j)-1);
    if size(box, 1) <N samples
        Cycles (1:size(box,1),1,j)=box;Cycles (end, 1, j) = box (end);Cycles (1:size(box, 1), 2, j)=spost_new(timepeakIdxIdx(j-1):timepeakIdxIdx(j)-1);
        Cycles (end, 2, j) = Cycles (end-1, 2, j);
        Cycles (1:size (box, 1), 3, j) = Force new (timepeakIdx (j-1):timepeakIdx (j-1);Cycles (end, 3, j) = Cycles (end-1, 3, j);
    else
        if size(box, 1) < N\_samples + 1Cycles(:, 1, j)=box;
            Cycles(:,2,j)=spost new(timepeakIdxIdx(j-1):timepeakIdxIdx(j)-1);
            Cycles(:, 3, j)=Force_new(timepeakIdxIdx(j-1):timepeakIdxIdx(j)-1);
        else
            Cycles(:,1,j)=time new(timepeakIdxIdx(j-1):timepeakIdxIdx(j-1)+N samples-1);
            Cycles (:, 2, j)=spost new (timepeakIdxIdx(j-1):timepeakIdxIdx(j-1)+N samples-1);
            Cycles(:,3,j)=Force_new(timepeakIdxIdx(j-1):timepeakIdxIdx(j-1)+N_samples-1);
        end
    end
```

```
end
```

```
case 'DispPeak'
```

```
%%% Cycles = [tempo spost forza]
for j=1:N cicli
   Cycles(:,:, j)=[time new(N samples*(j-1)+1:N samples*j),...
                  spost new (N samples*(j-1)+1:N samples*j),...
                  Force new (N samples* (i-1) + 1:N samples*j)];
end
   case 'SynchAllPeaks'
%%%% separo i cicli in base ai picchi di forza e spostamento (mi risistemo l'asse dei tempi)
```
[pkbox\_newl,locpkbox\_newl]=findpeaks(Force\_new,time\_new,'MinPeakDistance',distanzapeaks); %trovo i tempi dei picchi di forza timepeakIdxIdx1=round(locpkbox newl\*freqProva\*N samples+1); %indici dei tempi dei picchi di forza

[pkbox new2,locpkbox new2]=findpeaks(spost new,time new,'MinPeakDistance',distanzapeaks); %trovo i tempi dei picchi di spostamento timepeakIdxIdx2=round(locpkbox\_new2\*freqProva\*N\_samples+1); %indici dei tempi dei picchi di spostamento

dt=1/N\_samples/freqProva;

% TimeCycle=(0:dt:1/freqProva-dt)'; %asse dei tempi di un ciclo TimeCycle=(0:dt:1/freqProva)'; %asse dei tempi di un ciclo

```
% timebox2=time new(1:timepeakIdxIdx2(1)-1); %asse dei tempi picco-picco dello spostamento
timebox2=time new(1:timepeakIdxIdx2(1)); %asse dei tempi picco-picco dello spostamento
timebox2=timebox2-timebox2(1); %asse dei tempi picco-picco dello spostamento riportato a 0
timebox2=timebox2*TimeCycle(end)/timebox2(end);
Cycles(:, 1, 1)=TimeCycle;
& Cycles(:,2,1)=interp1(timebox2,spost new(1:timepeakIdxIdx2(1)-1),TimeCycle);
Cycles(:, 2, 1)=interp1(timebox2, spost_new(1:timepeakIdxIdx2(1)),TimeCycle);
% timebox1=time new(1:timepeakIdxIdx1(1)-1); %asse dei tempi picco-picco della forza
timebox1=time new(1:timepeakIdxIdxI(1)); %asse dei tempi picco-picco della forza
timebox1=timebox1-timebox1(1); %asse dei tempi picco-picco della forza riportato a 0
timebox1=timebox1*TimeCycle(end)/timebox1(end);
% Cycles(:, 3, 1)=interp1(timebox1, Force new(1:timepeakIdxIdx1(1)-1), TimeCycle);
Cycles(:,3,1) = interval(timebox1, Force new(1:timepeakIdx1dx1(1)), TimeCycle);for j=2:N cicli
     timebox2=time new(timepeakIdxIdx2(j-1):timepeakIdxIdx2(j)-1); %asse dei tempi picco-picco dello spostamento
    timebox2=time new(timepeakIdxIdx2(j-1):timepeakIdxIdx2(j)); %asse dei tempi picco-picco dello spostamento
   timebox2=timebox2-timebox2(1); %asse dei tempi picco-picco dello spostamento riportato a 0
   timebox2=timebox2*TimeCycle(end)/timebox2(end);
   Cycles(:, 1, j) = (j-1) / frequency = rCycles(:,2,j) = interval(timebox2,spost_new(timepeakIdxIdx2(j-1):timepeakIdxIdx2(j)-1),TimeCycle);Cycles(:,2,j)=interp1(timebox2,spost_new(timepeakIdxIdx2(j-1):timepeakIdxIdx2(j)),TimeCycle);
     timebox1=time_new(timepeakIdxIdx1(j-1):timepeakIdxIdx1(j)-1); %asse dei tempi picco-picco della forza
    timebox1=time new(timepeakIdxIdx1(j-1):timepeakIdxIdx1(j)); %asse dei tempi picco-picco della forza
    timebox1=timebox1-timebox1(1); %asse dei tempi picco-picco della forza riportato a 0
   timebox1=timebox1*TimeCycle(end)/timebox1(end);
     Cycles(:,3,i)=interp1(timebox1, Force new(timepeakIdxIdx1(i-1):timepeakIdxIdx1(i)-1), TimeCycle);
   Cycles(:,3,j)=interp1(timebox1,Force_new(timepeakIdxIdx1(j-1):timepeakIdxIdx1(j)),TimeCycle);
end
end
```
*Fig. 4.29 Separazione dei cicli.* 

In questo lungo codice sono riportati dei metodi per la separazione dei picchi campionati della forza e dello spostamento, in maniera tale da suddividere i cicli compresi tra i vari picchi. Questo ha permesso di separare su ogni ciclo il tratto di salita da quello di discesa del carico.

7) Visualizzazione dei cicli di salita e di discesa separati.

```
%% visualizzare i cicli (UP+DOWN) separati
fiqure
hold on
for j=1:N cicli
  plot(Cycles(:,1,j), Cycles(:,2,j))end
```

```
xlabel('Time [s]', 'Fontsize', 16);
ylabel ('Displacement [mm]', 'Fontsize', 16);
figure
hold on
for j=1:N cicli
    plot(Cycles(:,1,j), Cycles(:,3,j))end
xlabel('Time [s]', 'Fontsize', 16);
ylabel ('Force [N]', 'Fontsize', 16);
figure
hold on
for j=1:N_cicli
    plot(Cycles(:,2,j), Cycles(:,3,j))end
xlabel('Displacement [mm]', 'Fontsize', 16);
ylabel ('Force [N]', 'Fontsize', 16);
title('cicli UP+DW')
grid on
```
*Fig. 4.30 Visualizzazione dei cicli separati.* 

Una volta separati i cicli, si sono graficate le relazioni tra carico e spostamento per i tratti crescenti e per quelli decrescenti.

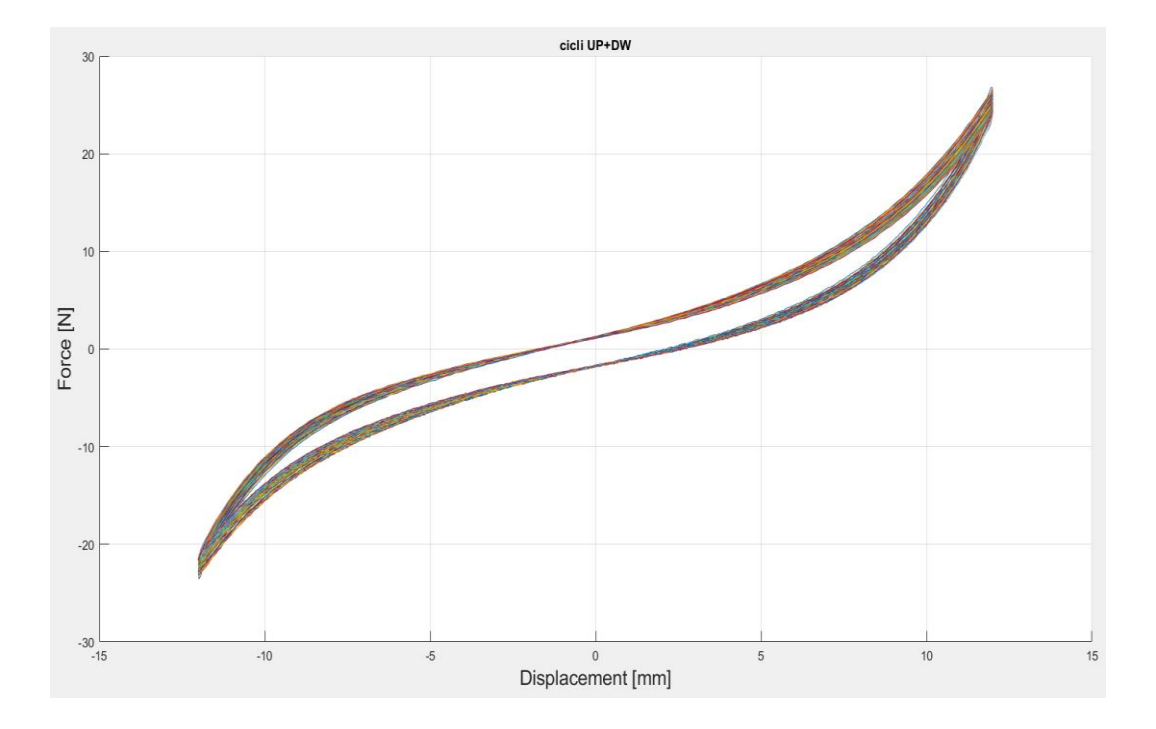

*Fig. 4.31 Relazione forza e spostamento nei tratti di salita e discesa dei cicli separati.* 

8) Fitting dei cicli Up e Dw con polinomio passante per l'origine.

```
%% fitting cicli UP e DW - polinomio passante per l'origine
order=5:\text{% ordine del polinomio } (3, 5, 7...)tipofitting='MediaSuSpostamento'; %'MediaSuSpostamento' 'Single UP DW'
switch tipofitting
   case 'Single UP DW'
       %%% fit cicli UP
        pUP=zeros(N cicli, order+1);
       pDW=zeros(N cicli, order+1);
        % fitUP=zeros(N samples/2, N cicli);
        % fitDW=zeros(N samples/2,N cicli);
        fitUP=zeros(N samples/2+1,N cicli);
        fitDW=zeros(N_samples/2+1,N_cicli);
        for i=1:N cicli
                 p(j,:) = polyfit(CyclesUP(:,2,j), CyclesUP(:,3,j),order)e e
            \epsilonpUP(j,:) = polyfitZero(CyclesUP(:,2,j), CyclesUP(:,3,j),order);pUP(i,:) = polyfix(CyclesUP(:,2,i), CyclesUP(:,3,i),order,...[CyclesUP(1,2,j) 0 CyclesUP(end,2,j)], [CyclesUP(1,3,j) 0 CyclesUP(end,3,j)]fitUP(:,j) = polyval(pUP(j,:), CyclesUP(:,2,j));end
        for j=1:N cicli
               p(j,:) = polyfit(CyclesDW(:,2,j), CyclesDW(:,3,j),order);\frac{6}{6}pDW(j,:) = polyfitZero(CyclesDW(:,2,j), CyclesDW(:,3,j),order);\tilde{\mathbf{z}}pDW(j,:) = polyfix(CyclesDW(:,2,j), CyclesDW(:,3,j),order,...[CyclesDW(1,2,j) 0 CyclesDW(end,2,j)], [CyclesDW(1,3,j) 0 CyclesDW(end,3,j)]fitDW(:,j) = polyval(pDW(j,:),CyclesDW(:,2,j));end
```

```
figure
hold on
for j=1:N cicli
    plot(CyclesUP(:,2,j), CyclesUP(:,3,j))plot(CyclesUP(:,2,j), filter(:,j), '::')end
xlabel('Displacement [mm]', 'Fontsize', 16);
ylabel('Force [N]','Fontsize',16);
title('cicli UP')
grid on
fiqure
hold on
for j=1:N cicli
    plot(CyclesDW(:,2,i), CyclesDW(:,3,i))plot(CyclesDW(:,2,j), fitDW(:,j), '::')end
xlabel('Displacement [mm]', 'Fontsize', 16);
ylabel('Force [N]', 'Fontsize', 16);
title('cicli DW')
grid on
```
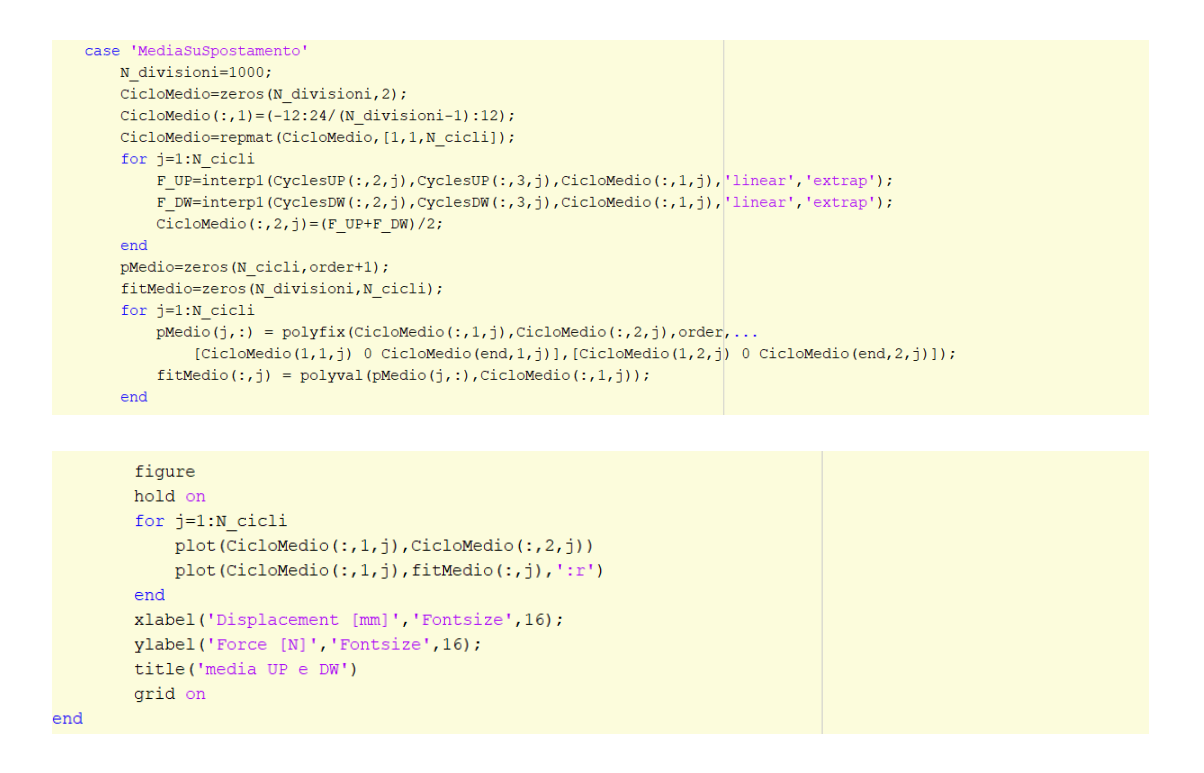

*Fig. 4.32 Fitting cicli Up e Dw con polinomio passante per l'origine.* 

Presupposto che il valore della rigidezza KMS si ottiene come rapporto tra forza e spostamento, in corrispondenza di uno spostamento nullo (o prossimo allo zero) si potrebbe generare una condizione per cui KMS tende ad infinito. Per evitare tale conseguenza si è eseguito un fitting sui cicli Up e Dw precedentemente separati. È noto che il fitting non è altro che un processo di costruzione di una curva, rappresentata da una funzione matematica che abbia la miglior corrispondenza con una serie di dati assegnati. Nel caso di specie il fitting sui cicli Up e Dw si è eseguito con curve descritte da funzioni polinomiali con termine noto nullo. Si è notato che i dati sono approssimati bene con polinomi di quinto grado. Questo ha permesso di evitare che il valore della rigidezza KMS arrivasse a valori troppo elevati. Ricavate le curve attraverso il processo di fitting si sono costruite le curve interpolanti i valori medi anch'esse passanti per l'origine.

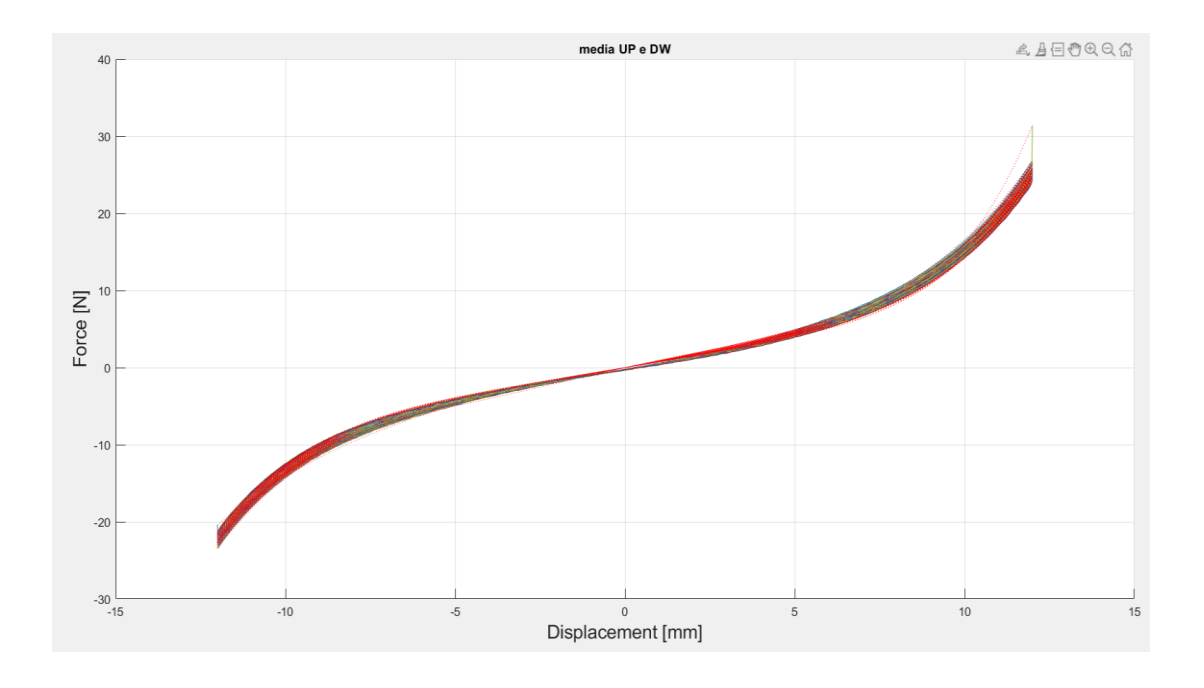

*Fig. 4.33 Curve interpolanti i valori medi delle curve di fitting dei dati di forza e spostamento sui tratti di salita e di discesa dei cicli.* 

#### 9) Calcolo del KMS.

```
%% calcolo KMS
switch tipofitting
   case 'Single UP DW'
       % KMS_UP=zeros(N_samples/2,N_cicli);
        % KMS DW=zeros(N samples/2, N cicli);
       KMS UP=zeros (N samples/2+1, N cicli);
       KMS DW=zeros (N samples/2+1, N cicli);
   case 'MediaSuSpostamento'
       KMS_Medio=zeros(N_divisioni,N_cicli);
end
datiPerKMS='fitted'; % 'fitted' 'filtered'
```

```
switch tipofitting
    case 'Single UP DW'
        switch datiPerKMS
            case 'fitted'
                 for j=1:N cicli
                     KMS UP(:, j)=fitUP(:, j)./CyclesUP(:, 2, j)*1000;
                     KMS DW(:,j) = \text{fitDW}(:,j)./CyclesDW(:,2,j)*1000;
                 end
```

```
case 'filtered'
        for j=1:N cicli
             KMS_UP(:,j)=CyclesUP(:,3,j)./CyclesUP(:,2,j)*1000;
             \texttt{KMS\_DW}(:,j)\texttt{=CyclesDW}(:,3,j)\texttt{./CyclesDW}(:,2,j)\texttt{*1000};endend
fiqure
hold on
for j=1:N cicli
   plot(CyclesUP(:,2,j), KMSUP(:,j))end
xlabel('Displacement [mm]', 'Fontsize', 16);
ylabel('KMS [N/m]', 'Fontsize', 16);
title('cicli UP')
grid on
```

```
fiqure
hold on
for i=1:N cicli
   plot(CyclesDW(:,2,j), KMSDW(:,j))end
xlabel('Displacement [mm]','Fontsize',16);
ylabel('KMS [N/m]', 'Fontsize', 16);
title('cicli DW')
grid on
```

```
case 'MediaSuSpostamento'
    switch datiPerKMS
       case 'fitted'
           for j=1:N cicli
               KMS Medio(:,j) = fitMedio(:,j)./CicloMedio(:,1,j)*1000;
            end
       case 'filtered'
           disp('NON ESISTE IL CODICE PER FILTERED e MediaSuSpostamento')
```

```
end
```

```
fiqure
hold on
for j=1:N cicli
    plot(CicloMedio(:,1,j), KMS Medio(:,j))end
xlabel('Displacement [mm]', 'Fontsize', 16);
ylabel('KMS [N/m]', 'Fontsize', 16);
title ('KMS medio su ogni ciclo')
grid on
```
end

*Fig. 4.34 Calcolo valore medio KMS su ciascun ciclo.* 

A questo punto, avvalendosi della conoscenza dei valori medi sulla relazione forza e spostamento si è potuto calcolare il KMS medio su ciascun ciclo per il quale si è notato un comportamento non lineare, poiché variabile in funzione del valore dello

spostamento. La relazione descritta è riportata nel grafico seguente.

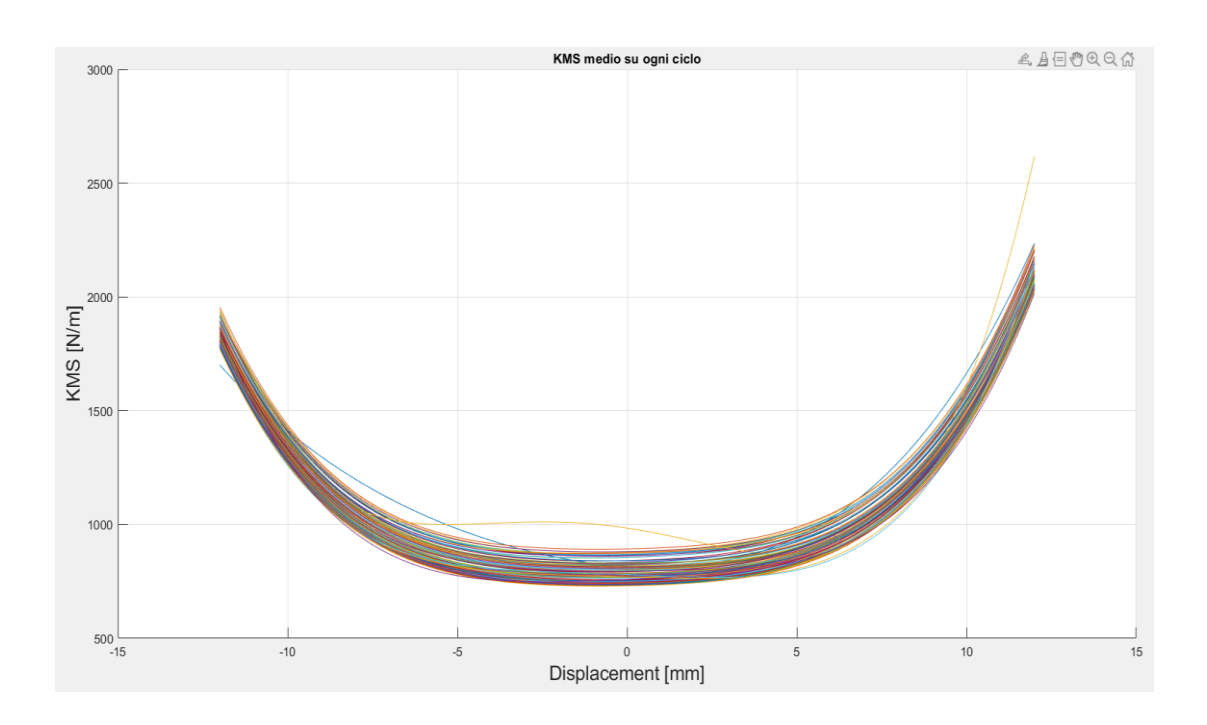

*Fig. 4.35 Variazione del KMS medio in funzione dello spostamento su ciascun ciclo.* 

#### **CAPITOLO V - CONCLUSIONI.**

Da quanto esposto nella presente trattazione, i risultati ottenuti dall'elaborazione dei dati acquisiti durante i test hanno permesso di formulare importanti considerazioni in merito allo spostamento e alla rigidezza del centratore. Tali parametri influiscono notevolmente sulle prestazioni della membrana, in particolare su quelle legate alla cedevolezza e all'assializzazione del moto di traslazione della bobina e del cono.

In primo luogo, grazie all'utilizzo di sistemi di visione artificiale, è stato possibile monitorare lo spostamento del centratore durante l'esecuzione dei test. Interessante è stata la procedura utilizzata per il posizionamento delle telecamere, in quanto esse sono state orientate in maniera tale da permettere una visualizzazione dei 360° gradi dello *spider*. Grazie al collegamento delle stesse ad un sistema di acquisizione realizzato in Labview, è stato possibile catturare le immagini ritraenti le posizioni del centratore assunte durante la storia di carico. L'elaborazione degli stessi *frame*, eseguita avvalendosi delle funzioni contenute nell'interfaccia grafica (GUI) su Matlab, ha permesso di ottenere una raffigurazione dello spostamento del centratore lungo la direzione principale di applicazione del carico. Dall'osservazione delle mappe a colori si è potuto constatare come lo spostamento mantenga una costante assialsimmetria sia nei tratti di salita che nei tratti di discesa del carico. Ciò ha consentito di accertare che il centratore, una volta in opera, possa contribuire in maniera efficace a mantenere in asse il moto del cono e della bobina. Quest'ultima, infatti, è di fondamentale importanza che rimanga ben centrata nel traferro durante il moto di traslazione, allo scopo di evitare spiacevoli interferenze meccaniche che potrebbero portarne al danneggiamento per interferenza o sfregamento sul polo centrale.

In secondo luogo, con l'obiettivo di ottenere una completa caratterizzazione della curva di rigidezza del centratore, si sono eseguite una serie di prove quasi-statiche di trazione e compressione, imponendo di volta in volta il valore della frequenza di prova. Nel corso dei test si sono monitorati con continuità i valori della forza e dello spostamento, i quali, così come ampiamente descritto nel capitolo 4, a partire dalla relazione *K=F/s* si sono correlati al fine di visualizzare il comportamento della rigidezza (KMS) al variare dello spostamento all'interno di ciascun ciclo. Il calcolo

della rigidezza del centratore consente di valutare come esso influisca sul valore della cedevolezza del trasduttore. Questo parametro è determinato completamente dalle caratteristiche dell'equipaggio mobile dell'altoparlante, in particolare per più del 70% dal centratore e per circa un 30% dalla sospensione esterna, e costituisce una delle numerose grandezze operative e progettuali dell'altoparlante. Il valore della cedevolezza, calcolabile come l'inverso della rigidezza, incide a sua volta su ulteriori parametri progettuali dello *speaker*, quali la frequenza di risonanza, il volume acustico equivalente  $(V_{as})$  e i fattori di merito meccanico, elettrico e totale.

Interessante è come la realizzazione di questo set-up sia stata agevolata oltre che dalla flessibilità dei software Matlab e Labview, anche dalla versatilità dei sistemi di visione artificiale, il cui utilizzo oggigiorno è in costante aumento non solo nel campo delle misure e della robotica, ma anche in campo militare, medico o automobilistico.

Nella specifica applicazione, il sistema di acquisizione realizzato, ha permesso un calcolo soddisfacente dello spostamento e della rigidezza del centratore, che, come si è detto, consentono di ricavare risposte essenziali in merito alle prestazioni della membrana.

# **BIBLIOGRAFIA**

[1] Collezione Folkscanomy\_electronics "Progettazione di sistemi di altoparlanti",[https://archive.org/details/progettazionedisistemidialtoparlanti/page/n31](https://archive.org/details/progettazionedisistemidialtoparlanti/page/n31/mode/2up) [/mode/2up,](https://archive.org/details/progettazionedisistemidialtoparlanti/page/n31/mode/2up) 03-1985.

[2] Elettronica e telecomunicazioni "Sistemi di diffusioe sonora, Gli

altoparlanti",[http://www.crit.rai.it/eletel/2010-2/102-04.pdf,](http://www.crit.rai.it/eletel/2010-2/102-04.pdf) 08-2010.

[3] Acustica degli altoparlanti a bassa frequenza "volume primo",

[https://sites.google.com/site/rocamprisrenessman7/9788891060297-](https://sites.google.com/site/rocamprisrenessman7/9788891060297-57destflamGEcontrec36)

[57destflamGEcontrec36,](https://sites.google.com/site/rocamprisrenessman7/9788891060297-57destflamGEcontrec36) 2013.

[4] Audiovalvole.it "Altoparlanti", [http://www.audiovalvole.it/altoparlanti.html,](http://www.audiovalvole.it/altoparlanti.html) 2021.

[5] Audiovalvole.it "Altoparlanti magnetodinamici: parametri tipici",

[http://www.audiovalvole.it/altoparlanti.html,](http://www.audiovalvole.it/altoparlanti.html) 2021.

[6] Tesi di laurea di P.Piazzani "Progetto, realizzazione e calibrazione di un sistema di visione stereoscopica",

[http://robot2.disp.uniroma2.it/~fmartine/tesisti/ReTesine/tesiPazziani.pdf,](http://robot2.disp.uniroma2.it/~fmartine/tesisti/ReTesine/tesiPazziani.pdf) 2011.

[7] Jean-Yves Bouguet "Toolbox per la calibrazione della fotocamera per Matlab", [http://www.vision.caltech.edu/bouguetj/calib\\_doc/,](http://www.vision.caltech.edu/bouguetj/calib_doc/) 2015.

## **ICONOGRAFIA**

#### **CAPITOLO 1**

[Fig 1.1] Collezione Folkscanomy\_electronics "Progettazione di sistemi di altoparlanti",[https://archive.org/details/progettazionedisistemidialtoparlanti/page/n31](https://archive.org/details/progettazionedisistemidialtoparlanti/page/n31/mode/2up) [/mode/2up,](https://archive.org/details/progettazionedisistemidialtoparlanti/page/n31/mode/2up) 03-1985.

[Fig 1.2] Elettronica e telecomunicazioni "Sistemi di diffusioe sonora, Gli altoparlanti",[http://www.crit.rai.it/eletel/2010-2/102-04.pdf,](http://www.crit.rai.it/eletel/2010-2/102-04.pdf) 08-2010.

[Fig 1.3] Axiomedia "Woofer con cono in carta",

[https://www.axiomedia.it/it/woofer/935/ca22rny-8-woofer-con-cono-in-carta-seas](https://www.axiomedia.it/it/woofer/935/ca22rny-8-woofer-con-cono-in-carta-seas-prestige-8ohm-h1471-08.html)[prestige-8ohm-h1471-08.html,](https://www.axiomedia.it/it/woofer/935/ca22rny-8-woofer-con-cono-in-carta-seas-prestige-8ohm-h1471-08.html) 2021.

[Fig 1.4] Elettronica e telecomunicazioni "Sistemi di diffusioe sonora, Gli altoparlanti",[http://www.crit.rai.it/eletel/2010-2/102-04.pdf,](http://www.crit.rai.it/eletel/2010-2/102-04.pdf) 08-2010.

[Fig 1.5] Elettronica e telecomunicazioni "Sistemi di diffusioe sonora, Gli altoparlanti",[http://www.crit.rai.it/eletel/2010-2/102-04.pdf,](http://www.crit.rai.it/eletel/2010-2/102-04.pdf) 08-2010. Conrad

Electronic Italia "Monacor MHD-55 Tweeter a tromba con driver 30 W 8 Ω",

[https://www.conrad.it/p/monacor-mhd-55-tweeter-a-tromba-con-driver-30-w-8-](https://www.conrad.it/p/monacor-mhd-55-tweeter-a-tromba-con-driver-30-w-8-1416923) [1416923,](https://www.conrad.it/p/monacor-mhd-55-tweeter-a-tromba-con-driver-30-w-8-1416923) 2020.

[Fig 1.6] Guide informatica "Altoparlanti a due o tre vie? Qual è meglio e differenze", [https://www.guide-informatica.com/altoparlanti-2-o-3-vie-quale-meglio-differenze/,](https://www.guide-informatica.com/altoparlanti-2-o-3-vie-quale-meglio-differenze/) 2020.

[Fig 1.7] Elettronica e telecomunicazioni "Sistemi di diffusioe sonora, Gli altoparlanti",[http://www.crit.rai.it/eletel/2010-2/102-04.pdf,](http://www.crit.rai.it/eletel/2010-2/102-04.pdf) 08-2010.

[Fig 1.8] Elettronica e telecomunicazioni "Sistemi di diffusioe sonora, Gli altoparlanti",[http://www.crit.rai.it/eletel/2010-2/102-04.pdf,](http://www.crit.rai.it/eletel/2010-2/102-04.pdf) 08-2010. New musical instrument "Monitor passivi vs attivi: facciamo chiarezza",

[https://newmusicalinstruments.it/2020/02/monitor-passivi-vs-attivi/,](https://newmusicalinstruments.it/2020/02/monitor-passivi-vs-attivi/) 02-2020.

[Fig 1.9] Didattica tecnologica "Tecnologia del fare: Onde stazionarie, queste notissime sconosciute", [https://www.professionistiscuola.it/mobilita/36](https://www.professionistiscuola.it/mobilita/36-didattica/didattica-tecnologia?start=16) [didattica/didattica-tecnologia?start=16,](https://www.professionistiscuola.it/mobilita/36-didattica/didattica-tecnologia?start=16) 04-2016. Libero, Digiland, Siti "Schema altoparlante", [https://digilander.libero.it/altoparlanti\\_riparo/schema-altoparlante.html,](https://digilander.libero.it/altoparlanti_riparo/schema-altoparlante.html) 2021.

[Fig 1.10] Corso radio stereo 1960 "I trasduttori",

[https://sites.google.com/site/corsoradiostereo1960/corso-radio-stereo---teorica-43-,](https://sites.google.com/site/corsoradiostereo1960/corso-radio-stereo---teorica-43-)

2020. Acustica degli altoparlanti a bassa frequenza "volume primo",

[https://sites.google.com/site/rocamprisrenessman7/9788891060297-](https://sites.google.com/site/rocamprisrenessman7/9788891060297-57destflamGEcontrec36)

[57destflamGEcontrec36,](https://sites.google.com/site/rocamprisrenessman7/9788891060297-57destflamGEcontrec36) 2013.

[Fig 1.11] Acustica degli altoparlanti a bassa frequenza "volume primo", [https://sites.google.com/site/rocamprisrenessman7/9788891060297-](https://sites.google.com/site/rocamprisrenessman7/9788891060297-57destflamGEcontrec36)

[57destflamGEcontrec36,](https://sites.google.com/site/rocamprisrenessman7/9788891060297-57destflamGEcontrec36) 2013.

[Fig 1.12] Acustica degli altoparlanti a bassa frequenza "volume primo", [https://sites.google.com/site/rocamprisrenessman7/9788891060297-](https://sites.google.com/site/rocamprisrenessman7/9788891060297-57destflamGEcontrec36)

[57destflamGEcontrec36,](https://sites.google.com/site/rocamprisrenessman7/9788891060297-57destflamGEcontrec36) 2013.

[Fig 1.13] Acustica degli altoparlanti a bassa frequenza "volume primo", [https://sites.google.com/site/rocamprisrenessman7/9788891060297-](https://sites.google.com/site/rocamprisrenessman7/9788891060297-57destflamGEcontrec36) [57destflamGEcontrec36,](https://sites.google.com/site/rocamprisrenessman7/9788891060297-57destflamGEcontrec36) 2013.

[Fig 1.14] Acustica degli altoparlanti a bassa frequenza "volume primo", [https://sites.google.com/site/rocamprisrenessman7/9788891060297-](https://sites.google.com/site/rocamprisrenessman7/9788891060297-57destflamGEcontrec36) [57destflamGEcontrec36,](https://sites.google.com/site/rocamprisrenessman7/9788891060297-57destflamGEcontrec36) 2013.

[Fig 1.15] Acustica degli altoparlanti a bassa frequenza "volume primo", [https://sites.google.com/site/rocamprisrenessman7/9788891060297-](https://sites.google.com/site/rocamprisrenessman7/9788891060297-57destflamGEcontrec36) [57destflamGEcontrec36,](https://sites.google.com/site/rocamprisrenessman7/9788891060297-57destflamGEcontrec36) 2013.

[Fig 1.16] Acustica degli altoparlanti a bassa frequenza "volume primo", [https://sites.google.com/site/rocamprisrenessman7/9788891060297-](https://sites.google.com/site/rocamprisrenessman7/9788891060297-57destflamGEcontrec36) [57destflamGEcontrec36,](https://sites.google.com/site/rocamprisrenessman7/9788891060297-57destflamGEcontrec36) 2013.

## **CAPITOLO 2**

[Fig 2.1] Tesi di laurea di P.Piazzani "Progetto, realizzazione e calibrazione di un sistema di visione stereoscopica",

[http://robot2.disp.uniroma2.it/~fmartine/tesisti/ReTesine/tesiPazziani.pdf,](http://robot2.disp.uniroma2.it/~fmartine/tesisti/ReTesine/tesiPazziani.pdf) 2011.

[Fig 2.2] Tesi di laurea di P.Piazzani "Progetto, realizzazione e calibrazione di un sistema di visione stereoscopica",

[http://robot2.disp.uniroma2.it/~fmartine/tesisti/ReTesine/tesiPazziani.pdf,](http://robot2.disp.uniroma2.it/~fmartine/tesisti/ReTesine/tesiPazziani.pdf) 2011.

[Fig 2.3] Jean-Yves Bouguet "Toolbox per la calibrazione della fotocamera per Matlab", [http://www.vision.caltech.edu/bouguetj/calib\\_doc/,](http://www.vision.caltech.edu/bouguetj/calib_doc/) 2015.

[Fig 2.4] Jean-Yves Bouguet "Toolbox per la calibrazione della fotocamera per Matlab", [http://www.vision.caltech.edu/bouguetj/calib\\_doc/,](http://www.vision.caltech.edu/bouguetj/calib_doc/) 2015.

[Fig 2.5] Jean-Yves Bouguet "Toolbox per la calibrazione della fotocamera per Matlab", [http://www.vision.caltech.edu/bouguetj/calib\\_doc/,](http://www.vision.caltech.edu/bouguetj/calib_doc/) 2015.

[Fig 2.6] Jean-Yves Bouguet "Toolbox per la calibrazione della fotocamera per Matlab", http://www.vision.caltech.edu/bougueti/calib\_doc/, 2015.

[Fig 2.7] Jean-Yves Bouguet "Toolbox per la calibrazione della fotocamera per Matlab", http://www.vision.caltech.edu/bougueti/calib\_doc/, 2015.

[Fig 2.8] Jean-Yves Bouguet "Toolbox per la calibrazione della fotocamera per Matlab", [http://www.vision.caltech.edu/bouguetj/calib\\_doc/,](http://www.vision.caltech.edu/bouguetj/calib_doc/) 2015.

[Fig 2.9] Jean-Yves Bouguet "Toolbox per la calibrazione della fotocamera per Matlab", [http://www.vision.caltech.edu/bouguetj/calib\\_doc/,](http://www.vision.caltech.edu/bouguetj/calib_doc/) 2015.

[Fig 2.10] Jean-Yves Bouguet "Toolbox per la calibrazione della fotocamera per Matlab", [http://www.vision.caltech.edu/bouguetj/calib\\_doc/,](http://www.vision.caltech.edu/bouguetj/calib_doc/) 2015.

[Fig 2.11] Jean-Yves Bouguet "Toolbox per la calibrazione della fotocamera per Matlab", [http://www.vision.caltech.edu/bouguetj/calib\\_doc/,](http://www.vision.caltech.edu/bouguetj/calib_doc/) 2015.

[Fig 2.12] Jean-Yves Bouguet "Toolbox per la calibrazione della fotocamera per Matlab", [http://www.vision.caltech.edu/bouguetj/calib\\_doc/,](http://www.vision.caltech.edu/bouguetj/calib_doc/) 2015.

[Fig 2.13] Jean-Yves Bouguet "Toolbox per la calibrazione della fotocamera per Matlab", [http://www.vision.caltech.edu/bouguetj/calib\\_doc/,](http://www.vision.caltech.edu/bouguetj/calib_doc/) 2015.

[Fig 2.14] Jean-Yves Bouguet "Toolbox per la calibrazione della fotocamera per Matlab", [http://www.vision.caltech.edu/bouguetj/calib\\_doc/,](http://www.vision.caltech.edu/bouguetj/calib_doc/) 2015.

[Fig 2.15] Jean-Yves Bouguet "Toolbox per la calibrazione della fotocamera per Matlab", [http://www.vision.caltech.edu/bouguetj/calib\\_doc/,](http://www.vision.caltech.edu/bouguetj/calib_doc/) 2015.

[Fig 2.16] Jean-Yves Bouguet "Toolbox per la calibrazione della fotocamera per Matlab", [http://www.vision.caltech.edu/bouguetj/calib\\_doc/,](http://www.vision.caltech.edu/bouguetj/calib_doc/) 2015.

[Fig 2.17] Jean-Yves Bouguet "Toolbox per la calibrazione della fotocamera per Matlab", [http://www.vision.caltech.edu/bouguetj/calib\\_doc/,](http://www.vision.caltech.edu/bouguetj/calib_doc/) 2015.

[Fig 2.18] Jean-Yves Bouguet "Toolbox per la calibrazione della fotocamera per

Matlab", [http://www.vision.caltech.edu/bouguetj/calib\\_doc/,](http://www.vision.caltech.edu/bouguetj/calib_doc/) 2015.

[Fig 2.19] Jean-Yves Bouguet "Toolbox per la calibrazione della fotocamera per Matlab", [http://www.vision.caltech.edu/bouguetj/calib\\_doc/,](http://www.vision.caltech.edu/bouguetj/calib_doc/) 2015.

### **CAPITOLO 3**

[Fig 3.19] Tesi di laurea di P.Piazzani "Progetto, realizzazione e calibrazione di un sistema di visione stereoscopica",

[http://robot2.disp.uniroma2.it/~fmartine/tesisti/ReTesine/tesiPazziani.pdf,](http://robot2.disp.uniroma2.it/~fmartine/tesisti/ReTesine/tesiPazziani.pdf) 2011.

[Fig 3.20] Tesi di laurea di P.Piazzani "Progetto, realizzazione e calibrazione di un sistema di visione stereoscopica",

[http://robot2.disp.uniroma2.it/~fmartine/tesisti/ReTesine/tesiPazziani.pdf,](http://robot2.disp.uniroma2.it/~fmartine/tesisti/ReTesine/tesiPazziani.pdf) 2011.

[Fig 3.21] Tesi di laurea di P.Piazzani "Progetto, realizzazione e calibrazione di un sistema di visione stereoscopica",

[http://robot2.disp.uniroma2.it/~fmartine/tesisti/ReTesine/tesiPazziani.pdf,](http://robot2.disp.uniroma2.it/~fmartine/tesisti/ReTesine/tesiPazziani.pdf) 2011.